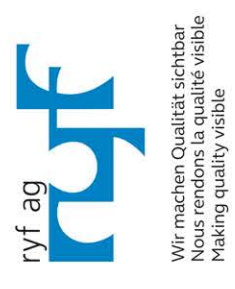

ryfag.ch

# Bedienungsanleitung<br>Axio Zoom.V16 Zoommikroskop

Sie haben ein Produkt aus dem Hause Zeiss erworben. Damit die Qualität erhalten bleibt und Sie lange und zuverlässig mit Ihrem Gerät arbeiten können, lesen Sie bitte vor dem ersten Gebrauch diese Bedienungsanleitung.

Die Kenntnis dieser Anleitung ist für die Bedienung des Gerätes erforderlich. Bitte machen Sie sich deshalb mit dem Inhalt vertraut und befolgen Sie besonders Hinweise, die den sicheren Umgang mit dem Gerät betreffen.

Änderungen im Interesse der technischen Weiterentwicklung bleiben vorbehalten; die Bedienungsanleitung unterliegt nicht dem Änderungsdienst.

© Weitergabe sowie Vervielfältigung dieser Unterlage, Verwertung und Mitteilung ihres Inhalts sind nicht gestattet, soweit nicht ausdrücklich zugestanden. Zuwiderhandlungen verpflichten zu Schadenersatz.

Alle Rechte für den Fall der Patenterteilung oder Gebrauchsmuster-Eintragung vorbehalten.

Herausgeber: Carl Zeiss Microscopy GmbH Carl-Zeiss-Promenade 10 07745 Jena, Germany

> microscopy@zeiss.com www.zeiss.com/microscopy

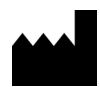

Carl Zeiss Microscopy GmbH Königsallee 9-21 37081 Göttingen, Germany

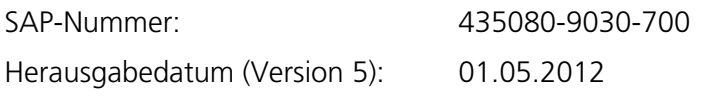

# **INHALT**

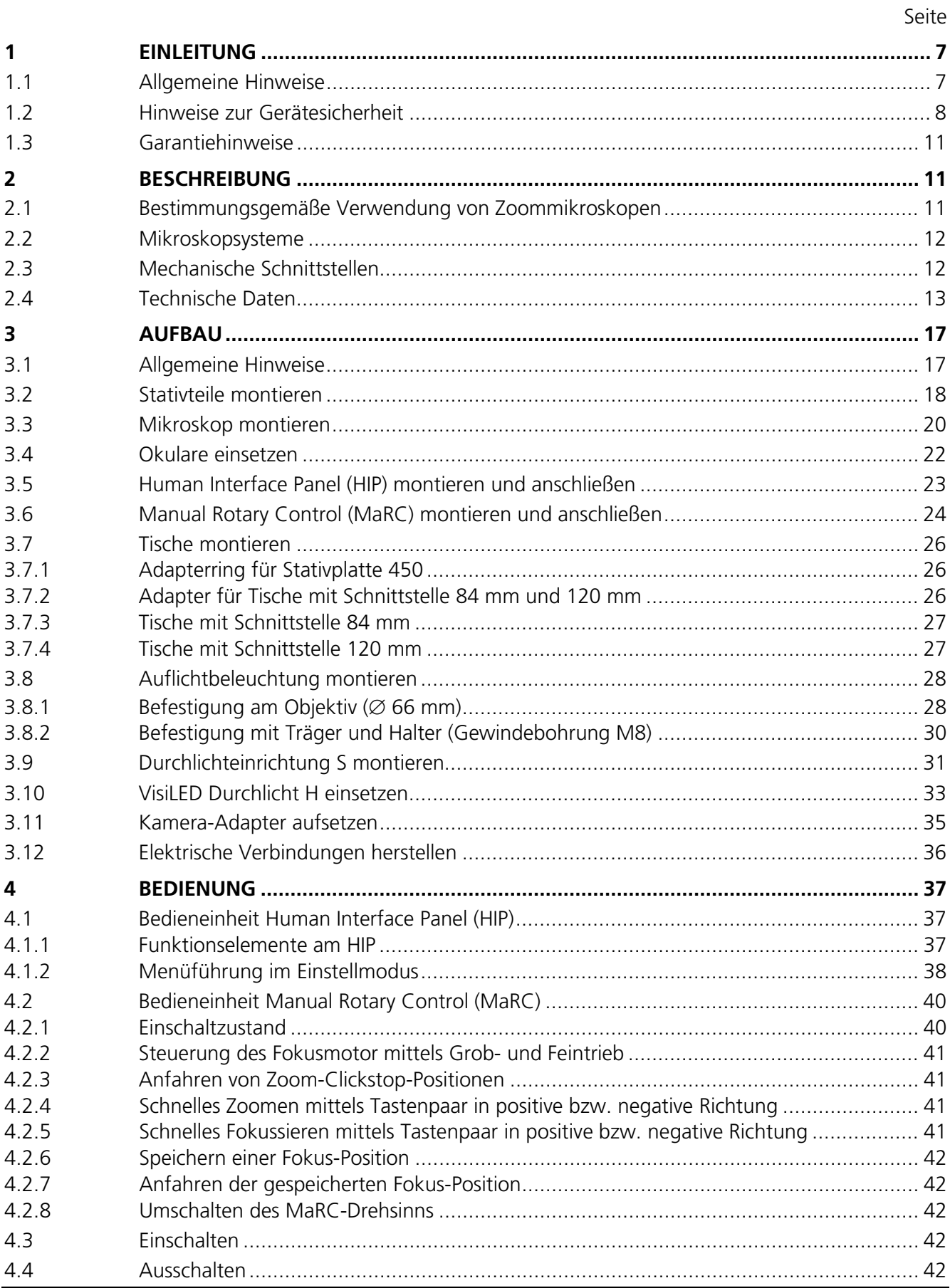

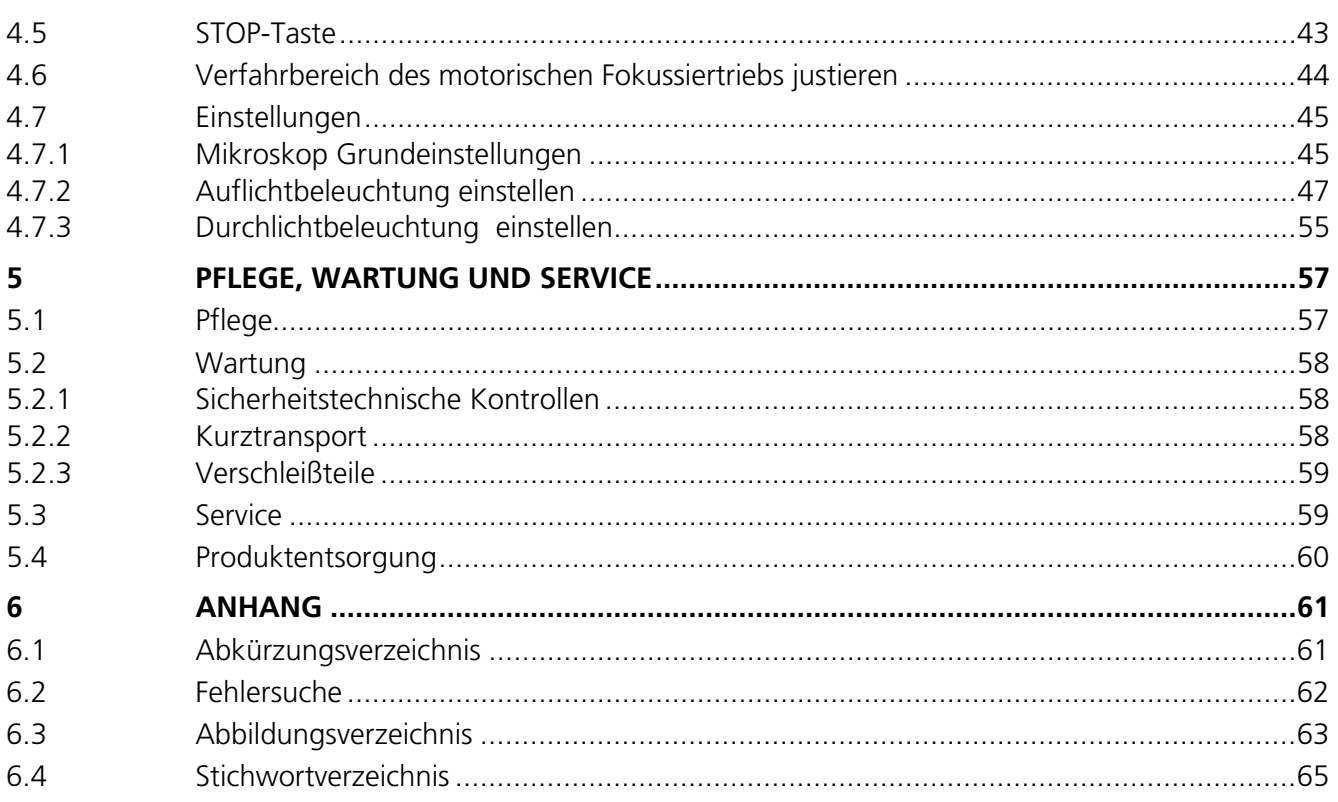

# <span id="page-6-0"></span>**1 EINLEITUNG**

#### <span id="page-6-1"></span>**1.1 Allgemeine Hinweise**

Die Zoommikroskope Axio Zoom.V16 wurden entsprechend der Norm DIN EN 61010-1 (IEC 61010-1) und IEC 61010-2-101 Sicherheitsbestimmungen für elektrische Mess-, Steuer-, Regel- und Laborgeräte, konstruiert, gefertigt und geprüft.

Die Geräte erfüllen die Anforderungen der europäischen Richtlinie IvDD 98/79/EG (In-vitro Diagnostika) und sind mit dem  $C \epsilon$  - Zeichen gekennzeichnet.

Die vorliegende Bedienungsanleitung enthält Informationen und Warnungen, die vom Betreiber zu befolgen sind.

Nachfolgend erläuterte Warn- und Hinweissymbole werden in dieser Bedienungsanleitung verwendet:

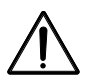

#### **VORSICHT**

*Dieses Symbol kennzeichnet eine Gefahr, die für den Benutzer entstehen kann.*

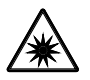

# **VORSICHT**

*Optische Strahlung wird emittiert. Nicht in den Strahl sehen. Es kann gefährlich für die Augen sein (siehe Abschnitt [2.4\)](#page-12-0).*

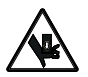

**VORSICHT** *Quetschgefahr!*

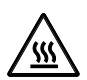

# **VORSICHT**

*Heiße Oberfläche!*

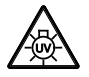

# **VORSICHT: Energiereiche UV-Strahlung!**

*Gefahr der Beschädigung von Augen und Haut!*

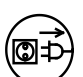

#### **VORSICHT**

*Vor Eingriff in das Gerät Netzstecker ziehen!*

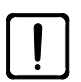

# **ACHTUNG**

*Dieses Symbol kennzeichnet eine Gefahr, die für das Gerät oder Gerätesystem entstehen kann.*

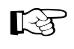

#### **HINWEIS**

*Dieses Symbol kennzeichnet einen Hinweis, der besonders zu beachten ist.*

#### <span id="page-7-0"></span>**1.2 Hinweise zur Gerätesicherheit**

Die Mikroskope Axio Zoom.V16 inklusive Originalzubehör dürfen nur für die in dieser Bedienungsanleitung beschriebenen Anwendungen benutzt werden. Für jegliche andere Anwendung, evtl. auch einzelner Baugruppen oder Einzelteile, kann vom Hersteller keine Haftung übernommen werden.

Änderungen und Instandsetzungen an diesem Gerät und an Geräten, die zusammen mit dem Mikroskop betrieben werden, dürfen nur von unserem Service oder von autorisierten Personen durchgeführt werden. Für Schäden, die durch unautorisierte Eingriffe in das Gerät entstehen, haftet der Gerätehersteller nicht. Außerdem erlöschen hierdurch sämtliche Garantie-/ Gewährleistungsansprüche.

 $\mathbb{R}$ Aufbau und Bedienung des Axio Zoom.V16 in Verbindung mit dem Bedienpult SYCOP 3 und dem zugehörigen Controller EMS 3 sind in einer separaten Bedienungsanleitung beschrieben (Bestell-Nr. 435611-9010-700, deutsche Ausgabe).

Aufbau und Bedienung des Axio Zoom.V16 in Verbindung mit dem Fluar-Illuminator Z mot. für Fluoreszenzanwendungen sind ebenfalls in einer separaten Bedienungsanleitung beschrieben (Bestell-Nr. 435180-9060-700, deutsche Ausgabe).

Die Geräte dürfen nur von eingewiesenen Personen bedient werden. Diese müssen über die möglichen Gefahren im Zusammenhang mit dem Mikroskopieren und dem jeweiligen Anwendungsgebiet unterrichtet sein. Das Mikroskop ist ein Präzisionsinstrument, das im Falle eines unsachgemäßen Eingriffes in seiner Funktionsfähigkeit beeinträchtigt oder zerstört werden kann.

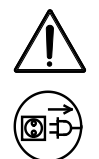

Vor der Inbetriebnahme des Gerätes ist zu prüfen, ob die vorhandene Netzspannung für dieses Gerät geeignet ist.

Vor Öffnen des Gerätes ist stets das Steckernetzteil aus der Steckdose zu ziehen!

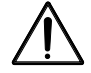

Das Steckernetzteil des HIP und Netzstecker von Geräten mit Metallgehäuse dürfen nur in Steckdosen mit Schutzkontakt eingeführt werden. Die Schutzwirkung darf nicht durch ein Verlängerungskabel ohne Schutzleiter außer Kraft gesetzt werden. Das Steckernetzteil nicht mit Feuchtigkeit in Berührung bringen.

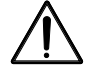

Wird festgestellt, dass Schutzmaßnahmen nicht mehr wirken, so ist das Gerät außer Betrieb zu setzen und gegen unbeabsichtigte Benutzung zu sichern. Zur Wiederinstandsetzung des Gerätes ist Verbindung mit dem Zeiss-Kundendienst bzw. dem Carl Zeiss Mikroskopie-Service aufzunehmen.

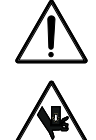

Beim Stativ mit motorischem Fokussiertrieb besteht **Quetschgefahr** im Arbeitsbereich, wenn der Mikroskopkörper abgesenkt wird.

- − Während der Absenkung nicht in den Arbeitsbereich oder unter den motorischen Fokussiertrieb greifen.
- − Automatische Verfahrbewegungen können durch Drücken der STOP-Taste am Fokussiertrieb [\(Bild](#page-42-1) 28/**1**, Seite [43\)](#page-42-1) oder durch Auf-/Abbewegen des Rändelrads am HIP unterbrochen werden.
- − Um zu vermeiden, dass das Objektiv mit dem Tischaufbau/Präparat kollidiert, unbedingt den unteren Endschalter des motorischen Fokussiertriebs einstellen (siehe Abschnitt [4.6,](#page-43-0) Seite [44\)](#page-43-0).

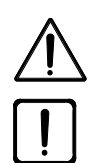

Die Geräte sind mit keinen besonderen Vorrichtungen zum Schutz vor ätzenden, potentiell infektiösen, toxischen, radioaktiven oder sonstigen die Gesundheit beeinträchtigenden Proben ausgestattet. Alle gesetzlichen Erfordernisse, insbesondere nationale Vorschriften zur Unfallverhütung, sind im Umgang mit solchen Proben zu beachten.

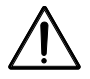

Betreiben Sie die im Lieferumfang enthaltenen Geräte nicht in explosionsgefährdeten Bereichen, in Gegenwart von flüchtigen Narkosemitteln oder brennbaren Lösungsmitteln wie Alkohol, Benzin oder ähnlichem.

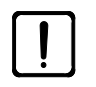

Schalten Sie das Gerät am HIP erst nach Anschluss aller Kabelverbindungen ein und schalten Sie es vor dem Lösen eines Kabels aus.

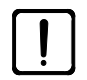

Bei Verwendung von mehr als einer CAN-Komponente können diese entweder miteinander oder mit dem Fokusmotor verbunden werden. In diesen Fällen darf immer nur **ein** Netzteil mit dem Mikroskopsystem verbunden sein.

Die VisLED Ringlichter S sind Einrichtungen der LED-Klasse 1. Das direkte Hineinschauen in das LED-Licht ist zu vermeiden.

Um Blendungen bei Durchlichtanwendungen zu vermeiden, Blendschutz [\(Bild](#page-11-2) 3/**I**, Seite [12\)](#page-11-2) einschwenken.

Wird das Gerät mit einer externen Kaltlichtquelle (energiereiches Licht) betrieben, darf niemals direkt in den Lichtleiterausgang der Kaltlichtquelle geblickt werden. Es besteht ansonsten Blend- und Erblindungsgefahr.

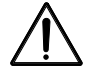

Das Wechseln der Lampen an der Kaltlichtquelle ist entsprechend der Bedienungsanleitung des Herstellers durchzuführen. Bei Nichtbeachtung der diesbezüglichen Hinweise besteht beim Lampenwechsel Verbrennungs- und Explosionsgefahr.

- Schmutz und Staub können das Gerät in seiner Funktionstüchtigkeit beeinträchtigen. Das Gerät ist daher weitgehend vor solchen Einflüssen zu schützen und bei Nichtbenutzung mit der Staubschutzhülle abzudecken. Vor Abdecken des Gerätes ist immer zu prüfen, ob es auch ausgeschaltet ist. Größere Temperaturschwankungen, direkt einfallendes Sonnenlicht und Erschütterungen sind zu vermeiden.
	- Das Zusetzen oder Abdecken von Lüftungsschlitzen kann zu einem Wärmestau führen, der das Gerät beschädigen und im Extremfall einen Brand auslösen kann. Lüftungsschlitze stets freihalten und keine Gegenstände hineinstecken oder hineinfallen lassen. Sämtliche elektrische Komponenten und Bauteile sind mindestens 15 cm entfernt von brennbaren Gegenständen und Wänden aufzustellen.
- $\mathbb{R}$ Für den Transport über längere Strecken muss das Gerät demontiert und in der Originalverpackung transportiert werden. Für den **[Kurztransport](#page-57-2)** beachten Sie Abschnitt [5.2.2,](#page-57-2) Seite [58.](#page-57-2)
	- Defekte Geräte gehören nicht in den Hausmüll; sie sind entsprechend den gesetzlichen Bestimmungen zu entsorgen (siehe Abschnitt [5.4,](#page-59-0) Seite [60\)](#page-59-0).

Proben sind ebenfalls entsprechend den geltenden gesetzlichen Bestimmungen und internen Arbeitsanweisungen fachgerecht zu entsorgen.

<span id="page-9-0"></span>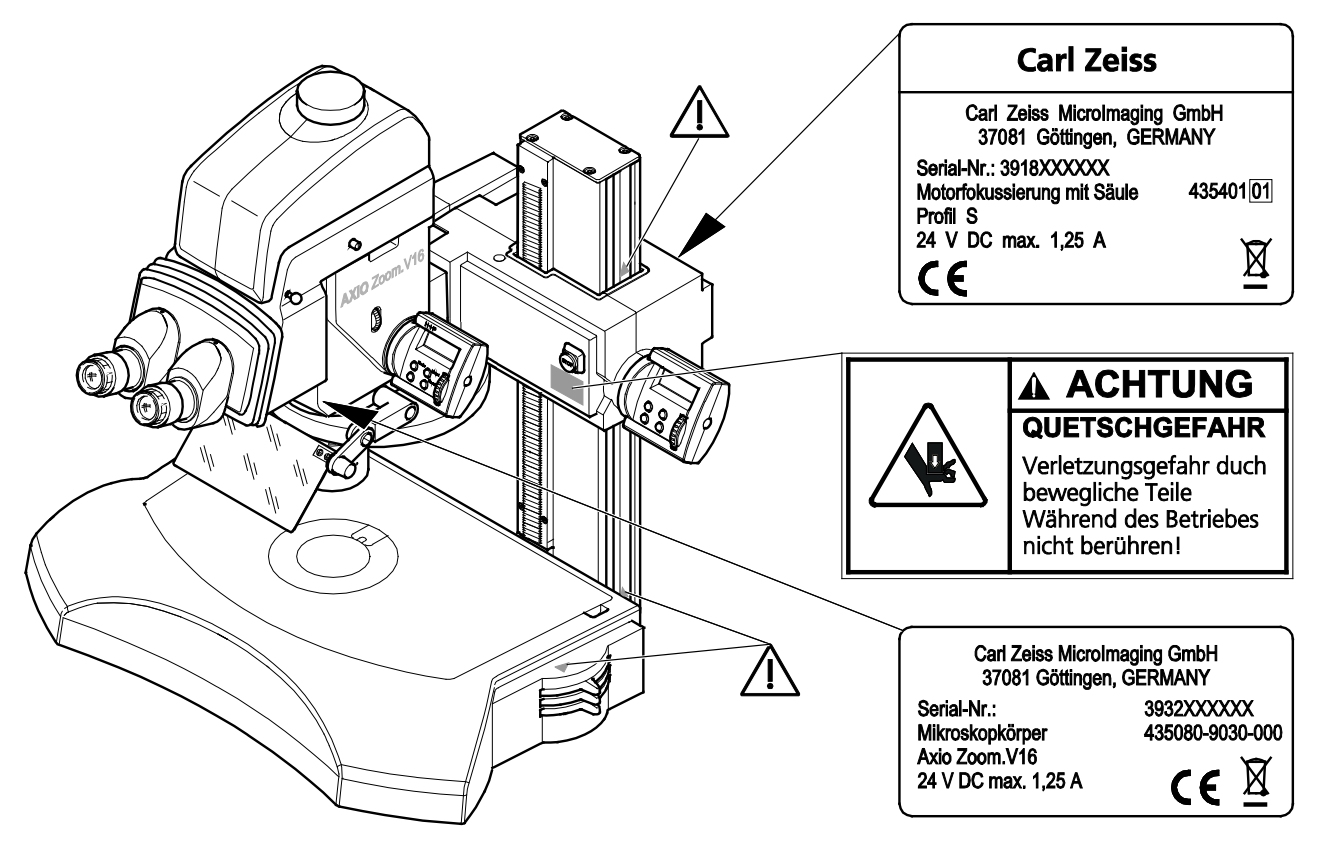

**Bild 1 Warn- und Hinweisschilder am Gerät**

#### <span id="page-10-0"></span>**1.3 Garantiehinweise**

Der Gerätehersteller leistet Garantie dafür, dass das Gerät bei Übergabe frei von Material- und Fertigungsfehlern ist. Aufgetretene Mängel sind unverzüglich anzuzeigen und es ist alles zu tun, um den Schaden gering zu halten. Wird ein solcher Mangel gemeldet, so ist der Gerätehersteller verpflichtet, den Mangel nach seiner Wahl durch Reparatur oder Lieferung eines mangelfreien Gerätes zu beheben. Für Mängel infolge natürlicher Abnutzung (insbesondere bei Verschleißteilen) sowie unsachgemäßer Behandlung wird keine Gewähr geleistet.

Der Gerätehersteller haftet nicht für Schäden, die durch Fehlbedienung, Fahrlässigkeit oder sonstige Eingriffe am Gerät entstehen, insbesondere durch das Entfernen oder Auswechseln von Geräteteilen oder das Verwenden von Zubehör anderer Hersteller. Hierdurch erlöschen sämtliche Garantieansprüche.

Mit Ausnahme der in dieser Bedienungsanleitung aufgeführten Tätigkeiten, dürfen keine Wartungs- oder Reparaturarbeiten an den Mikroskopen ausgeführt werden. Reparaturen sind nur dem Carl Zeiss Kundendienst oder durch diesen speziell autorisierten Personen gestattet. Sollten Störungen am Gerät auftreten, wenden Sie sich bitte zuerst an den Carl Zeiss Mikroskopie-Service bzw. an die für Sie zuständige Carl Zeiss Vertretung im Ausland.

- Schräglicht Schräglicht Schräglicht Schräglicht Schräglicht Schräglicht Schräglicht Schräglicht Schräglicht Schräglicht Schräglicht Schräglicht Schräglicht Schräglicht Schräglicht Schräglich
- Fluoreszenzbeleuchtung

# <span id="page-10-1"></span>**2 BESCHREIBUNG**

# <span id="page-10-2"></span>**2.1 Bestimmungsgemäße Verwendung von Zoommikroskopen**

# Herstellerbezeichnung: **Zoom-Mikroskop Axio Zoom.V16**

Das Zoom-Mikroskop Axio Zoom.V16 ist ein universell einsetzbares Lichtmikroskop zum Beobachten, Präparieren, Sortieren und zum Microsampling (Dissektieren, Stimulieren, Manipulieren) von Objekten und Proben unterschiedlichster Art und Beschaffenheit bis in den µm-Bereich. Die klassische Probenpräparation ist nicht zwingend erforderlich.

 $\mathbb{R}$ für Fluoreszenzanwendungen, sind in separaten Bedienungsanleitungen beschrieben.

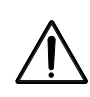

Mit einer hohen optischen Abbildungsgüte auch in größeren Objektfeldern ist dieses Mikroskop gleichermaßen geeignet für eine binokulare, visuelle Beobachtung, wie auch zur umfassenden Bilddokumentation und -analyse bis hin zu den Möglichkeiten des 3D Imaging. Modular aufgebaut lassen sich je nach Anwendung und Budget unterschiedliche Ausrüstungen konfigurieren und diese bei Bedarf mit weiteren Komponenten und Funktionen erweitern.

Moderne Kaltlichtquellen und Gasentladungslampen ermöglichen eine Auswahl unterschiedlicher Beleuchtungsverfahren im:

- 
- **Auflicht:** Hellfeld **Durchlicht:** Hellfeld
	- Dunkelfeld Dunkelfeld
		-

Axio Zoom.V16 wurde für den Einsatz in biomedizinischen Laboratorien, materialwissenschaftlichen und forensischen Instituten sowie in der industriellen Forschung, Fertigung und Qualitäts-sicherung konzipiert. Anwendungen im Bereich der diagnostischen Humanmedizin sind ausdrücklich ausgeschlossen.

Die bestimmungsgemäße Verwendung von Axio Zoom.V16 setzt die Einhaltung der zulässigen Umweltund Betriebsbedingungen voraus (siehe Abschnitt [2.4,](#page-12-0) [Technische Daten,](#page-12-0) Seite [13](#page-12-0) ff.).

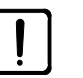

Die Mikroskope Axio Zoom.V16 inklusive Originalzubehör dürfen nur für die in dieser Bedienungsanleitung beschriebenen Anwendungen verwendet werden. Für jegliche andere Anwendung, evtl. auch einzelner Baugruppen oder Einzelteile, kann vom Hersteller keine Haftung übernommen werden. Dies gilt auch für sämtliche Service- oder Reparaturarbeiten, die nicht vom autorisierten Service-Personal durchgeführt werden. Außerdem erlöschen sämtliche Garantie-/Gewährleistungsansprüche.

Aufbau und Bedienung des Axio Zoom.V16 in Verbindung mit optionalen Komponenten, wie dem Bedienpult SYCOP 3 mit zugehörigem Controller EMS 3 oder dem Fluar-Illuminator Z mot.

Die Geräte dürfen nur von eingewiesenen Personen bedient werden. Diese müssen über die möglichen Gefahren im Zusammenhang mit dem Mikroskopieren und dem jeweiligen Anwendungsgebiet unterrichtet sein.

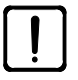

Das Gerät ist ein Präzisionsinstrument, das im Falle eines unsachgemäßen Eingriffes in seiner Funktionsfähigkeit beeinträchtigt oder zerstört werden kann. Die Geräte dürfen nur entsprechend der angegeben Umweltbedingungen in geschlossenen, staubfreien Räumen genutzt werden, die frei von ölhaltigen und anderen chemischen Dämpfen sind (siehe Abschnitt [2.4, Technische Daten\)](#page-12-0).

BESCHREIBUNG<br>Mikroskopsysteme

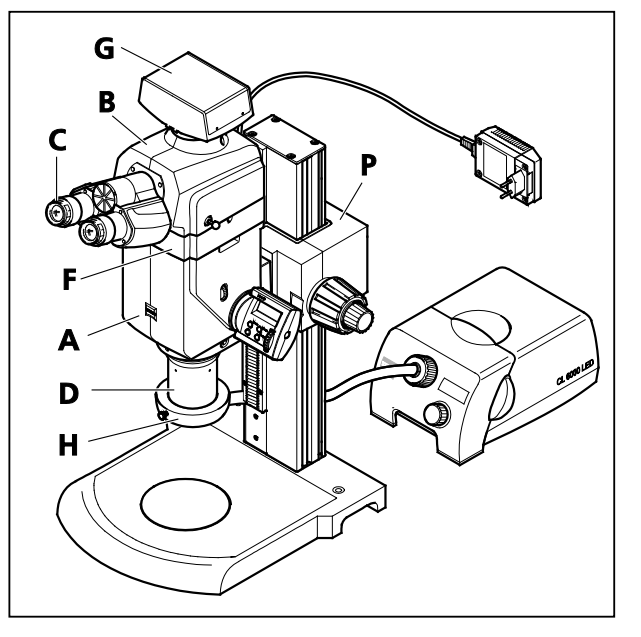

 $\mathbb{R}$ 

<span id="page-11-0"></span>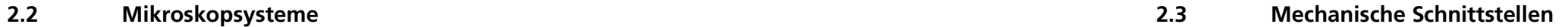

<span id="page-11-1"></span>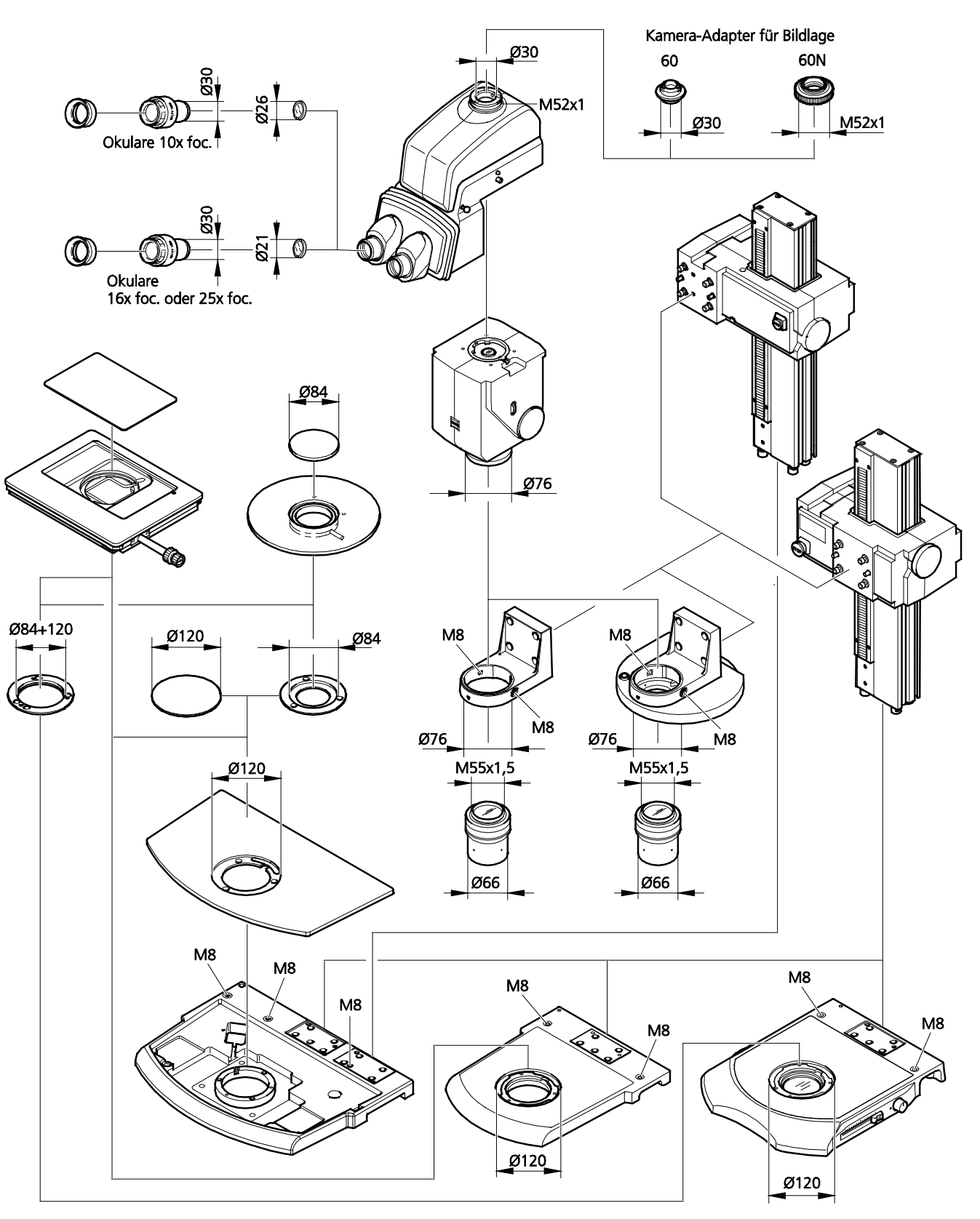

<span id="page-11-3"></span>**Bild 2 Axio Zoom.V16 mit Grob-/Feintrieb**

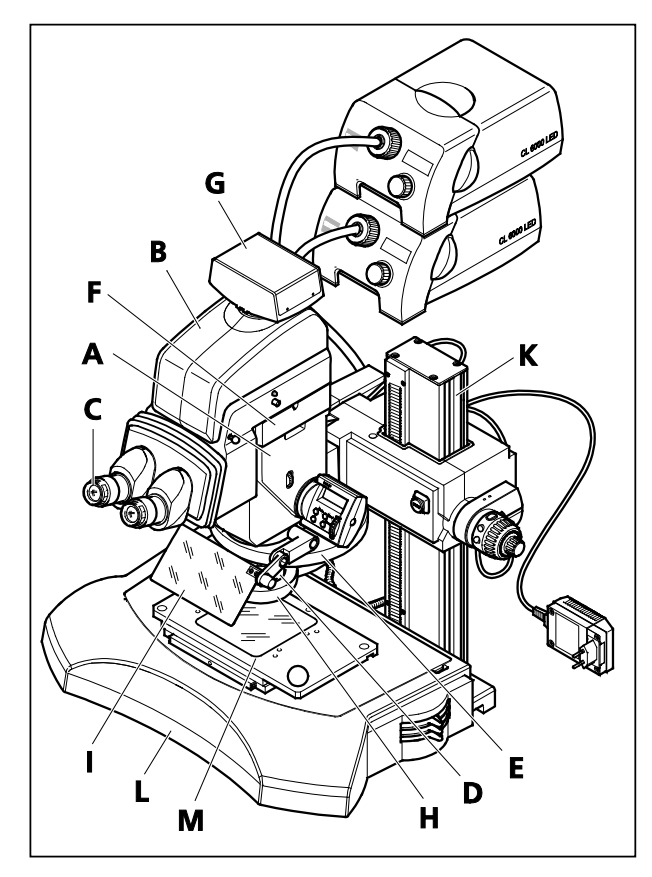

#### **Mikroskop Axio Zoom.V16 mit Grob-/Feintrieb**

- **A** Mikroskopkörper (Axio Zoom.V16) mit
- Bedieneinheit (HIP)
- **B** Binokularer Fototubus
- **C** Okular
- **D** Objektiv
- **F** Zwischentubus
- **G** Kamera-Adapter mit Mikroskopkamera (AxioCam)
- **H** Auflichtbeleuchtung (Spaltringlicht mit Kaltlichtquelle CL 6000 LED)
- **P** Stativplatte mit Grob-/Feintrieb

#### <span id="page-11-2"></span>**Bild 3 Axio Zoom.V16 mit Fokusmotor**

#### **Mikroskop Axio Zoom.V16 mit Fokusmotor**

- **A** Mikroskopkörper (Axio Zoom.V16) mit
- Bedieneinheit (HIP) **B** Binokularer Fototubus
- **C** Okular
- **D** Objektiv
- **E** Objektivrevolver
- **F** Zwischentubus (Fluar-Illuminator Z mot.)
- **G** Kamera-Adapter mit Mikroskopkamera (AxioCam)
- **H** Auflichtbeleuchtung (Spaltringlicht mit
- Kaltlichtquelle CL 6000 LED)
- **I** UV-/ visueller Blendschutzschirm
- **K** Stativplatte mit Fokusmotor mit Bedieneinheit (MaRC)
- **L** Durchlichtbeleuchtung (Durchlichteinrichtung S) **M** Objekttisch (Gleittisch)

Die hier dargestellten Mikroskopausrüstungen sind Beispiele und können von den jeweils vorhandenen abweichen!

<span id="page-11-4"></span>**Bild 4 Mechanische Schnittstellen**

#### <span id="page-12-0"></span>**2.4 Technische Daten**

#### **Axio Zoom.V16 mit Grob-/Feintrieb und ohne Beleuchtung (Beispiel)**

# **Abmessungen Masse**

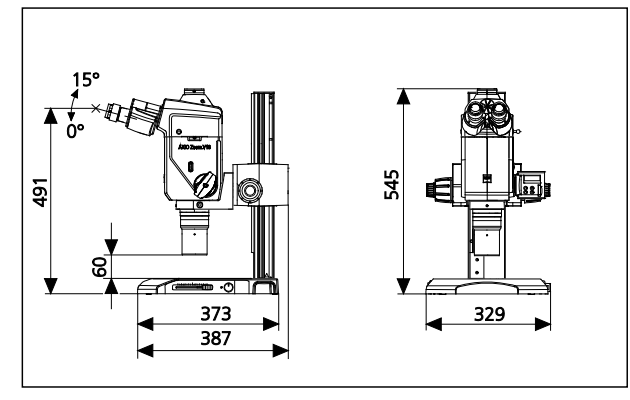

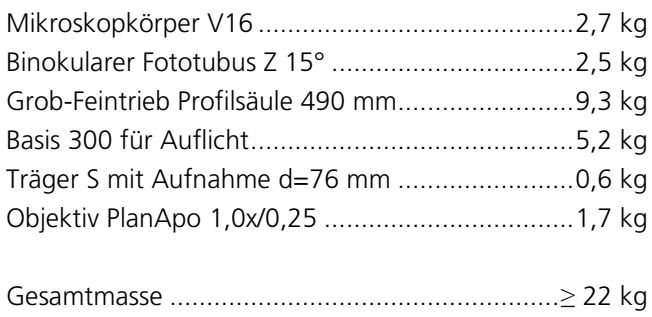

#### **Axio Zoom.V16 mit Fokusmotor und Durchlicht (Beispiel)**

# **Abmessungen Masse**

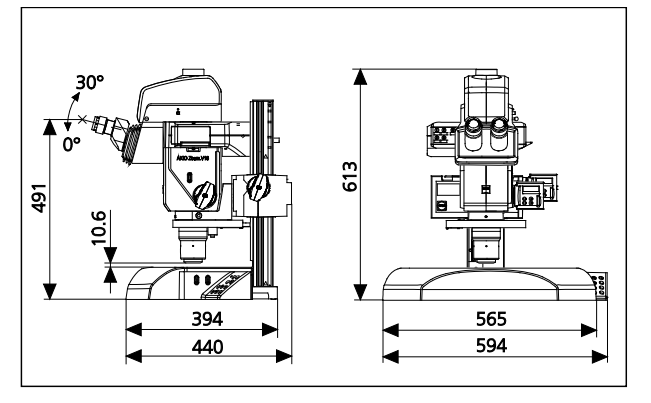

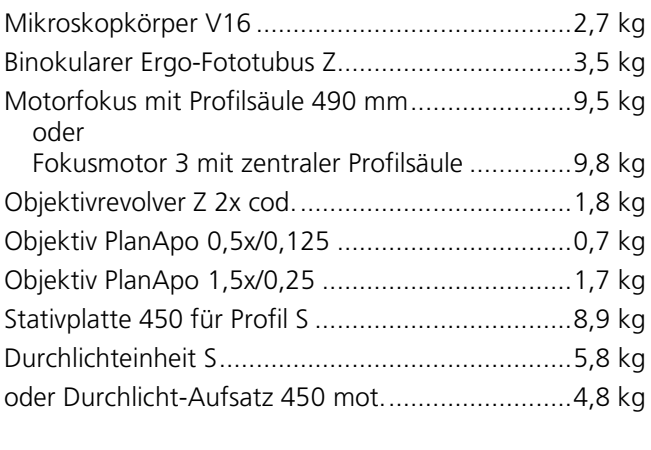

```
Gesamtmasse ..................................................≥ 33,6 kg
```
#### **Optische Risikogruppeneinstufung nach DIN EN 62471:2009**

Mikroskopsystem Axio Zoom.V16 mit:

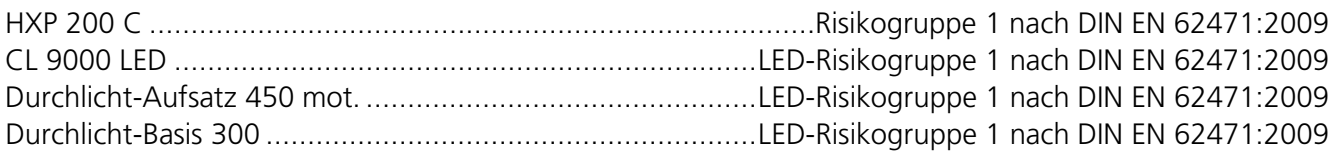

# Umweltbedingungen

# Lagerung (in Verpackung)

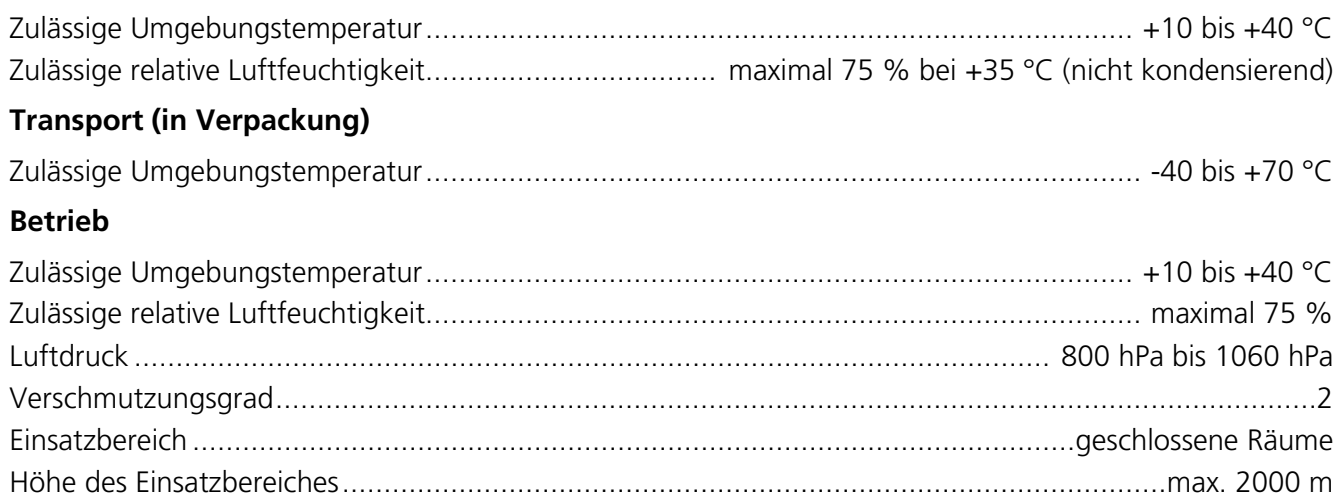

#### **Betriebstechnische Daten**

#### Steckernetzteil als Bestandteil von HIP

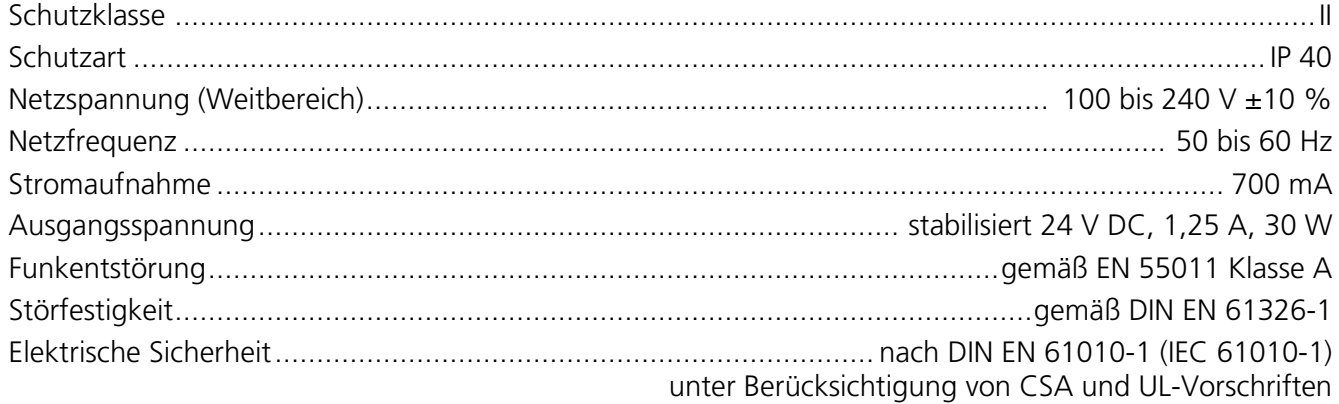

# Tischnetzteil für Durchlichtbeleuchtungen

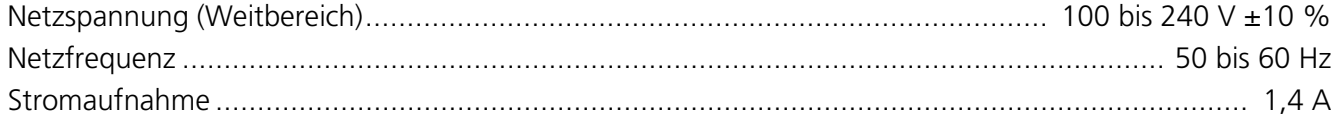

## **Fokussiertrieb**

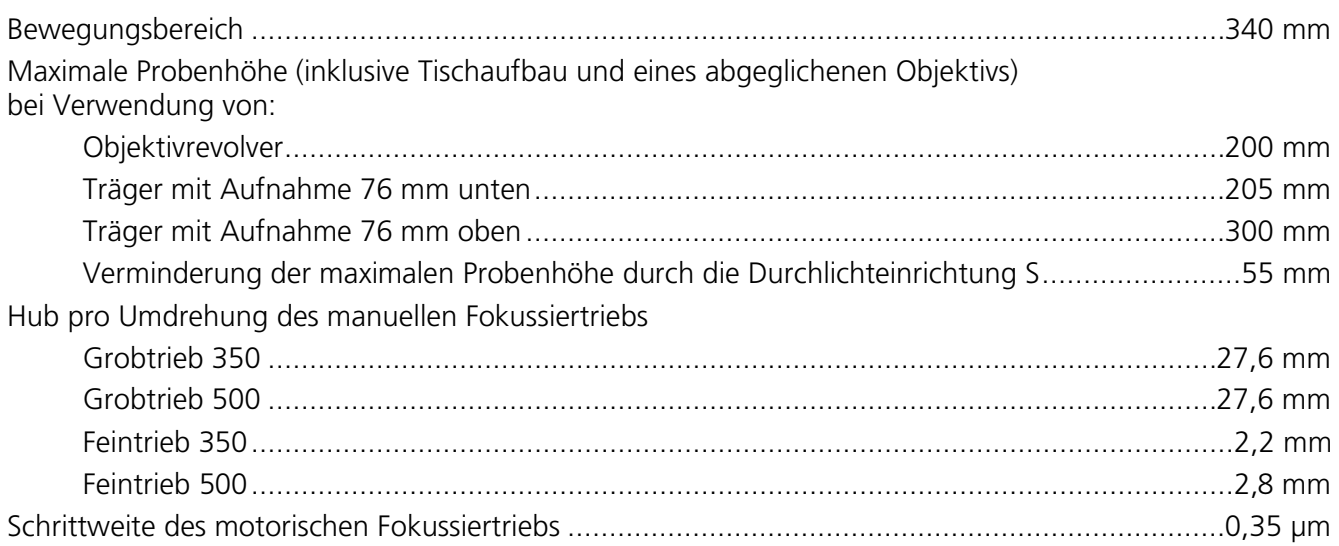

# **Optische Daten zu Axio Zoom.V16**

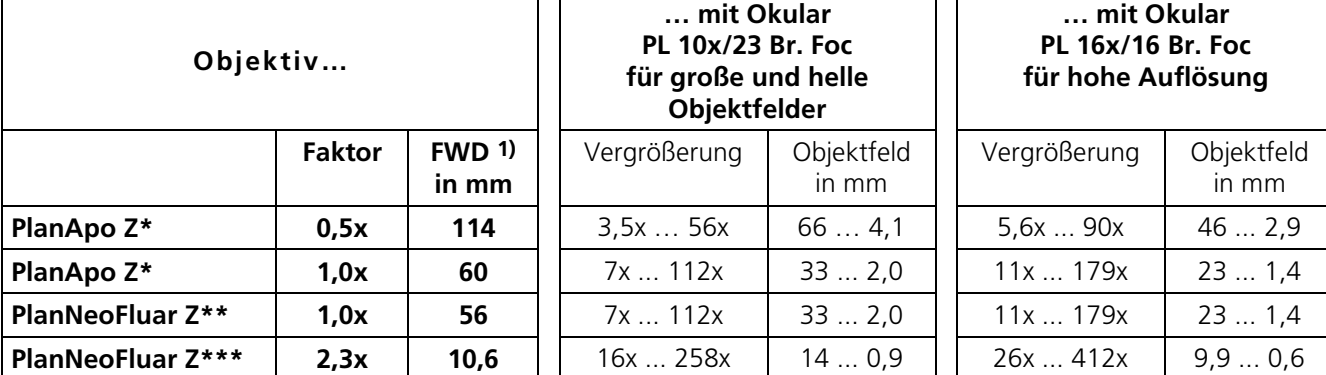

**1)** FWD - Free Working Distance (freier Arbeitsabstand)

\* Abgleichlänge 164 mm

\*\* Abgleichlänge 133 mm

\*\*\* Abgleichlänge 105 mm

#### <span id="page-16-0"></span>**3 AUFBAU**

#### <span id="page-16-1"></span>**3.1 Allgemeine Hinweise**

Aufgrund der Komplexität der Ausrüstung und zur Sicherung einer einwandfreien Funktionsfähigkeit wird die Aufstellung und Erstinbetriebnahme des Gerätes komplett vom Zeiss-Kundendienst vorgenommen.

Zu den Serviceleistungen gehören insbesondere:

- − Aufstellen und Justieren aller Komponenten
- − Herstellen der Kabelverbindungen und Anschließen der Versorgungsleitungen
- − Firmwareinstallation (werkseitig) und -konfiguration
- − Geräteeinweisung

Vor Aufbau und Inbetriebnahme sind unbedingt die **[Hinweise zur Gerätesicherheit](#page-7-0)** sorgfältig  $\mathbb{R}$ durchzulesen (siehe Abschnitt [1.2,](#page-7-0) Seite [8\)](#page-7-0).

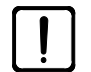

Die Säule wird mit montiertem Fokussiertrieb ausgeliefert. Heben oder tragen Sie die Säule nicht am Fokussiertrieb!

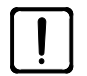

Bei Verwendung von mehr als einer CAN-Komponente können diese entweder miteinander oder mit dem Fokusmotor verbunden werden. In diesen Fällen darf immer nur **ein** Netzteil mit dem Mikroskopsystem verbunden sein.

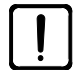

Transportieren Sie das aufgebaute, aufrecht stehende System nicht über längere Strecken. Vermeiden Sie starke Stöße auf den Fokussiertrieb, sonst könnte die Zahnstange der Säule beschädigt werden. Siehe dazu Abschnitt [5.2.2,](#page-57-2) Seite [58.](#page-57-2)

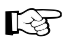

Nach dem Aufbau und dem Anschluss müssen Sie die mechanischen Endanschläge für den Verfahrbereich des motorischen Fokussiertriebs justieren (siehe Abschnitt [4.6,](#page-43-0) Seite [44\)](#page-43-0).

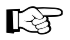

Es sollte ausreichend Platz für die Aufstellung der Beistellgeräte vorhanden sein (die erforderliche Aufstellfläche beträgt ca. B x T: 800 × 800 mm).

Das Axio Zoom.V16 samt dem notwendigen Werkzeug sowie optionalem Zubehör wird handelsüblich in mehreren Verpackungen ausgeliefert.

- Alle Einheiten aus der Verpackung entnehmen und auf Vollständigkeit gemäß Lieferschein prüfen.
- Transportsicherungen (Klebebänder oder ähnliches) entfernen.
- Originalverpackung für eine eventuelle längere Einlagerung oder Rücksendung des Gerätes an den Hersteller aufbewahren oder ordnungsgemäß entsorgen.
- Einige Komponenten werden in Spezialverpackungen geliefert, z. B. Objektiv PlanApo Z. Bei längerem Nichtgebrauch zur Aufbewahrung bzw. für den Transport dieser Komponenten unbedingt Spezialverpackung verwenden.

AUFBAU Carl Zeiss Stativteile montieren Axio Zoom.V16

#### <span id="page-17-0"></span>**3.2 Stativteile montieren**

Um Beschädigungen zu vermeiden, dürfen die Fokussiertriebe (z. B. Fokusmotor mit Profilsäule 490 mm [Bild](#page-17-1) 5/**A**) nur auf der **Rückseite** der Säule [\(Bild](#page-17-1) 5/**a**) unter Verwendung ausreichend hoher Auflageböckchen [\(Bild](#page-17-1) 5/**c**) abgelegt werden (dafür jedoch **nicht** die Seite mit der Zahnstange benutzen). Der Fokussierteil [\(Bild](#page-17-1) 5/**b**) des Fokussiertriebs darf dabei nicht als Auflage verwendet werden.

Heben oder tragen Sie den Fokussiertrieb grundsätzlich nur an der Fokussiersäule mit der blauen Zahnstange nach oben! Vermeiden Sie starke Stöße auf den Fokussiertrieb.

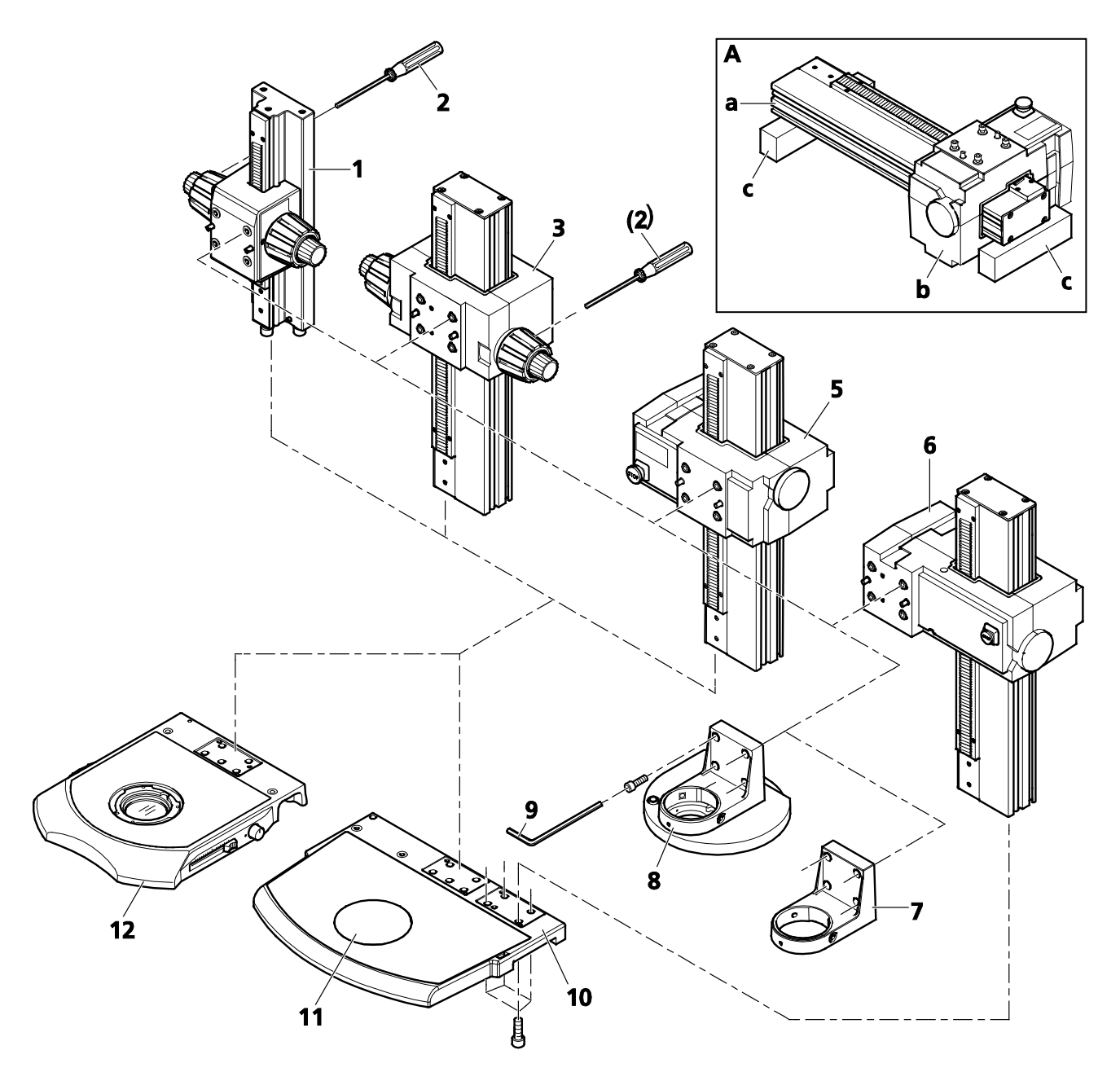

<span id="page-17-1"></span>**Bild 5 Stativ aufbauen** 

- Säule des Fokussiertriebs auf die vorgesehen Schnittstelle der Stativplatte von oben aufsetzen und mit vier Innensechskantschrauben (SW 8) von unten fest verschrauben
- Die Stativplatte 450 [\(Bild](#page-17-1) 5/**10**) besitzt zwei Schnittstellen für Fokussiertrieb. Die auf der rechten  $\mathbb{R}$ Seite angeordnete Schnittstelle wird nur für den Motorfokus mit Profilsäule 490 mm [\(Bild](#page-17-1) 5/**4**) verwendet. Die Stativplatte 300 [\(Bild](#page-17-1) 5/**12**) besitzt nur die zentrale Schnittstelle.
- Falls die optionale Durchlichteinrichtung S oder der Durchlicht-Aufsatz 450 mot. verwendet  $\mathbb{R}$ werden soll, siehe Abschnitt [3.9,](#page-30-0) Seite [31.](#page-30-0)
- $\mathbb{R}$ Falls ein Tisch verwendet wird, siehe Abschnitt [3.7,](#page-25-0) Seite [26.](#page-25-0)
- Träger [\(Bild](#page-17-1) 5/**7**) bzw. Objektivrevolver Z 2x cod. [\(Bild](#page-17-1) 5/**8**) am Fokussiertrieb anstecken, die beiden Orientierungsschrauben einrasten lassen und solange festhalten bis die erste Schraube mit angezogen ist.
- Alle vier Innensechskantschrauben (SW 5) mit Innensechskantschlüssel [\(Bild](#page-17-1) 5/**9**) festziehen.

 $\mathbb{R}$ Den Träger [\(Bild](#page-17-1) 5/**5**) um 180° gedreht einbauen, um höhere Proben zu beobachten.

• Platte [\(Bild](#page-17-1) 5/**11**) einlegen.

#### **Einlegeplatte 450 wechseln**

Siehe Abschnitt [3.9,](#page-30-0) Seite [31.](#page-30-0)

#### <span id="page-18-0"></span>**Gängigkeit des manuellen Fokussiertriebs (Grob-Feintrieb) einstellen**

Die Einstellung der Gängigkeit des manuellen Fokussiertriebs wird notwendig, wenn sich der Trieb selbstständig nach unten bewegt (z. B. infolge einer Zusatzlast am Mikroskopkörper bzw. Objektivrevolver). In diesem Fall muss der Fokussiertrieb schwergängiger eingestellt werden. Bei korrekt eingestellter Bremskraft sinkt der Trieb nicht mehr selbstständig ab.

Ab einer Zusatzlast von 10 kg am Träger bzw. Objektivrevolver wird empfohlen, den motorischen Fokussiertrieb einzusetzen.

Falls der Trieb zu schwergängig eingestellt ist, kann dieser zur besseren Bedienbarkeit auch leichtgängiger eingestellt werden.

- Beim Grob-Feintrieb mit Säule 490 [\(Bild](#page-17-1) 5/**3**) befindet sich der Bremsring am rechten  $\mathbb{R}$ Triebknopf, beim Grob-Feintrieb mit Säule 350 [\(Bild](#page-17-1) 5/**1**) am linken Triebknopf.
- Mitgelieferten Kugelkopfschraubendreher mit SW 3 mm [\(Bild](#page-17-1) 5/**2**) in eine der radial am Bremsring angeordneten Bohrungen einstecken.
- Grobtriebknopf mit Hand festhalten und den Bremsring in Uhrzeigersinn verstellen, um die Bremskraft zu erhöhen (schwergängiger). Durch Drehen des Bremsringes gegen den Uhrzeigersinn wird der Fokussiertrieb leichtgängiger eingestellt.

#### <span id="page-19-0"></span>**3.3 Mikroskop montieren**

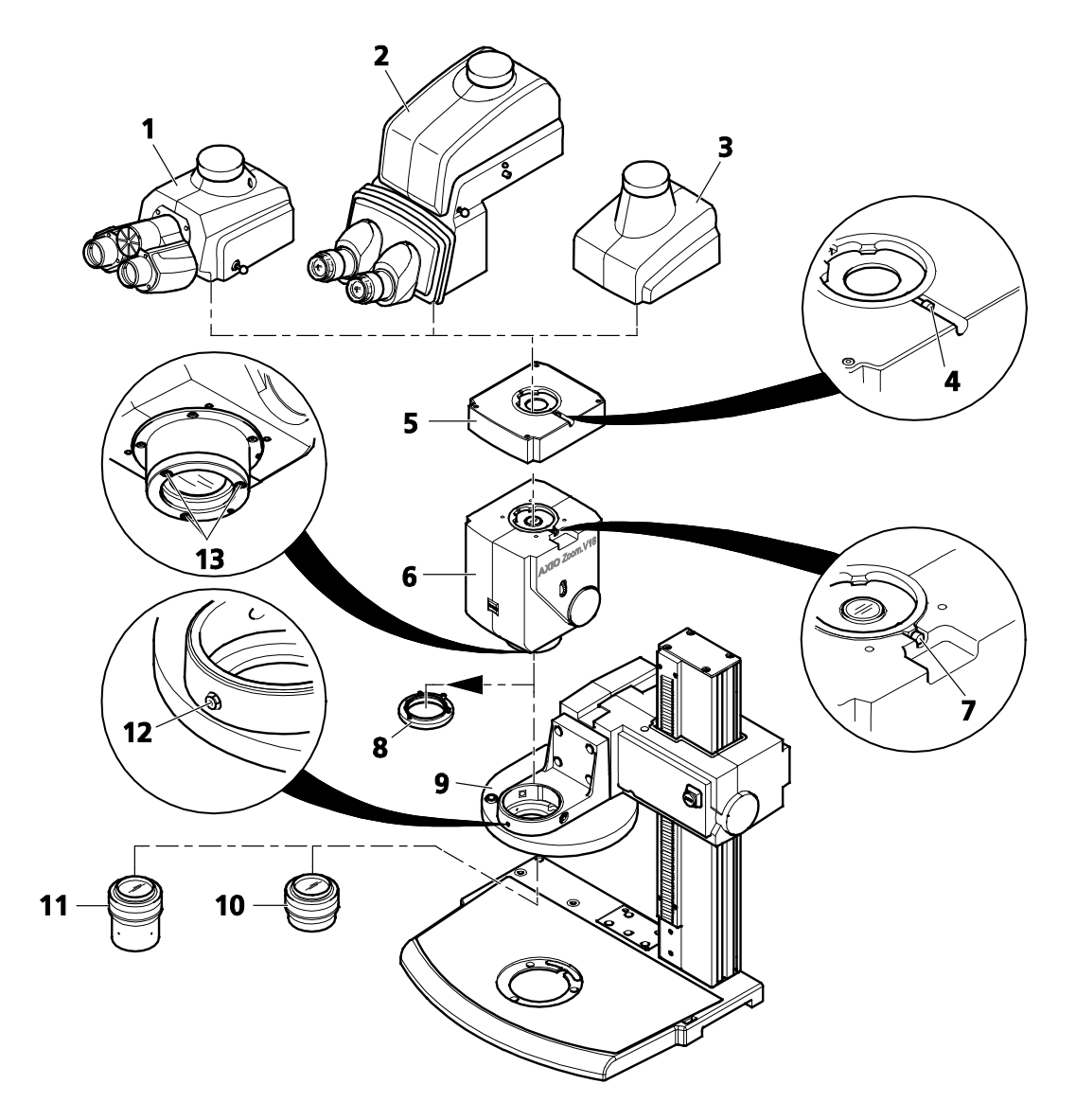

#### <span id="page-19-1"></span>**Bild 6 Mikroskop montieren**

- $\mathbb{R}$ Alle Gewindestifte (SW 3) zum Fixieren der Komponenten sollten vor der Montage soweit heraus gedreht sein, dass diese nicht in den Innendurchmesser der Aufnahme ragen.
- Staubkappen entfernen.
- Bei Nutzung des Objektivrevolvers ist der Gewindering [\(Bild](#page-19-1) 6/**8**) an der Frontoptik des  $\mathbb{R}$ Mikroskopkörpers zu entfernen. Dazu die drei unverlierbaren Innensechskantschrauben [\(Bild](#page-19-1) 6/**13**) herausdrehen.
- Mikroskopkörper [\(Bild](#page-19-1) 6/**6**) in Aufnahme (∅ 76 mm) des Trägers bzw. Objektivrevolvers [\(Bild](#page-19-1) 6/**9**) einsetzen, ausrichten und handfest anschrauben [\(Bild](#page-19-1) 6/**12**).

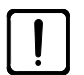

Für sicheres Ansetzen das Objektiv immer mit zwei Händen halten. Während des Einschraubens die Schutzkappe am Objektiv belassen! Objektive immer in der Spezialverpackung lagern.

- Objektiv [\(Bild](#page-19-1) 6/**10**) in Mikroskopkörper bzw. Objektivrevolver bis zum Anschlag entgegen dem Uhrzeigersinn einschrauben. Ggf. zweites Objektiv [\(Bild](#page-19-1) 6/**11**) in den Objektivrevolver einschrauben.
- Tuben [\(Bild](#page-19-1) 6/**1**, **2**, **3**) bzw. Zwischentuben [\(Bild](#page-19-1) 6/**5**) mit Ringschwalbe in Mikroskopkörper einsetzen und mittels Innensechskantschraube [\(Bild](#page-19-1) 6/**7** bzw. **4**) mit Kugelkopfschraubendreher handfest klemmen.
- $\mathbb{R}$ Bei Verwendung des binokularen Ergo-Fototubus Z die Transportsicherungsschraube (Innensechskantschraube SW 3) an der Unterseite herausschrauben und für spätere Wiederverwendung einlagern.
- Zwischen Mikroskopkörper und binokularem Fototubus kann jeweils nur Zwischentubus  $\mathbb{R}$ (Distanztubus, [Bild](#page-19-1) 6/**5**) oder der Fluar-Illuminator Z mot.) montiert werden. Dadurch erhöht sich die Einblickhöhe um 40 mm.
- Sollte das am manuellen Fokussiertrieb montierte Mikroskop unter seinem Eigengewicht  $\mathbb{R}$ absinken, bitte die Gängigkeit des Triebs nachstellen (siehe Seite [19\)](#page-18-0).

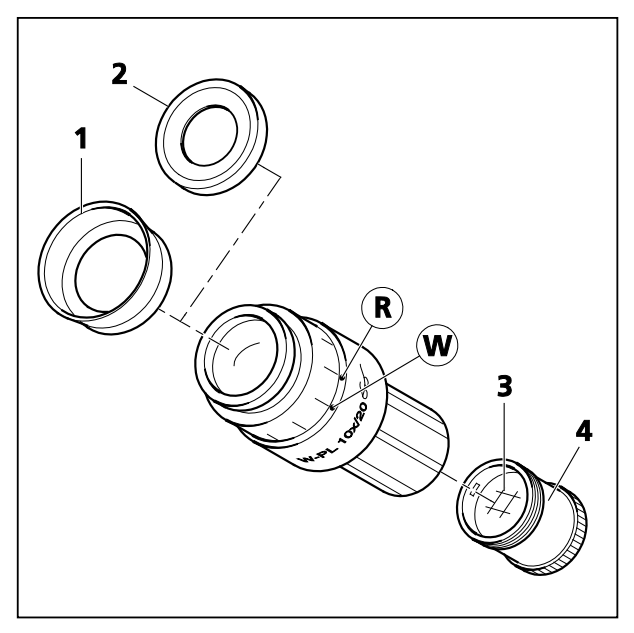

**Bild 7 Okular-Strichplatte einsetzen**

# <span id="page-21-0"></span>**3.4 Okulare einsetzen**

- Staubschutzkappen aus dem binokularen Tubus entfernen.
- Beide Okulare bis zum Anschlag in den binokularen Tubus einsetzen.

#### **Umstülpbare Augenmuscheln aufsetzen**

Die Okulare sind mit Brillenschutzringen aus Gummi versehen, um Kratzer auf den Brillen zu vermeiden. Diese können wahlweise durch umstülpbare Augenmuscheln [\(Bild](#page-21-1) 7/**1**) ersetzt werden.

• Dazu die Brillenschutzringe [\(Bild](#page-21-1) 7/**2**) von den Okularen abziehen und die Augenmuscheln [\(Bild](#page-21-1) 7/**1**) aufsetzen.

#### <span id="page-21-1"></span>**Okular-Strichplatten einsetzen**

Die stellbaren Okulare sind für die Verwendung mit Okular-Strichplatten vorgesehen.

- Vorhandenes Blendenteil [\(Bild](#page-21-1) 7/**4**) aus dem Okular herausschrauben, dabei keinen großen radialen Druck auf das Blendenteil ausüben, um Verformung und Klemmen zu vermeiden.
- Neues Blendenteil mit Okular-Strichplatte [\(Bild](#page-21-1) 7/**3**) einschrauben.
- Werden Okular-Strichplatten kundenseitig in das herausgeschraubte Blendenteil eingelegt, so  $\mathbb{R}$ ist darauf zu achten, dass vor dem Wiedereinschrauben in das Okular die Beschriftung seitenverkehrt lesbar ist und nach dem Einschrauben seitenrichtig.

Die durch den zusätzlichen Glasweg bewirkte leichte Bildverlagerung wird an der Dioptrienskala dadurch berücksichtigt, dass die Nullstellung nicht durch den weißen Punkt [\(Bild](#page-21-1) 7/**W**), sondern durch den roten Punkt [\(Bild](#page-21-1) 7/**R**) angezeigt wird.

Im Okular W-PL 10x/23 Br. foc. (455043-0000-000) und E-PL 10x/20 Br. foc. (444132-9902-000) sind die Okular-Strichplatten [\(Bild](#page-21-1) 7/**3**) zum leichten Wechsel in einschraubbare Blendenteile [\(Bild](#page-21-1) 7/**4**) eingeklebt. Komplette Blendenteile mit eingeklebten Strichplatten können direkt von Zeiss bezogen werden.

<span id="page-22-0"></span>

Der Anwender kann für einen günstigen Einblickwinkel das HIP ca. 30° um die Längsachse schwenken. Drehen Sie die Bedieneinheit HIP nur innerhalb des Schwenkbereichs. Gewaltsames Verdrehen führt zu Beschädigungen am Gerät.

 $\mathbb{R}$ 

Dem Steckernetzteil liegen vier Steckeradapter (EURO, US, UK, AUS) bei. Vor Anschluss an das Stromnetz passenden Adapter auswählen und am Steckernetzteil aufschieben.

HIP [\(Bild](#page-22-1) 8/**3**) am Mikroskopkörper (für die Zoom-Funktion) oder am motorischen Fokussiertrieb (für die Fokus-Funktion) wie folgt montieren.

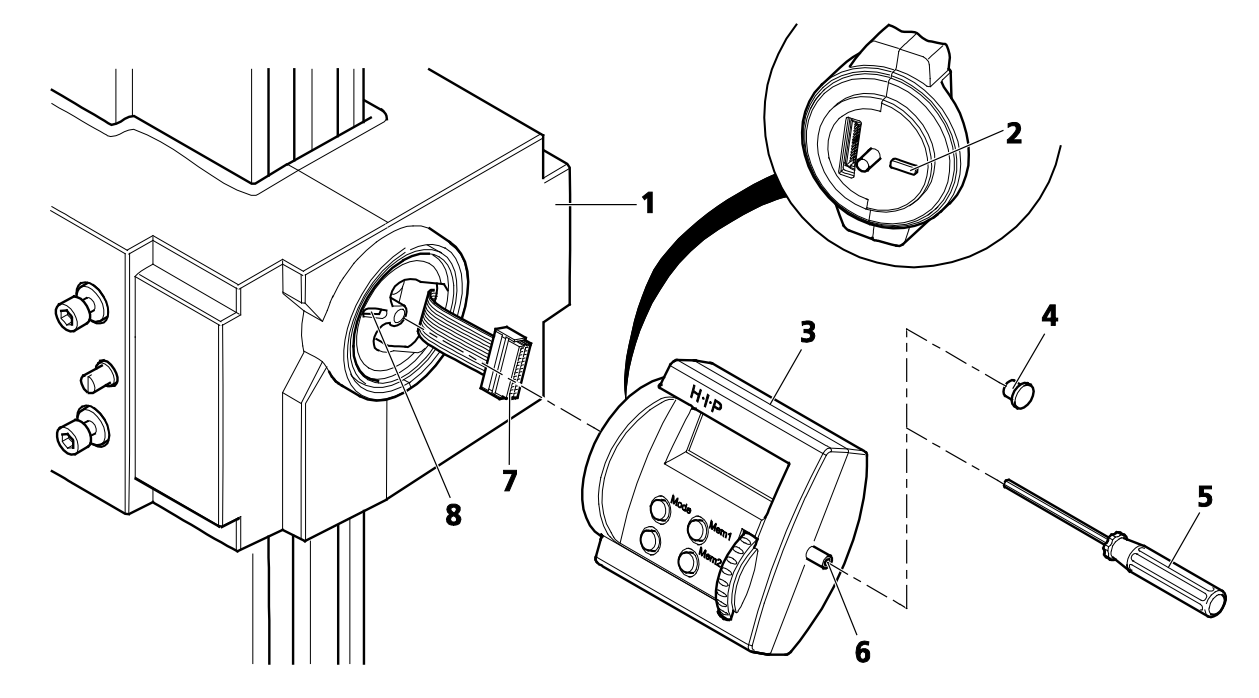

<span id="page-22-1"></span>**Bild 8 Bedieneinheit HIP montieren** 

- Abdeckung rechts am Mikroskopkörper bzw. Fokussiertrieb [\(Bild](#page-22-1) 8/**1**) entfernen.
- Steckverbindungskabel [\(Bild](#page-22-1) 8/**7**) ohne Kraftaufwand etwas herausziehen und vorsichtig an Steckbuchse des HIP anschließen.
- Das Kabel vollständig in das Gehäuse zurückschieben, nicht knicken und HIP vorsichtig anstecken, so dass die Nase [\(Bild](#page-22-1) 8/**2**) am HIP in die vorgesehene Nut [\(Bild](#page-22-1) 8/**8**) passt.
- Innensechskantschraube (SW 3) [\(Bild](#page-22-1) 8/**6**) mit Kugelkopfschraubendreher [\(Bild](#page-22-1) 8/**5**) bis zum Anschlag einschrauben.
- Abdeckkappe am HIP [\(Bild](#page-22-1) 8/**4**) anbringen.
- Steckernetzteils an Netzsteckdose anschließen.

# <span id="page-23-0"></span>**3.6 Manual Rotary Control (MaRC) montieren und anschließen**

MaRC ist ein Bedienelement zur Steuerung des Fokusmotors, und kann entweder direkt am Fokussiertrieb [\(Bild](#page-23-1) 9/**1**) angebracht oder als Tischvariante mit Tischfuß [\(Bild](#page-24-0) 10/**1**) ortsunabhängig am Mikroskop aufgestellt werden.

Wahlweise kann MaRC auch am Mikroskopkörper anstelle des HIP angebracht werden.  $\mathbb{R}$ 

# **MaRC am Mikroskopkörper oder am motorischen Fokussiertrieb montieren:**

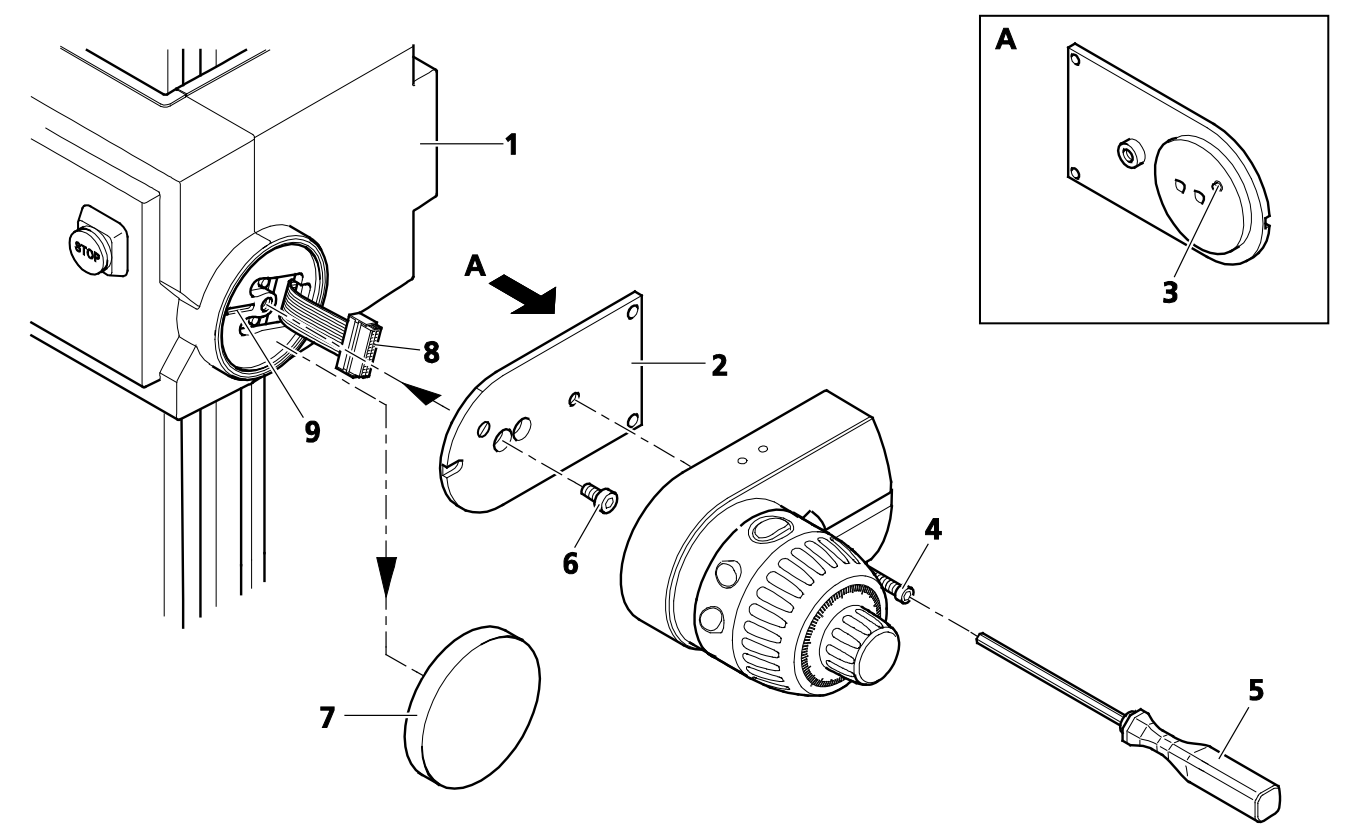

#### <span id="page-23-1"></span>**Bild 9 Bedieneinheit MaRC montieren**

- Montageplatte [\(Bild](#page-23-1) 9/**2**) von MaRC entfernen, dazu die unverlierbare Innensechskantschraube (SW 3; [Bild](#page-23-1) 9/**4**) am MaRC heraus drehen.
- Abdeckung [\(Bild](#page-23-1) 9/**7**) am Fokussiertrieb [\(Bild](#page-23-1) 9/**1**) entfernen.
- $\mathbb{R}$ Sicherstellen, dass sich das Steckverbindungskabel [\(Bild](#page-23-1) 9/**8**) vollständig im Gehäuse befindet, da dieses nicht benötigt wird.
- Montageplatte [\(Bild](#page-23-1) 9/**2**) mit Schraube [\(Bild](#page-23-1) 9/**6**) an den Flansch des Fokussiertriebs [\(Bild](#page-23-1) 9/**1**) (bzw. des Mikroskopkörpers) fest anschrauben. Die Schraube muss dazu in die linke Bohrung der Montageplatte eingesetzt werden. Dabei darauf achten, dass der Orientierungsstift [\(Bild](#page-23-1) 9/**3**) der Montageplatte in der vorgesehenen Nut [\(Bild](#page-23-1) 9/**9**) sitzt.
- Mit Innensechskantschraube (SW 3; [Bild](#page-23-1) 9/**4**) MaRC an die befestigte Montageplatte [\(Bild](#page-23-1) 9/**2**) mit Kugelkopfschraubendreher [\(Bild](#page-23-1) 9/**5**) anschrauben.
- CAN Kabel RJ 45 an eine der beiden CAN-Bus-Buchsen am MaRC (Unterseite) und mit motorischem Fokussiertrieb verbinden.

#### **MaRC am Tischfuß montieren:**

- Die Montageplatte [\(Bild](#page-24-0) 10/**2**) mit Schraube [\(Bild](#page-24-0) 10/**3**) an den Tischfuß [\(Bild](#page-24-0) 10/**1**) anschrauben. Die Schraube muss dazu in die rechte Bohrung der Montageplatte eingesetzt werden.
- Mit Innensechskantschraube (SW 3; [Bild](#page-24-0) 10/**5**) MaRC [\(Bild](#page-24-0) 10/**4**) an die befestigte Montageplatte mit Kugelkopfschraubendreher [\(Bild](#page-24-0) 10/**6**) anschrauben.
- CAN Kabel RJ 45 [\(Bild](#page-24-1) 11/**3**) an eine der beiden CAN-Bus-Buchsen von MaRC (durch die Unterseite des Tischfußes, [Bild](#page-24-1) 11/**1**) anschließen und mit motorischen Fokussiertrieb verbinden.
- Das CAN Kabel RJ 45 durch eine der beiden Aussparungen (rechts bzw. links, [Bild](#page-24-1) 11/**2**) nach außen führen.
- Tischfuß mit MaRC rechts bzw. links neben dem Mikroskop aufstellen.

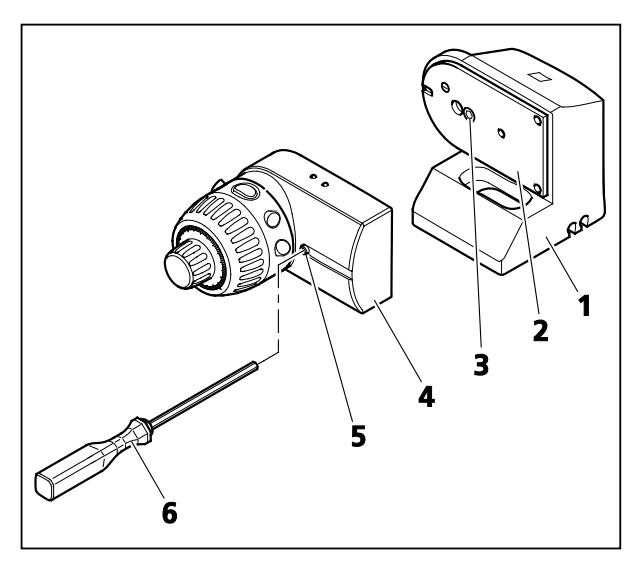

**Bild 10 Bedieneinheit MaRC am Tischfuß montieren**

<span id="page-24-0"></span>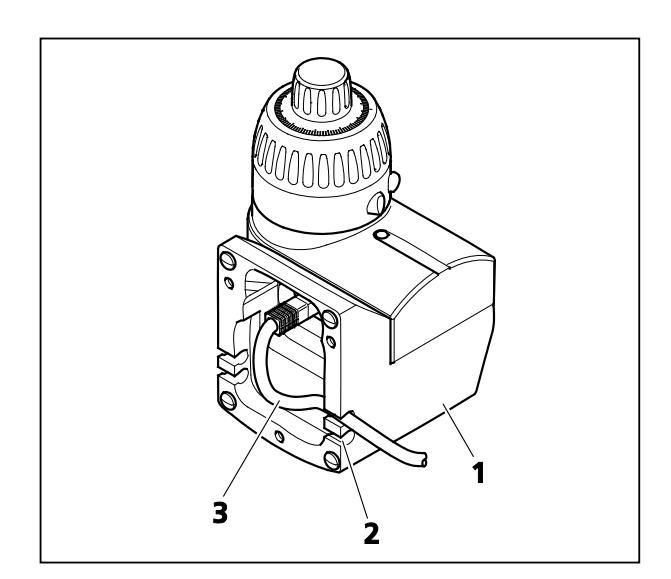

<span id="page-24-1"></span>**Bild 11 CAN Kabel RJ 45 am MaRC mit Tischfuß anschließen**

#### <span id="page-25-0"></span>**3.7 Tische montieren**

 $\mathbb{R}$ Transportsicherungselemente an den Tischen vor der Montage entfernen.

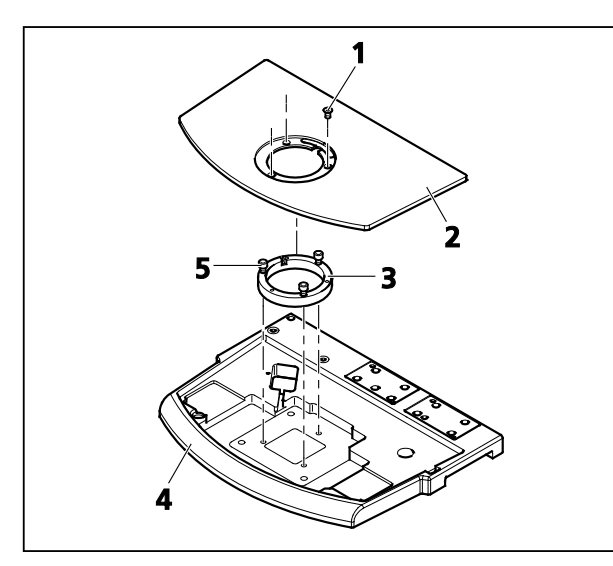

<span id="page-25-3"></span>**Bild 12 Adapterring montieren**

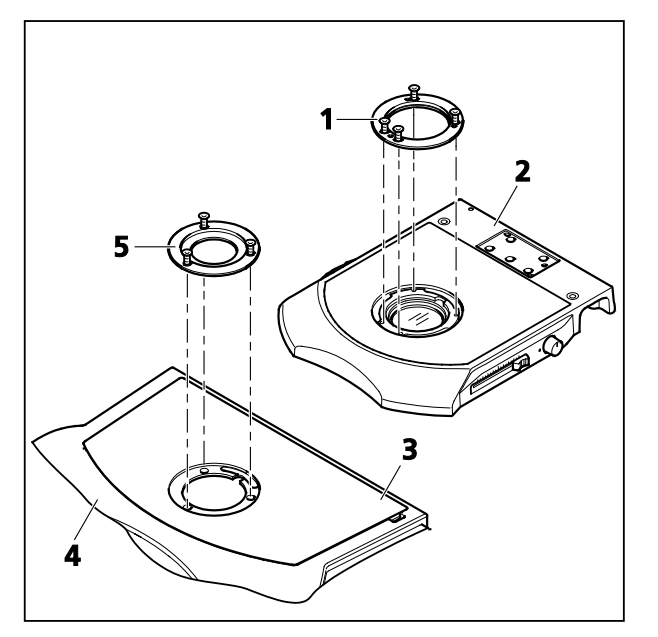

<span id="page-25-4"></span>**Bild 13 Adapter 84/120 bzw. Adapter 84+120 montieren**

# <span id="page-25-1"></span>**3.7.1 Adapterring für Stativplatte 450**

- $\mathbb{R}$ Bei Verwendung der Stativplatte 450 ist sicherzustellen, dass zur Aufnahme von Tischen der Adapterring [\(Bild](#page-25-3) 12/**3**) montiert ist.
- Tischeinlegeplatte [\(Bild](#page-25-3) 12/**2**) entfernen. Dazu die drei Schrauben [\(Bild](#page-25-3) 12/**1**) herausdrehen.
- Adapterring [\(Bild](#page-25-3) 12/**3**) in die Stativplatte [\(Bild](#page-25-3) 12/**4**) einlegen und mit den drei unverlierbaren Schrauben [\(Bild](#page-25-3) 12/**5**) fest schrauben.
- Tischeinlegeplatte aufsetzen und festschrauben.
- In den Stativplatten 300 (Basis 300 für  $\mathbb{R}$ Auflicht bzw. Durchlicht-Basis 300) ist dieser Adapterring bereits integriert.

#### <span id="page-25-2"></span>**3.7.2 Adapter für Tische mit Schnittstelle 84 mm und 120 mm**

Für die Montage von Tischen mit Schnittstelle 84 mm sind unterschiedliche Adapter notwendig:

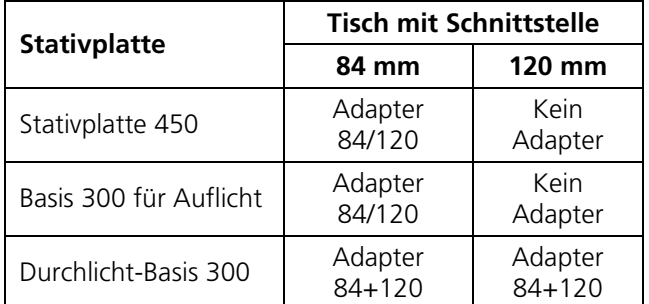

#### **Stativplatte 450**

- Drei kurze Innensechskantschrauben (SW 3) aus der Stativeinlegeplatte [\(Bild](#page-25-4) 13/**3**) der Stativplatte 450 [\(Bild](#page-25-4) 13/**4**) herausschrauben.
- Adapter 84/120 [\(Bild](#page-25-4) 13/**5**) mit drei längeren Innensechskantschrauben durch die Stativeinlegeplatte hindurch handfest anschrauben.

## **Basis 300 für Auflicht und Durchlicht-Basis 300**

• Adapter 84/120 [\(Bild](#page-25-4) 13/**5**) direkt an Basis 300 für Auflicht bzw. Adapter 84+120 [\(Bild](#page-25-4) 13/**5**) an Durchlicht-Basis 300 [\(Bild](#page-25-4) 13/**2**) handfest anschrauben.

#### <span id="page-26-0"></span>**3.7.3 Tische mit Schnittstelle 84 mm**

- Tische mit Aufnahmedurchmesser  $\mathbb{R}$ 84 mm sind mit Hilfe des Adapters 84/120 bzw. des Adapters 84+120 an der Stativplatte zu befestigen (siehe Abschnitt [3.7.2\)](#page-25-2).
- Tisch [\(Bild](#page-26-2) 14/**2**) in Tischadapter [\(Bild](#page-26-2) 14/**4**) einsetzen und ausrichten.
- Exzenter-Klemmhebel [\(Bild](#page-26-2) 14/**3**) umlegen, so dass der Tisch im Tischadapter geklemmt wird.
- Einlegeplatte [\(Bild](#page-26-2) 14/**1**) in Tischaufnahme legen.

#### <span id="page-26-1"></span>**3.7.4 Tische mit Schnittstelle 120 mm**

 $\mathbb{R}$ Bei der Durchlicht-Basis 300 ist zur Aufnahme von Tischen der Adapter 84+120 zu montieren (siehe Abschnitt [3.7.2\)](#page-25-2). Bei der Basis 300 für Auflicht und der Stativplatte 450 ist dies nicht erforderlich.

#### **Befestigung durch Klemmen**

- Tisch mit montiertem Klemmring [\(Bild](#page-26-3) 15/**2** und **3**) in Adapter [\(Bild](#page-26-3) 15/**5**) bzw. Stativplatte einsetzen und ausrichten.
- Klemmring [\(Bild](#page-26-3) 15/**3**) durch Drehen der Innensechskantschraube (SW 3) [\(Bild](#page-26-3) 15/**4**) im Uhrzeigersinn im Adapterring klemmen.
- Einlegerahmen oder –platte [\(Bild](#page-26-3) 15/**1**) einsetzen.

#### **Befestigung durch Schrauben**

- Tisch [\(Bild](#page-26-3) 15/**6**) auf den Adapter bzw. auf die Stativplatte aufsetzen. Dabei darauf achten, dass ggf. vorhanden Orientierungselemente an der Unterseite des Tisches korrekt in der entsprechenden Aussparung sitzen.
- Mit den drei unverlierbaren Schrauben [\(Bild](#page-26-3) 15/**7**) den Tisch festschrauben.
- Einlegerahmen oder –platte [\(Bild](#page-26-3) 15/**8**) einsetzen.

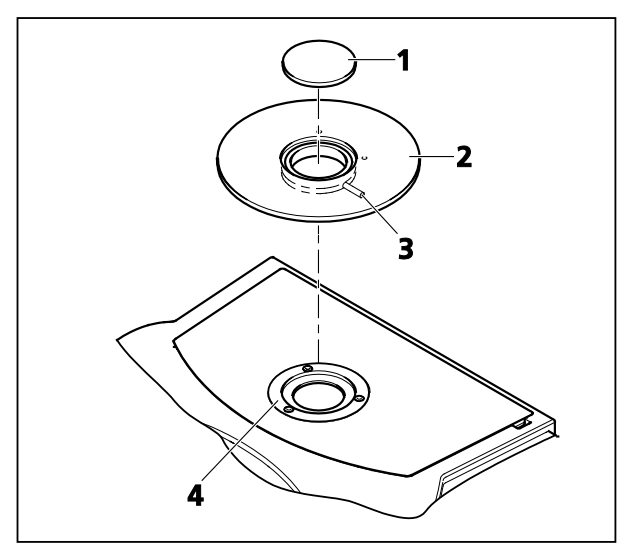

**Bild 14 Tisch mit Schnittstelle 84 mm montieren** 

<span id="page-26-2"></span>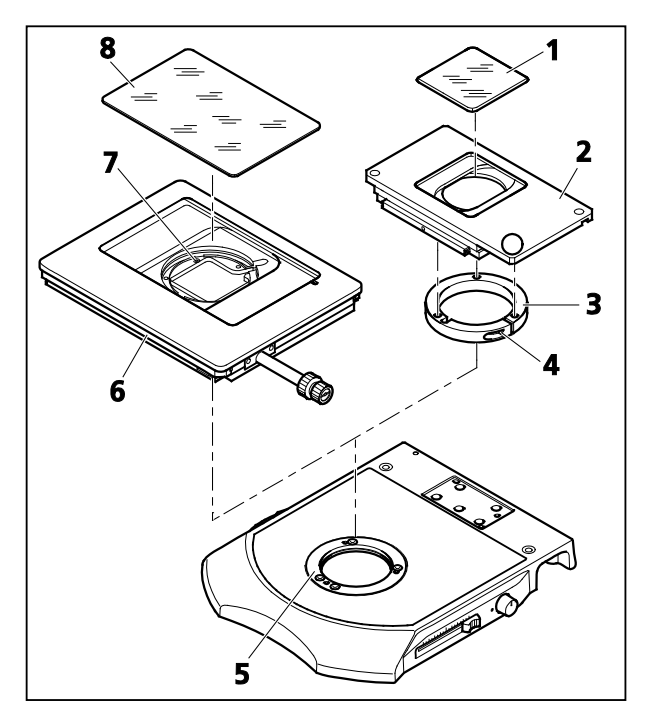

<span id="page-26-3"></span>**Bild 15 Tisch mit Schnittstelle 120 mm auf Durchlicht-Basis 300 montieren**

#### <span id="page-27-0"></span>**3.8 Auflichtbeleuchtung montieren**

Je nach Anwendungsfall werden unterschiedliche Auflichtbeleuchtungen genutzt.

Zur Befestigung sind dafür am Mikroskop definierte Schnittstellen vorgesehen.

## <span id="page-27-1"></span>**3.8.1 Befestigung am Objektiv (**∅ **66 mm)**

Am Objektiv werden folgen Auflichtbeleuchtungen befestigt:

- − Faseroptische Ringleuchten (Spaltringleuchten)
- − LED-Ringlichter
- − Diffusor S

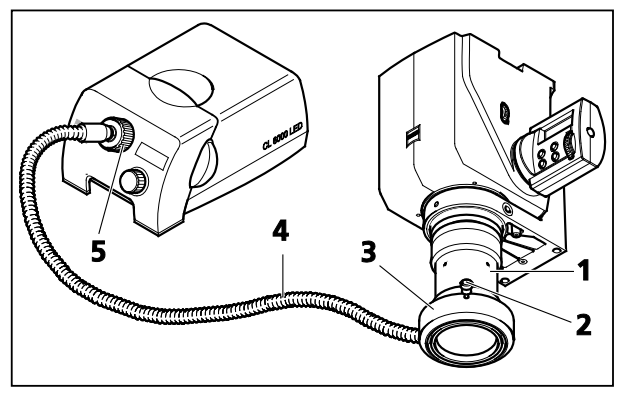

**Bild 16 Spaltringleuchte montieren**

<span id="page-27-3"></span><span id="page-27-2"></span>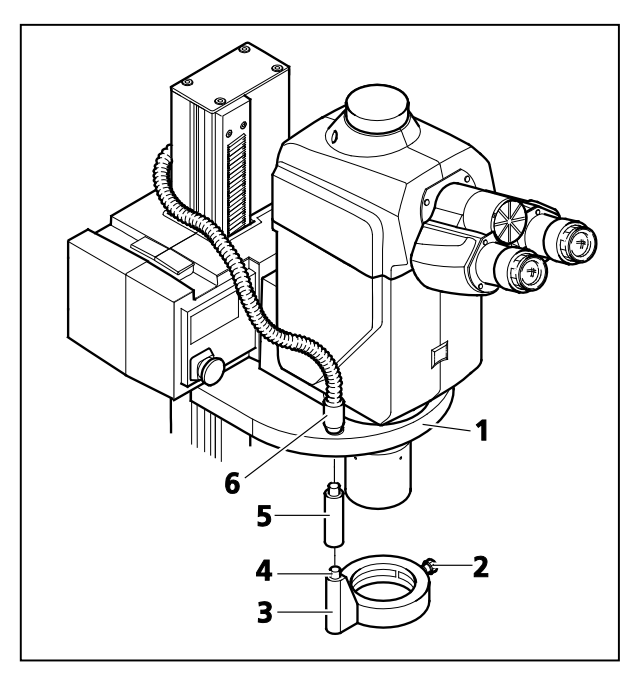

**Bild 17 Spaltringleuchte mit Lichtleitstab**

- Beleuchtung [\(Bild](#page-27-2) 16/**3**) von unten bis zum Anschlag auf das Objektiv [\(Bild](#page-27-2) 16/**1**) schieben und mit den vorhandenen Klemmschrauben [\(Bild](#page-27-2) 16/**2**) fixieren.
- Lichtleitereingang [\(Bild](#page-27-2) 16/**4**) bis zum Anschlag in die Lichtleiteraufnahme [\(Bild](#page-27-2) 16/**5**) der Kaltlichtquelle einführen und mit Rändelring in Uhrzeigerrichtung fixieren.
- Zur besseren Handhabung der Ring- $\mathbb{R}$ leuchten am Objektivrevolver gibt es spezielle Ringleuchten.
- Die Endhülse des Lichtleiters [\(Bild](#page-27-3) 17/**6**) in die Lichtleiteraufnahme an der Oberseite des Objektivrevolvers [\(Bild](#page-27-3) 17/**1**) einstecken.
- Ggf. erforderlichen Lichtleitstab [\(Bild](#page-27-3) 17/**5**) auf den Fasereingang [\(Bild](#page-27-3) 17/**4**) der Spaltringleuchte [\(Bild](#page-27-3) 17/**3**) aufstecken.
- Spaltringleuchte von unten auf das Objektiv aufstecken, soweit nach oben schieben, bis der Fasereingang oder der Lichtleitstab vollständig in die Bohrung im Objektivrevolver eintaucht und mit Rändelschraube [\(Bild](#page-27-3) 17/**2**) fixieren.
- Lichtleiter an Kaltlichtquelle anschließen (siehe oben).

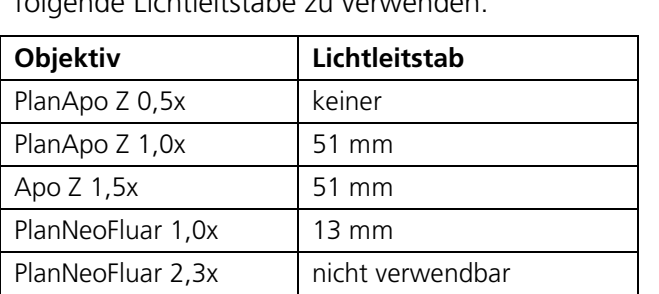

In Abhängigkeit vom verwendeten Objektiv sind folgende Lichtleitstäbe zu verwenden:

 $\mathbb{R}$ Das Objektiv PlanApo Z 0,5x [\(Bild](#page-28-0) 18/**1**) muss durch Distanzring M62 [\(Bild](#page-28-0) 18/**2**) frontseitig verlängert werden, um die Ringleuchte ohne Lichtleiter [\(Bild](#page-28-0) 18/**3**) klemmen zu können.

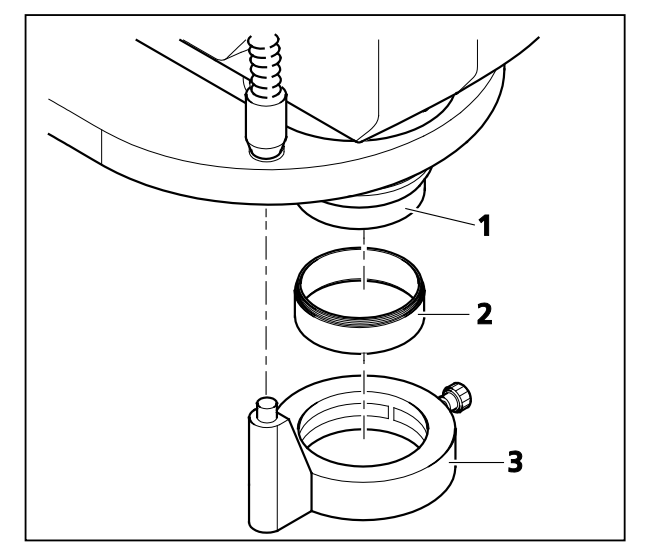

<span id="page-28-0"></span>**Bild 18 Distanzring für PlanApo Z 0,5x montieren** 

# <span id="page-29-0"></span>**3.8.2 Befestigung mit Träger und Halter (Gewindebohrung M8)**

Über Gewindebohrungen M8 werden folgen Auflichtbeleuchtungen befestigt:

- − Flexible Lichtleiter mit Fokussiervorsatz
- − Flächenleuchte
- − Linienlicht S

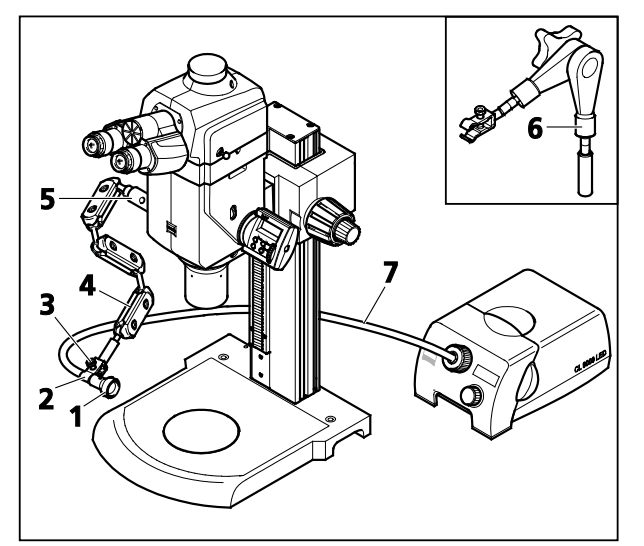

<span id="page-29-1"></span>**Bild 19 Fokussiervorsatz mit Leuchtenträger montieren**

 $\mathbb{R}$ Gewindebohrungen M8 befinden sich auf den Stativplatten (beidseitig zur Säule) und beidseitig am Träger S und am Objektivrevolver (siehe auch Abschnitt [2.3,](#page-11-1) Seite [12.](#page-11-1)

#### **Leuchtenträger S** [\(Bild](#page-29-1) 19/**4**)

- Leuchtenträger S [\(Bild](#page-29-1) 19/**4**) direkt oder mit Distanzstück S [\(Bild](#page-29-1) 19/**5**) in Gewindebohrung an Stativ oder Träger/ Objektivrevolver fest einschrauben. Dazu den Inbusschlussel SW 3 in die Durchgangsbohrung des Leuchtenträgers S bzw. des Distanzstücks einstecken.
- Klammer S [\(Bild](#page-29-1) 19/**2**) an der anderen Seite des Leuchtenträgers S fest einschrauben.
- Fokussiervorsatz [\(Bild](#page-29-1) 19/**1**) in die Klammer S einsetzen und mit Rändelschraube [\(Bild](#page-29-1) 19/**3**) fixieren.
- Lichtleiter in Fokussiervorsatz einführen und fixieren und an Kaltlichtquelle anschließen (siehe [Bild](#page-27-2) 16).

#### **Spanngelenkhalter S** [\(Bild](#page-29-1) 19/**6**)

- Montage der Auflichtbeleuchtungen analog zum Leuchtenträger S durchführen.
- $\mathbb{R}$ Anstelle der Klammer S werden Flächenleuchte oder Linienlicht mittels beiliegendem Adapter M8/M6 am Leuchtenträger S bzw. Spanngelenkhalter S befestigt.

#### <span id="page-30-0"></span>**3.9 Durchlichteinrichtung S montieren**

- Die Stativeinlegeplatte [\(Bild](#page-30-1) 20/**3**) entfernen. Dazu drei kurze Innensechskantschrauben [\(Bild](#page-30-1) 20/**2**) lösen, Stativeinlegeplatte anheben (Griffmulde am rechten Rand der Stativplatte [\(Bild](#page-30-1) 20/**5**) verwenden) und mit beiden Händen sicher abnehmen.
- Die drei Innensechskantschrauben (SW 3) am Adapterring [\(Bild](#page-30-1) 20/**4**) mit Kugelkopfschraubendreher lösen und Adapterring entfernen.
- Durchlichteinrichtung [\(Bild](#page-30-1) 20/**6**) auf Stativplatte aufsetzen. Die beiden großen Plastikkegelstifte an der Unterseite der Durchlichteinrichtung müssen in die Stativplatte eingreifen.
- Vier versenkte Innensechskantschrauben (SW 3) an der Durchlichteinrichtung mit dem Kugelkopfschraubendreher [\(Bild](#page-30-1) 20/**9**) handfest anschrauben.
- Stativeinlegeplatte [\(Bild](#page-30-1) 20/**3**) auf Durchlichteinrichtung [\(Bild](#page-30-1) 20/**6**) auflegen.
- Opalglasplatte ∅ 84 mm [\(Bild](#page-30-1) 20/**8**) einlegen, um das Verlieren von Schrauben und anderen Kleinteilen während der weiteren Montage zu vermeiden.
- Mit drei kurzen Innensechskantschrauben [\(Bild](#page-30-1) 20/**2**) die Stativeinlegeplatte [\(Bild](#page-30-1) 20/**3**) (ohne Tischadapter) an der Durchlichteinrichtung befestigen.

Falls ein Tisch verwendet wird, siehe Abschnitt [3.7,](#page-25-0) Seite [23.](#page-22-0)  $\mathbb{R}$ 

- Opalglasplatte ∅ 84 mm [\(Bild](#page-30-1) 20/**8**) entfernen und Blende 52/84 [\(Bild](#page-30-1) 20/**7**) einlegen.
- Glasplatte 120 mm [\(Bild](#page-30-1) 20/**1**) einlegen, zum Entfernen auf hinteren Rand drücken.

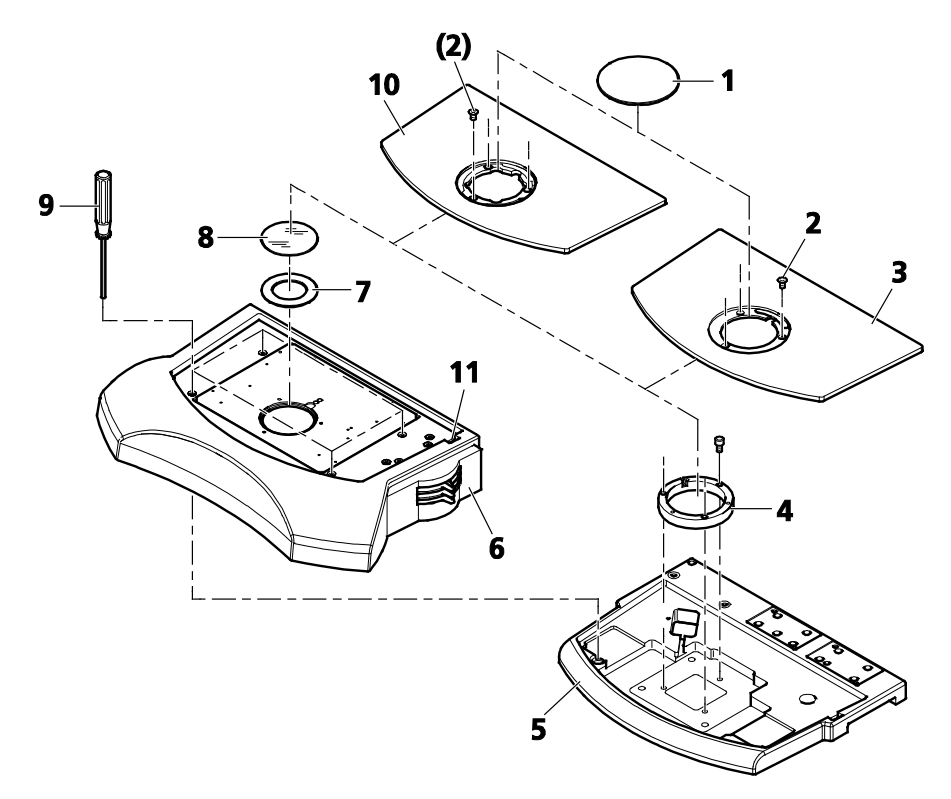

#### <span id="page-30-1"></span>**Bild 20 Durchlichteinrichtung S ansetzen**

#### **Einlegeplatte 450 wechseln**

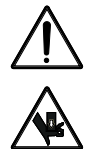

#### **VORSICHT!** Quetschgefahr!

Beim Einsetzen und Entfernen der Einlegeplatte 450, ferromagnetisch und der heizbaren Einlegeplatte 450, ferromagnetisch das mitgelieferte Kunststoff-Flachmaterial verwenden, sonst besteht Quetschgefahr für die Finger.

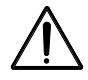

Die heizbare Einlegeplatte 450, ferromagnetisch darf nur bei ausgeschaltetem Steuergerät SC 300 montiert und demontiert werden.

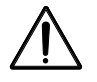

Die heizbare Einlegeplatte 450, ferromagnetisch vor dem Entfernen auf Zimmertemperatur abkühlen lassen.

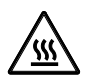

**VORSICHT!** Heiße Oberfläche!

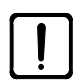

#### **ACHTUNG!** Bruchgefahr!

Die nur 1,1 mm dicke Glasplatte des Glaseinsatzes 120 mm ist leicht zerbrechlich! Auf das Glas keinen Druck ausüben und stets die Metallfassung greifen!

Alternativ zur Einlegeplatte 450 in Standardausführung gibt es folgende Optionen:

- − Ferromagnetische Einlegeplatte 450
- − Heizbare Einlegeplatte 450 als Bestandteil der Heizeinrichtung 450
- Glas- oder S/W-Platte [\(Bild](#page-30-1) 20/**8**) und Blende 52/84 [\(Bild](#page-30-1) 20/**7**) entfernen.
- Stativeinlegeplatte [\(Bild](#page-30-1) 20/**3**) entfernen. Dazu drei kurze Innensechskantschrauben [\(Bild](#page-30-1) 20/**2**) lösen.
- Einlegeplatte 450, ferromagnetisch [\(Bild](#page-30-1) 20/**10**) oder heizbare Einlegeplatte 450 einsetzen und mit drei Innensechskantschrauben befestigen.
- Bei Verwendung der heizbaren Einlegeplatte 450, ferromagnetisch die zwei Heizkabel parallel  $\mathbb{R}$ in der Aussparung der Einlegeplatte verlegen und mit drei Klemmplättchen fixieren. Anschließend die zwei Heizkabel durch die seitliche Mulde [\(Bild](#page-30-1) 20/**11**) in der Durchlichteinrichtung S nach außen führen und am Steuergerät SC 300 anschließen. Die Installation und Bedienung des Steuergeräts SC 300 entnehmen Sie bitte der separat mitgelieferten Bedienungsanleitung.

#### <span id="page-32-0"></span>**3.10 VisiLED Durchlicht H einsetzen**

#### **Stativplatte 450**

- Stativeinlegeplatte [\(Bild](#page-32-1) 21/**3**) von der Stativplatte 450 [\(Bild](#page-32-1) 21/**6**) entfernen. Dazu drei kurze Innensechskantschrauben [\(Bild](#page-32-1) 21/**2**) lösen, Stativeinlegeplatte anheben (Griffmulde am rechten Rand der Stativplatte verwenden) und mit beiden Händen sicher abnehmen.
- VisiLED Durchlicht H [\(Bild](#page-32-1) 21/**4**) in den Adapterring [\(Bild](#page-32-1) 21/**5**) der Stativplatte einlegen, Kabel [\(Bild](#page-32-1) 21/**8**) in die Nut des Adapterringes einlegen und Kabel mit Stecker durch den Ausbruch [\(Bild](#page-32-1) 21/**7**) der Stativplatte nach außen führen.
- Stativeinlegeplatte [\(Bild](#page-32-1) 21/**3**) auflegen und diese mit den drei Schrauben [\(Bild](#page-32-1) 21/**2**) festschrauben.
- Glasplatte [\(Bild](#page-32-1) 21/**1**) in Stativeinlegeplatte einsetzen.
- VisiLED Durchlicht an Controller MC 1000 und zugehöriges Netzteil anschließen (siehe separate Bedienungsanleitung).

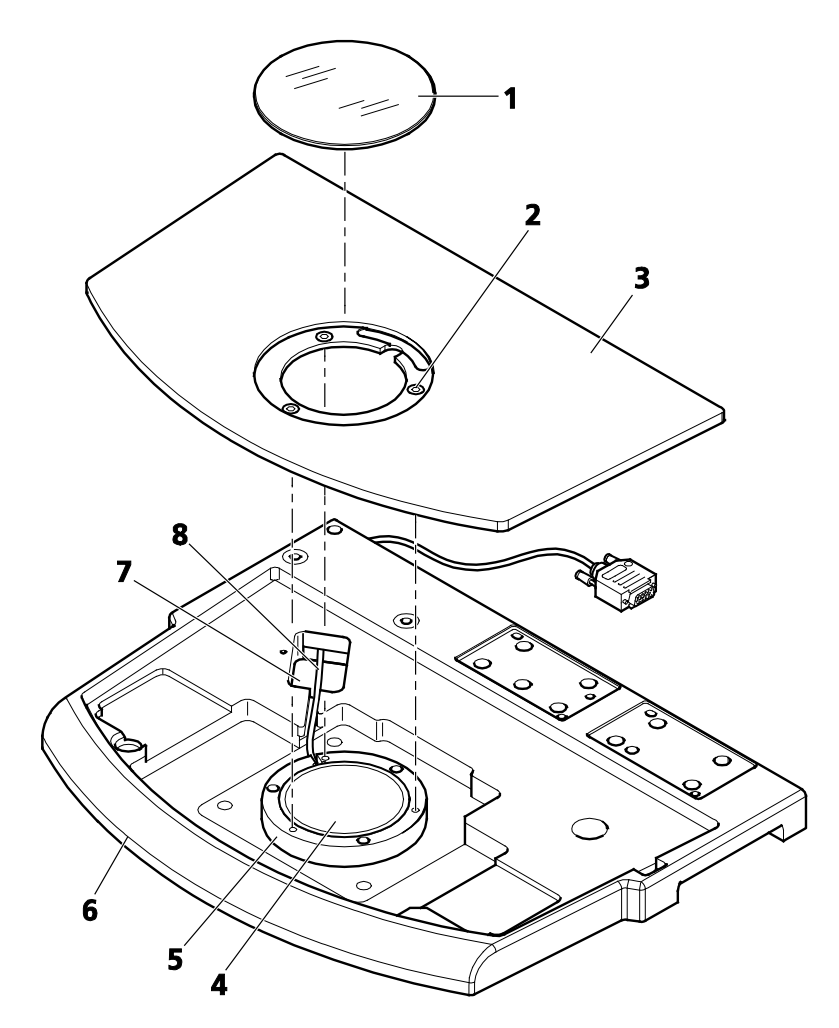

<span id="page-32-1"></span>**Bild 21 VisiLED Durchlicht H, d=84 mm in Stativplatte 450 einsetzen**

#### **Basis 300 für Auflicht**

- Ggf. Glasplatte [\(Bild](#page-33-0) 22/**1**) aus Basis 300 für Auflicht herausnehmen.
- VisiLED Durchlicht H [\(Bild](#page-33-0) 22/**3**) von unten in die Basis 300 für Auflicht [\(Bild](#page-33-0) 22/**2**) einlegen.
- Kabel in die Nut der Basis 300 für Auflicht einlegen und Stecker nach außen führen [\(Bild](#page-33-0) 22/**A**).
- VisiLED Durchlicht H mit Klemmschraube [\(Bild](#page-33-0) 22/**4**) fixieren.
- Glasplatte [\(Bild](#page-33-0) 22/**1**) in Basis 300 für Auflicht einsetzen.
- VisiLED Durchlicht an Controller MC 1000 und zugehöriges Netzteil anschließen (siehe separate Bedienungsanleitung).

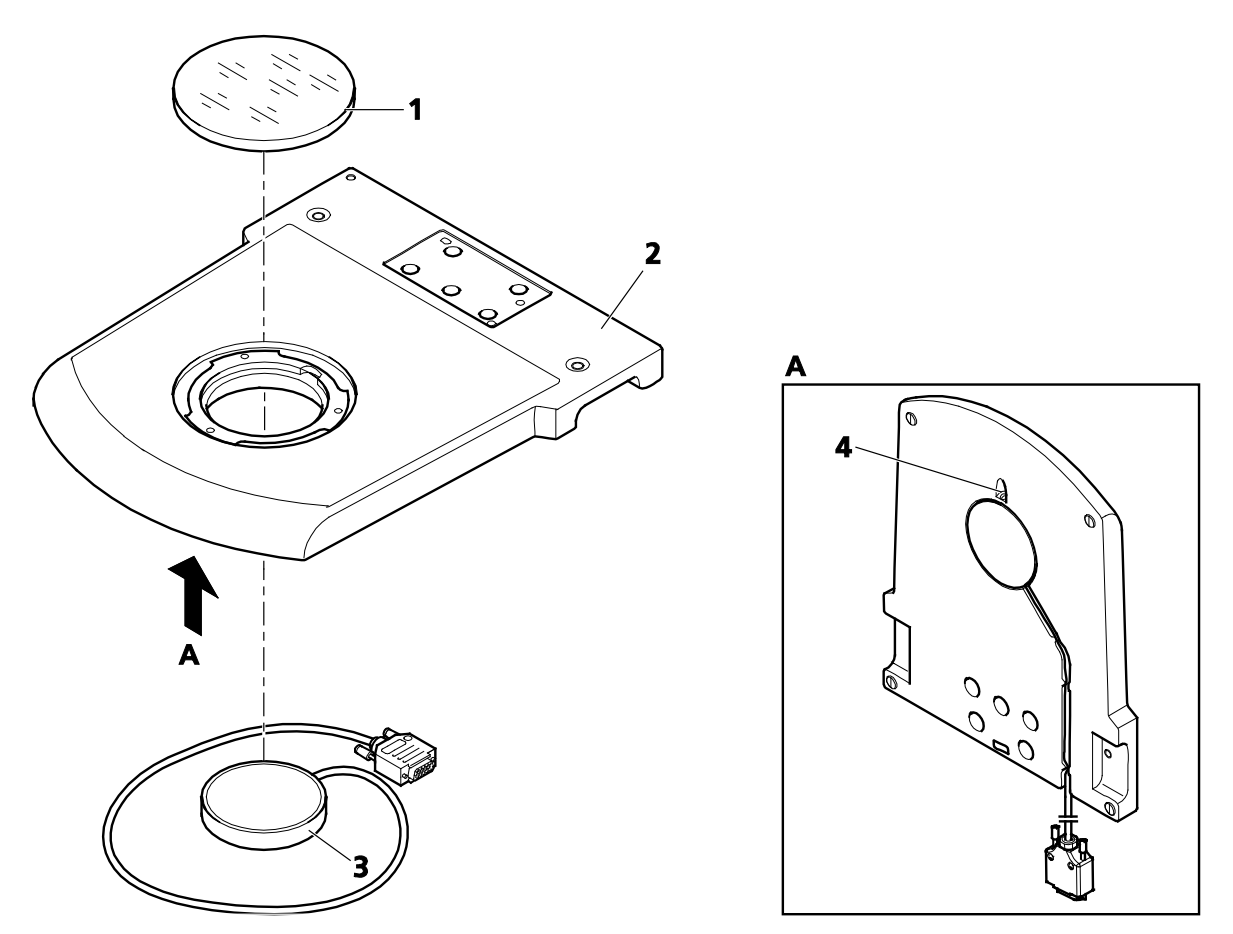

<span id="page-33-0"></span>**Bild 22 VisiLED Durchlicht H, d=84 mm in Basis 300 für Auflicht einsetzen**

#### <span id="page-34-0"></span>**3.11 Kamera-Adapter aufsetzen**

 $\mathbb{R}$ An den Tuben des Axio Zoom.V16 wird der Anschlusstyp "Trennstelle 60N" für die Kameraadaption verwendet. Die bekannten Adapter für "Trennstelle 60" (Innendurchmesser 30 mm) können weiterhin verwendet werden.

Es lassen sich Mikroskop-Kameras (z. B. AxioCam von Carl Zeiss), handelsübliche SLR-Kameras (Single Lens Reflex; 35-mm-Film oder digital) oder Kompakt-Digitalkameras am Fotoausgang ankoppeln.

- Verwenden Sie nur von Carl Zeiss empfohlene Kamera-Adapater-Kombinationen! Andernfalls  $\mathbb{R}$ können deutlich sichtbare Vignettierungen (dunkle Randbereiche eines Bildes) auftreten.
- Für das Arbeiten mit mikrofotografischen Einrichtungen sind die entsprechenden Einzel- $\mathbb{R}$ bedienungsanleitungen der Kameras zusätzlich zu beachten.

#### **Adapter für Trennstelle 60N (Außengewinde M52 x 1)**

- Kamera-Adapter 60N [\(Bild](#page-34-1) 24/**1**; **2**) an der Kamera befestigen.
- Staubschutzkappe am Fotoausgang abnehmen.
- Bitte beachten: Der Gewindestift (SW 3) [\(Bild](#page-34-1) 24/**7**) am Fotoausgang darf weder in das Außenr S gewinde noch in die Innenbohrung hineinragen.
- Vormontierte Einheit am Fotoausgang [\(Bild](#page-34-1) 24/**4**, **5** oder **6**) ansetzen, ausrichten und Überwurfmutter des Adapters [\(Bild](#page-34-1) 24/**1** oder **2**) handfest anziehen.

#### **Adapter für Trennstelle 60 (Steckdurchmesser 30 mm)**

- Kamera-Adapter 60 [\(Bild](#page-34-1) 24/**3**) an der Kamera befestigen.
- Staubschutzkappe am Fotoausgang abnehmen.
- Vormontierte Einheit auf Fotoausgang [\(Bild](#page-34-1) 24/**4**, **5** oder **6**) aufsetzen. Darauf achten, dass der Gewindestift [\(Bild](#page-34-1) 24/**7**) nicht zu tief in die Innenbohrung ragt, ggf. etwas herausdrehen.
- Gewindestift (SW 3) am Tubus [\(Bild](#page-34-1) 24/**7**) im Uhrzeigersinn drehen bis Adapter festsitzt.

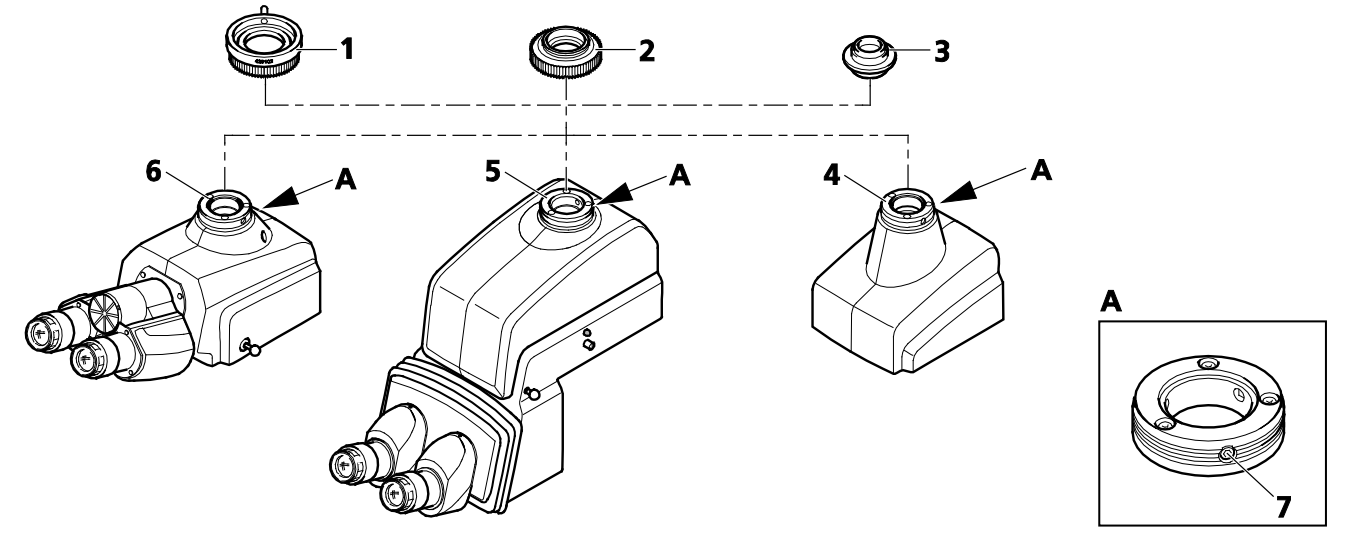

<span id="page-34-1"></span>**Bild 24 Kamera-Adapter verwenden** 

#### **Mikroskop Grundeinstellungen – kurz gefasst**

- **1.** Mikroskop und Beleuchtung einschalten.
- **2.** Objekt auflegen, ggf. Beleuchtung ausrichten.
- **3.** Kleinste Zoomstellung/Vergrößerung einstellen.
- **4.** Augenabstand einstellen.
- **5.** Auf Objektdetail fokussieren.
- **6.** Höchste Zoomstellung/Vergrößerung einstellen.
- **7.** Auf Objektdetail fokussieren.
- **8.** Unschärfen am stellbaren Okular für jedes Auge
- Ausführliche Informationen zur Einstellung des Mikroskops erhalten Sie im Abschnitt [4.7,](#page-44-0)  $\mathbb{R}$ Seite [45](#page-44-0) ff.

<span id="page-34-2"></span>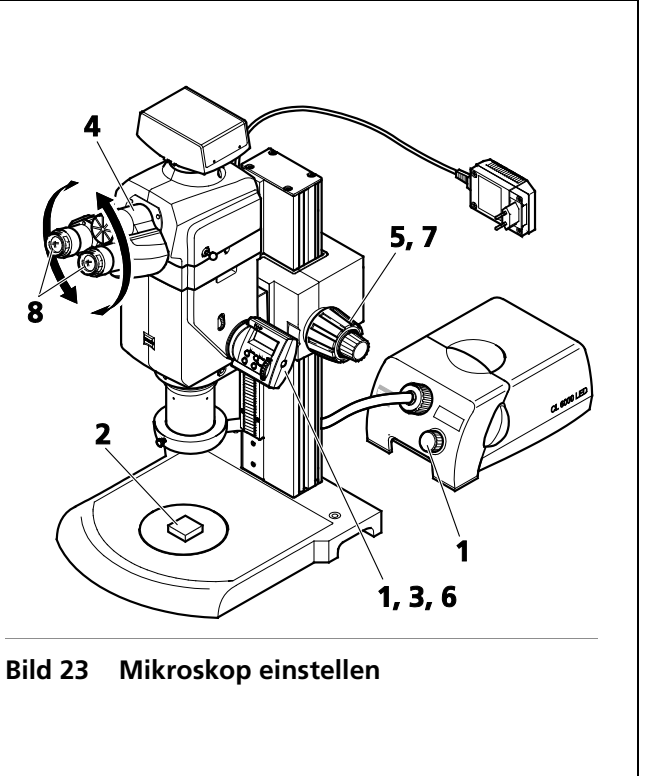

# <span id="page-35-0"></span>**3.12 Elektrische Verbindungen herstellen**

Schalten Sie das Mikroskop erst nach Anschluss aller Kabelverbindungen ein.

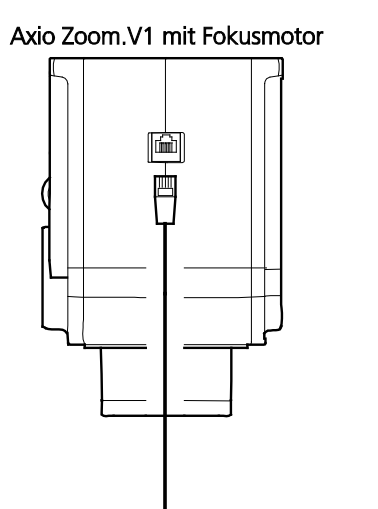

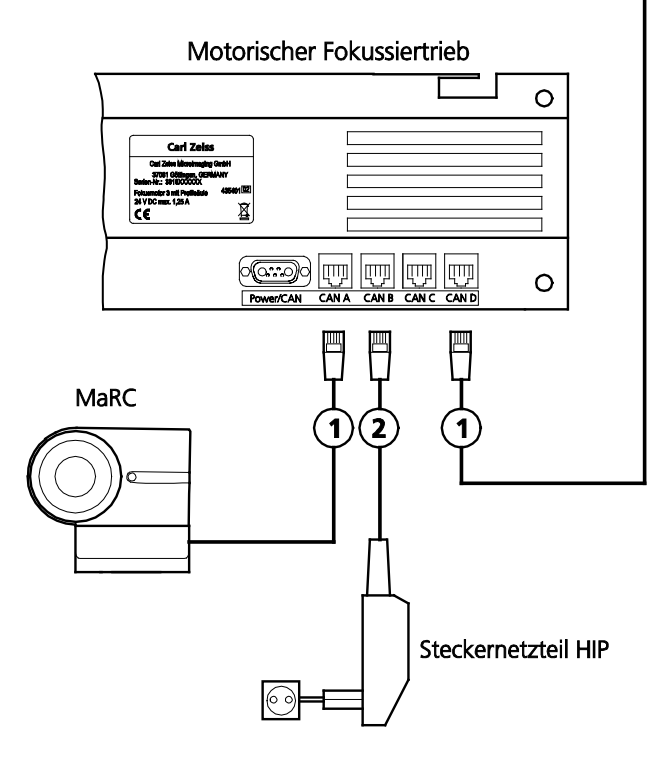

<span id="page-35-1"></span>**Bild 25 Mikroskop anschließen**

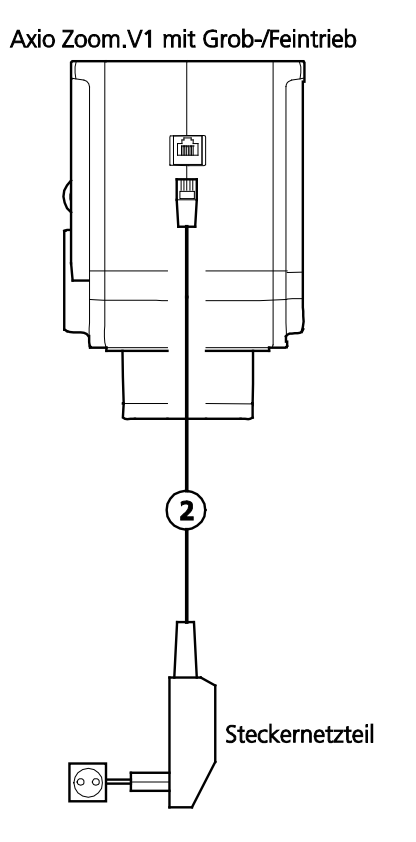

- CAN-Bus-Verbindungen der verwendeten CAN-Komponenten in frei wählbarer Reihenfolge an die Anschlüsse **CAN A** bis **CAN D** des Fokussiertriebs anschließen.
- Bei Nichtvorhandensein des motorischen Fokussiertriebs (Fokusmotor) kann jede elektronische  $\mathbb{R}$ CAN-Komponente mit separatem Netzteil betrieben werden. In diesem Fall ist der Mikroskopkörper Axio Zoom.V16 über Steckernetzteil direkt an das Netz anzuschließen.
- $\mathbb{R}$ Wenn zwei oder mehrere CAN-Komponenten miteinander vernetzt sind, darf nur ein **einziges** Netzteil zur Anwendung kommen.

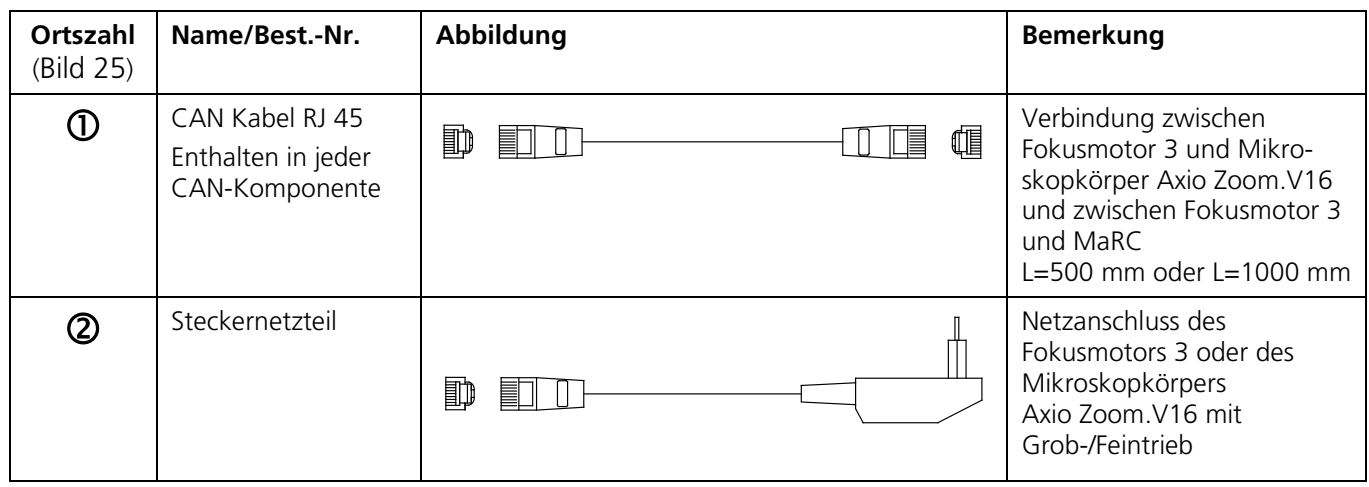

#### <span id="page-36-0"></span>**4 BEDIENUNG**

#### <span id="page-36-1"></span>**4.1 Bedieneinheit Human Interface Panel (HIP)**

Über die Bedieneinheit HIP kann das Mikroskop bedient und konfiguriert werden.

Ein HIP steuert den motorischen Zoomtrieb [\(Bild](#page-11-3) 2/**A** bzw. [Bild](#page-11-2) 3/**A**, Seite [12\)](#page-11-2) im Mikroskopkörper, das zweite HIP oder eine Bedieneinheit MaRC [\(Bild](#page-11-2) 3/**K**) den motorischen Fokussiertrieb.

Das HIP verfügt über ein zweizeiliges Display.

Außerdem sind vier Funktionstasten vorhanden: **Mode**, (Ein/Aus), **Mem1** und **Mem2**.

Das Rändelrad kann nach oben und unten bewegt bzw. gedrückt werden.

Der **Grundmodus** dient der Mikroskopbedienung und der **Einstellmodus** der Anpassung spezifischer Parameter.

<span id="page-36-3"></span>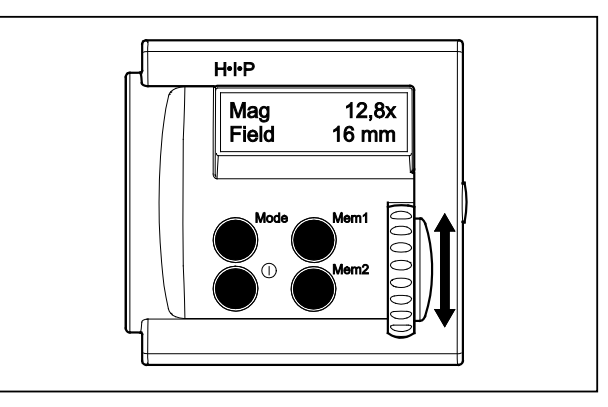

**Bild 26 Aufbau der Bedieneinheit HIP**

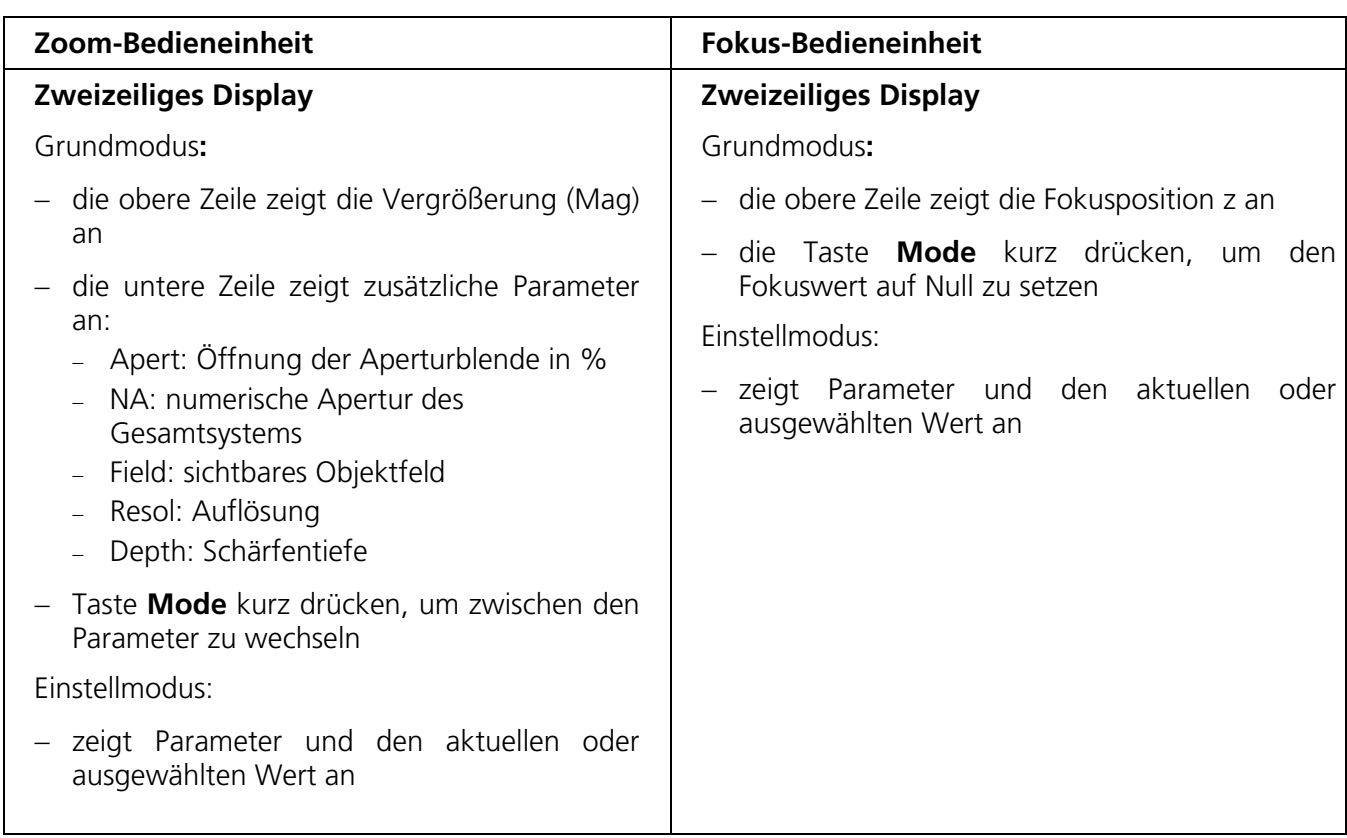

#### <span id="page-36-2"></span>**4.1.1 Funktionselemente am HIP**

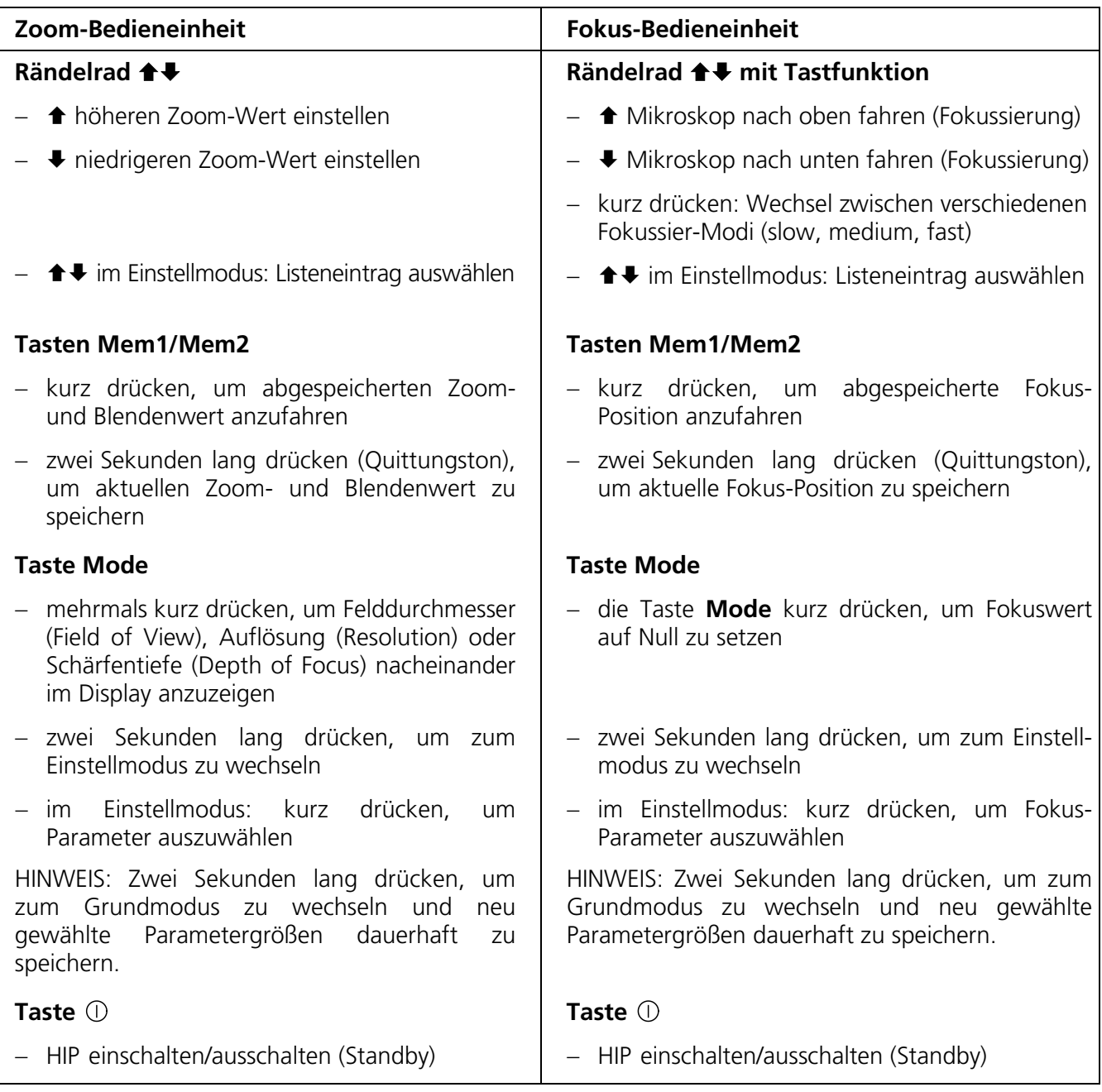

#### <span id="page-37-0"></span>**4.1.2 Menüführung im Einstellmodus**

 $\mathbb{R}$ Die Parameter der Zoom-Bedieneinheit sind zum Teil andere als die der Fokus-Bedieneinheit (siehe folgende Parameter-Tabelle). Für das akustische Bestätigen neuer Werte bitte die Funktion **Beep Level** aktivieren.

Um Parameter zu ändern, muss vom Grundmodus in den Einstellmodus gewechselt werden.

• Dazu die Taste **Mode** zwei Sekunden lang drücken bis ein Quittungston (1x kurz) ertönt und die Displayanzeige umschaltet.

Am Display wird der erste Parameter und der dazugehörige aktuelle Wert angezeigt, z. B.: Set Lens 1x

- Taste **Mode** mehrmals kurz drücken, um gewünschten Parameter auszuwählen.
- Um den Wert des Parameters zu verändern, das Rändelrad auf- oder abwärts bewegen ( $\blacklozenge \blacklozenge$ ) bis der gewünschte Wert angezeigt wird, z. B.: Set Lens  $0,5x$   $\uparrow$   $1,0x$   $\uparrow$  2,3x
- Durch erneutes Drücken der Taste **Mode** anderen Parameter auswählen.

Sind alle Parameter eingestellt, kann in den Grundmodus gewechselt werden.

- Dazu die Taste **Mode** zwei Sekunden lang drücken bis ein Quittungston ertönt (1x lang) und die Displayanzeige umschaltet. Alle geänderten Werte werden jetzt gespeichert.
- Die neuen Werte werden erst nach dem Umschalten in den Grundmodus dauerhaft  $\mathbb{R}$ gespeichert. Das Ausschalten an der Taste <sup>O</sup> oder das Trennen der Stromversorgung im Einstellmodus führen zum Verlust der veränderten Werte.

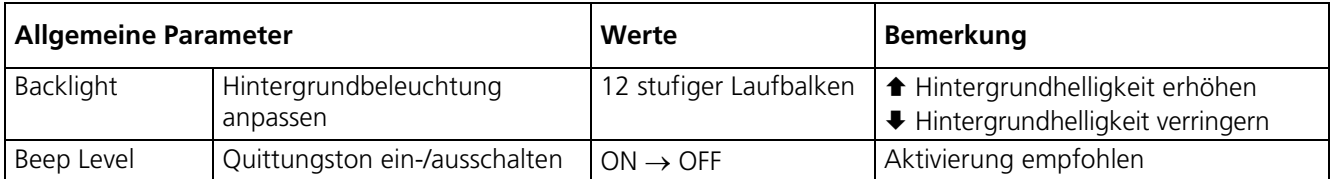

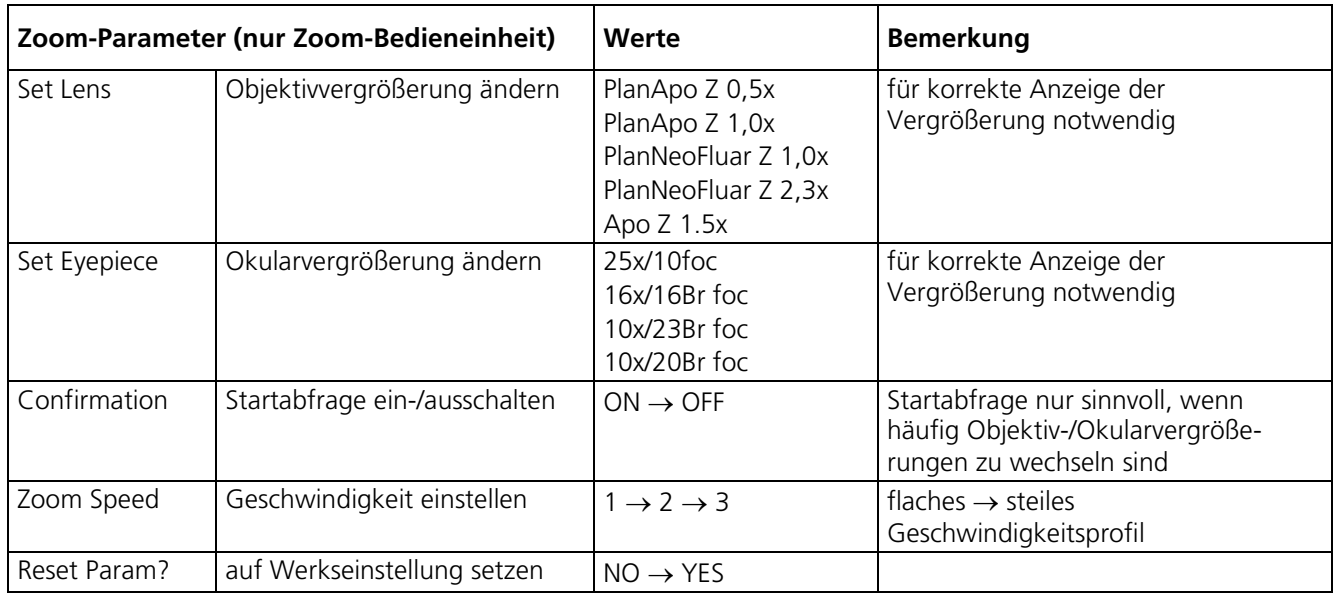

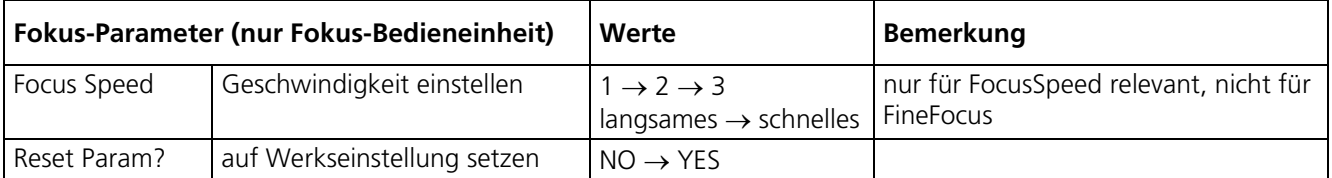

## <span id="page-39-0"></span>**4.2 Bedieneinheit Manual Rotary Control (MaRC)**

Über die Bedieneinheit MaRC können Fokusmotor und Zoom des Mikroskops bedient werden.

Es können ausschließlich der Motorfokus 2 (435401-9902-000) und Fokusmotor 3 (435403-9000-000, 435401-9902-000) gesteuert werden, nicht der Motorfokus 1 (435401-0000-000).

<span id="page-39-2"></span>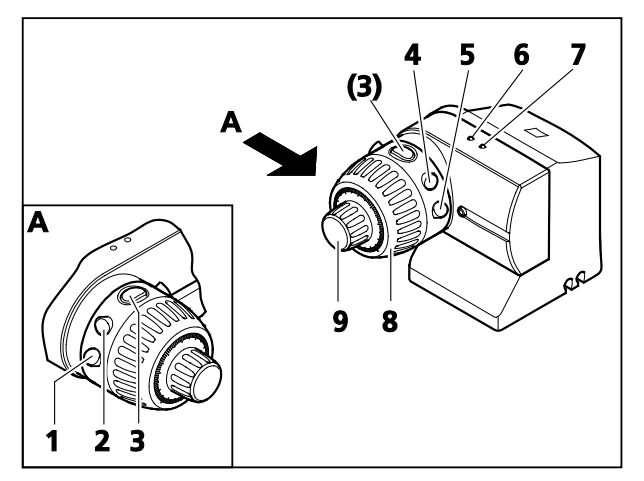

**Bild 27 Bedieneinheit am MaRC**

Dabei bietet MaRC folgende Funktionalität:

- − Steuerung des Fokusmotor mittels Grob- [\(Bild](#page-39-2) 27/**8**) und Feintrieb [\(Bild](#page-39-2) 27/**9**)
- − Anfahren von Zoom-Clickstop-Positionen kurzes Drücken der Tasten **1** und **2** [\(Bild](#page-39-2) 27/**1** und **2**)
- − Schnelles Zoomen Drücken der Tasten **1** und **2** [\(Bild](#page-39-2) 27/**1** und **2**)
- − Schnelles Fokussieren Drücken der Tasten **4** und **5** [\(Bild](#page-39-2) 27/**4** und **5**)
- − Speichern einer Fokusposition Taste **3** [\(Bild](#page-39-2) 27/**3**), siehe auch Abschnitt [4.2.6,](#page-40-4) Seite [42.](#page-41-0)
- − Anfahren der gespeicherten Position Taste **3** [\(Bild](#page-39-2) 27/**3**), siehe auch Abschnitt [4.2.7,](#page-41-1) Seite [42.](#page-41-1)
- − Umschaltung des MaRC-Drehsinns Taste **3** [\(Bild](#page-39-2) 27/**3**), siehe auch Abschnitt [4.2.8,](#page-41-2) Seite [42.](#page-41-2)
- − Grüne Kontrollleuchte [\(Bild](#page-39-2) 27/**6**) für optische Bestätigung einer Eingabe bzw. Übernahme einer Einstellung (entspricht dem Quittungston).
- − Blaue Kontrollleuchte [\(Bild](#page-39-2) 27/**7**) für Anzeige der Bereitschaft von MaRC.

#### <span id="page-39-1"></span>**4.2.1 Einschaltzustand**

MaRC ist eingeschaltet, sobald es über den CAN-Bus mit einem Netzadapter (CAN Kabel RJ 45) verbunden ist und Netzspannung anliegt.

Nach dem Einschalten wird die gespeicherte Fokusposition beibehalten, wenn bei einer vorhergehenden Benutzung von MaRC eine Fokusposition gespeichert wurde und ordnungsgemäß abgeschaltet wurde. Bei nicht ordnungsgemäßer Abschaltung wird als Speicherwert die Position des Fokusmotors beim Einschalten gesetzt.

Falls ein funktionsbereiter Fokusmotor angeschlossen ist, leuchtet die blaue Kontrollleuchte [\(Bild](#page-39-2) 27/**7**).

MaRC ist sofort einsatzbereit.

#### <span id="page-40-0"></span>**4.2.2 Steuerung des Fokusmotor mittels Grob- und Feintrieb**

Durch Drehen des Grob- [\(Bild](#page-39-2) 27/**8**) und Feintriebs [\(Bild](#page-39-2) 27/**9**) kann der Fokusmotor schnell bzw. langsam angesteuert werden.

Bei Verwendung eines motorischen Zoomkörpers ist die Empfindlichkeit des Grob-Feintriebs von der eingestellten Zoomvergrößerung und vom konfigurierten Objektiv abhängig.

#### <span id="page-40-1"></span>**4.2.3 Anfahren von Zoom-Clickstop-Positionen**

Bei einem kurzen Tastendruck (≤ 200 ms) auf die Taste **1** bzw. **2** [\(Bild](#page-39-2) 27/**1** bzw. **2**) fährt der Zoom zur nächst niedrigeren bzw. höheren Clickstop-Position.

Bei mehrfachem kurzem Tastendruck von **2** bzw. **1** wird dementsprechend ein Clickstop-Zähler inkrementiert bzw. dekrementiert.

Die Bewegung der Clickstop-Fahrt des Zooms erfolgt 200 ms nach dem letzten Tastendruck. Es werden genau die Vergrößerungen exakt angefahren, die bei der jeweiligen Objektiv- und Okularkombination im HIP angezeigt werden.

#### <span id="page-40-2"></span>**4.2.4 Schnelles Zoomen mittels Tastenpaar in positive bzw. negative Richtung**

Bei einem Tastendruck > 200 ms auf die Taste **1** bzw. **2** [\(Bild](#page-39-2) 27/**1** bzw. **2**) startet die Zoomsteuerung und fährt, solange eine der beiden Tasten gedrückt wird bzw. eine Endlage erreicht ist.

Die Geschwindigkeit steigt dabei anfangs mit der Dauer des Tastendrucks linear bis zum Erreichen der Maximalgeschwindigkeit an.

Die erreichbare Maximalgeschwindigkeit ist abhängig vom aktuell aktiven Geschwindigkeitsprofil, welches über HIP eingestellt werden kann.

#### <span id="page-40-3"></span>**4.2.5 Schnelles Fokussieren mittels Tastenpaar in positive bzw. negative Richtung**

Bei einem Tastendruck auf die Tasten **4** bzw. **5** [\(Bild](#page-39-2) 27/**4** bzw. **5**) startet die Motorsteuerung und fährt aufwärts (**5**) bzw. abwärts (**4**), solange eine der beiden Tasten gedrückt wird bzw. eine Endlage erreicht ist.

Die Geschwindigkeit steigt dabei anfangs mit der Dauer des Tastendrucks linear bis zum Erreichen der Maximalgeschwindigkeit an.

<span id="page-40-4"></span>Die erreichbare Maximalgeschwindigkeit ist unabhängig vom aktuell aktiven Geschwindigkeitsprofil, welches über HIP eingestellt werden kann.

#### <span id="page-41-0"></span>**4.2.6 Speichern einer Fokus-Position**

Bei einem Tastendruck zwischen 2 s und 5 s der Taste **3** [\(Bild](#page-39-2) 27/**3**) speichert man die aktuelle Fokus-Position.

Das Erreichen der Speicherung nach 2 s wird durch ein kurzes Aufleuchten der grünen LED [\(Bild](#page-39-2) 27/**6**) und **einem** kurzen Quittungston am Fokusmotor signalisiert.

#### <span id="page-41-1"></span>**4.2.7 Anfahren der gespeicherten Fokus-Position**

Bei einem Tastendruck < 2 s der Taste **3** [\(Bild](#page-39-2) 27/**3**) fährt der Motor zu der gespeicherten Fokus-Position.

#### <span id="page-41-2"></span>**4.2.8 Umschalten des MaRC-Drehsinns**

Bei einem Tastendruck > 5 s der Taste **3** [\(Bild](#page-39-2) 27/**3**) erfolgt die Umschaltung des Drehsinns.

Während des Drückens wird zunächst ein **einfacher** Quittungston, dann ein **doppelter** Quittungston begleitet von einem einfachen bzw. doppeltem Aufleuchten der grünen Kontrollleuchte [Bild](#page-39-2) 27/**6**) ausgegeben. Danach ist die Umschaltung vollzogen.

Durch die Umschaltung des Drehsinns kann die Bedieneinheit MaRC sowohl rechts vom Mikroskop (für Rechtshänder) als auch links davon (für Linkshänder) aufgestellt und bedient werden.

#### <span id="page-41-3"></span>**4.3 Einschalten**

Das Gerät ist ordnungsgemäß aufgebaut und angeschlossen (siehe Abschnitt [3.2](#page-17-0) bis [3.12,](#page-35-0) ab Seite [18\)](#page-17-0).

- STOP-Taste rechts oder links am Fokussiertrieb durch Herausziehen entriegeln.
- $\bullet$  Taste  $\circled{1}$  am HIP kurz drücken.
- Beleuchtung einschalten (gemäß separater Bedienungsanleitung).

# <span id="page-41-4"></span>**4.4 Ausschalten**

- Taste  $\overline{a}$  am HIP kurz drücken.
- Steckernetzteil vom Stromnetz trennen.
- Beleuchtung ausschalten (gemäß separater Bedienungsanleitung).

Das Gerät ist jetzt ausgeschaltet.

Für das Ausschalten weiterer Geräte siehe die zugehörige Bedienungsanleitung.

#### <span id="page-42-0"></span>**4.5 STOP-Taste**

Die STOP-Taste dient dem schnellen Abschalten des sich in Bewegung befindlichen motorischen Fokussiertriebs, um Kollisionen mit dem Tisch oder dem aufgelegten Objekt zu verhindern.

• STOP-Taste [\(Bild](#page-42-1) 28/**1**) hineindrücken, um den Fokussiertrieb abzuschalten. Je nach verwendetem, motorischem Fokussiertrieb befindet sich die STOP-Taste auf der rechten oder linken Seite des Triebs.

Die STOP-Taste rastet ein. Die Fokussierbewegung wird sofort unterbrochen.

Um den Fokussiertrieb wieder benutzen zu können, muss die STOP-Taste entriegelt werden.

<span id="page-42-1"></span>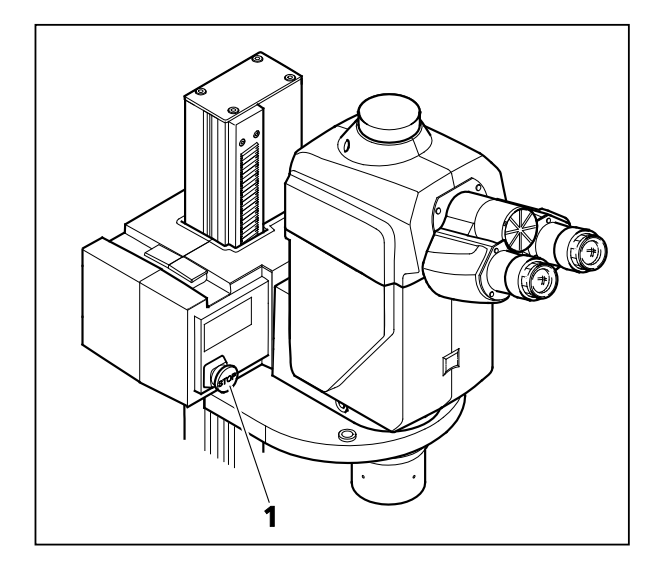

**Bild 28 STOP-Taste**

• Zum Entriegeln der STOP-Taste diese wieder herausziehen.

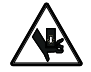

Es besteht **Quetschgefahr** im Arbeitsbereich, wenn der motorische Fokussiertrieb abgesenkt wird:

- − Ggf. mit STOP-Taste [\(Bild](#page-42-1) 28/**1**) den Fokussiertrieb abschalten (je nach Ausführung des Fokussiertriebs befindet sich die STOP-Taste an der rechten oder linken Seite).
- − Während der Absenkung nicht in den Arbeitsbereich oder unter den motorischen Fokussiertrieb greifen.
- − Passen Sie die Lage des Endschalters an (siehe Abschnitt [4.6,](#page-43-0) Seite [44\)](#page-43-0), um Beschädigungen am Gerät zu vermeiden.

#### <span id="page-43-0"></span>**4.6 Verfahrbereich des motorischen Fokussiertriebs justieren**

Nach der Erstinstallation und dem ersten Einschalten muss der untere Endschalter [\(Bild](#page-43-1) 29/**2**) in der Säule [\(Bild](#page-43-1) 29/**1**) des Fokussiertriebs vom Auslieferungszustand eine Arbeitsposition versetzt werden, um Kollisionen zwischen Objektiv und Tisch/Objekt zu vermeiden.

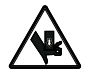

Es besteht **Quetschgefahr** im Arbeitsbereich, wenn der motorische Fokussiertrieb abgesenkt wird. Während der Absenkung nicht in den Arbeitsbereich oder unter den motorischen Fokussiertrieb greifen.

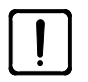

Justieren Sie sofort den Endschalter, um Beschädigungen am Mikroskop durch Fahrbewegungen des motorischen Fokussiertriebs zu vermeiden.

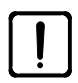

Vermeiden Sie, dass das Objektiv mit dem Tischaufbau oder der Probe kollidiert! Solange der untere Endschalter nicht justiert ist, den motorischen Fokussiertrieb nur vorsichtig absenken.

- Unteren Endlagenschalter [\(Bild](#page-43-1) 29/**2**) mit Kugelkopfschraubendreher lösen.
- Mikroskop vorsichtig in die unterste Position fahren, in der noch keine Kollision mit Tisch/Objekt auftritt, jedoch das gesamte Objekt in allen Zoomstellungen scharf bleibt.
- Kugelkopfschraubendreher in den Schraubenkopf des unteren Endlagenschalter einstecken, damit den Endlagenschalter bis auf Anschlag am Fokussiertrieb schieben und in dieser Position fixieren.

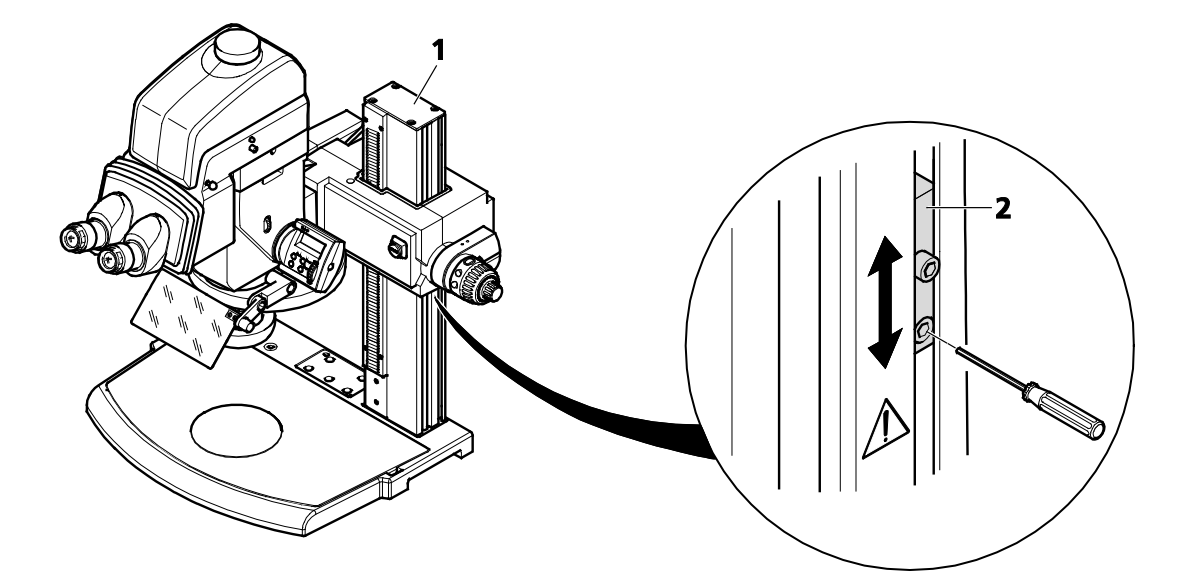

<span id="page-43-1"></span>**Bild 29 Verfahrbereich einstellen** 

#### <span id="page-44-0"></span>**4.7 Einstellungen**

#### <span id="page-44-1"></span>**4.7.1 Mikroskop Grundeinstellungen**

Vor Erstbetrieb des motorischen  $\mathbb{R}$ Fokussiertriebs sicherstellen, dass der<br>untere mechanische Endanschlag mechanische [\(Bild](#page-44-2) 30/**6**) justiert ist (siehe Abschnitt [4.6,](#page-43-0) Seite [44\)](#page-43-0).

Das Mikroskop ist angeschlossen und eingeschaltet.

- **1.** Objekt mittig auf die runde Einlegeplatte [\(Bild](#page-44-2) 30/**9**) auflegen. Beleuchtung einschalten.
- **2.** Sicherstellen, dass Aperturblende [\(Bild](#page-44-2) 30/**8**) vollständig geöffnet ist. Dazu das Rändelrad kurz drücken oder drehen.
- **3.** Falls bekannt, Dioptrienausgleich an den stellbaren Okularen [\(Bild](#page-44-2) 30/**10**) einstellen, ansonsten auf "0" stellen.
- "0"auf weißen Punkt (ohne Okular- $\mathbb{R}$ Strichplatte). "0" auf roten Punkt (mit Okular-Strichplatte), siehe [Bild](#page-44-3) 32.
- Überprüfen Sie, ob die Okulare bis  $\mathbb{R}$ zum Anschlag im Tubus stecken.
- **4.** Individuellen Augenabstand durch Drehen der Okularstutzen [\(Bild](#page-44-2) 30/**11**) und [Bild](#page-44-4) 31/**1**) einstellen, d. h. beim Einblick in die Okulare mit beiden Augen darf nur **ein** beschnittfreier Lichtkreis (Objektfeld) zu sehen sein.
- Um nur **einen** Lichtkreis beim Einblick  $\mathbb{R}$ in die Okulare zu erhalten, muss zwischen Auge und Okulareinblick ein Abstand von ca. 2 cm eingehalten werden.
- **5.** Zoom [\(Bild](#page-44-2) 30/**7** bzw. [Bild](#page-44-4) 31/**5**) zuerst auf die kleinste Vergrößerung einstellen.
- **6.** Auf ein kleines markantes Detail in der Bildmitte des Objektes fokussieren [\(Bild](#page-44-2) 30/**5** bzw. [Bild](#page-44-4) 31/**4**).
- **7.** Maximalen Zoomwert einstellen [\(Bild](#page-44-2) 30/**7** bzw. [Bild](#page-44-4) 31/**5**). Durch die Vergrößerung wird das markante Detail wahrscheinlich wieder unscharf abgebildet und befindet sich nicht mehr in der Bildmitte.
- **8.** Detail durch Verschieben erneut suchen und wieder exakt fokussieren [\(Bild](#page-44-2) 30/**5** bzw. [Bild](#page-44-4) 31/**4**).

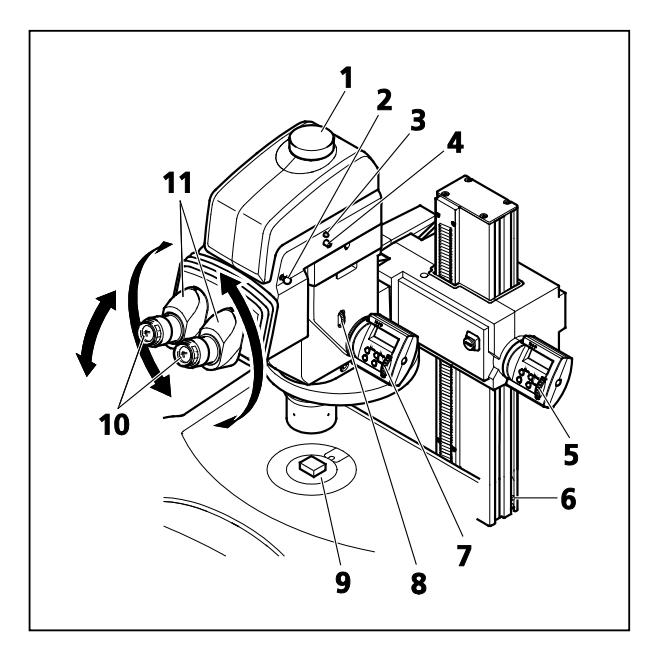

<span id="page-44-2"></span>**Bild 30 Mikroskop, Fokussierung motorisch**

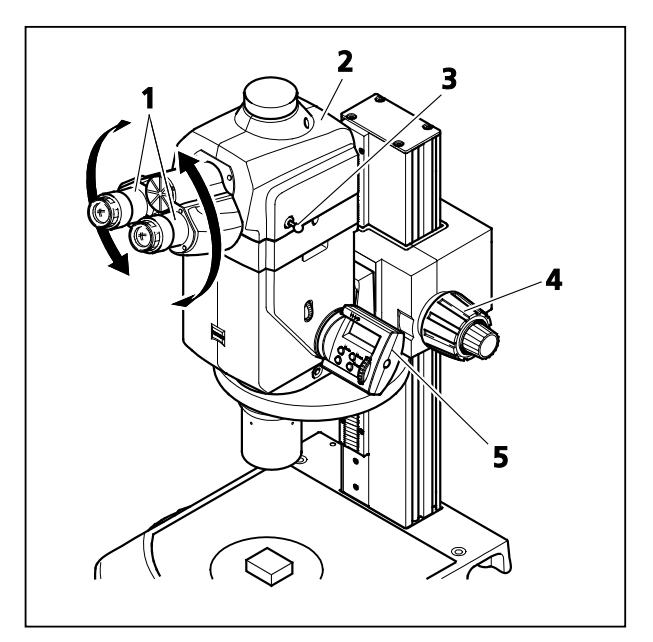

<span id="page-44-4"></span>**Bild 31 Mikroskop, Fokussierung manuell**

<span id="page-44-3"></span>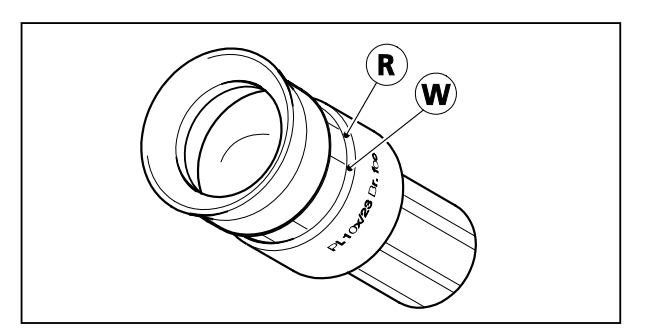

**Bild 32 Okulare einstellen**

**9.** Danach wieder auf kleinsten Zoomwert stellen und ggf. vorhandene Bildunschärfen für jedes Auge getrennt durch Dioptrienausgleich an den stellbaren Okularen korrigieren (Augenfehlerkompensation).

Ist das Mikroskop in dieser Weise abgeglichen, bleibt die Bildschärfe über den gesamten Zoombereich erhalten.

An den Kameraausgängen [\(Bild](#page-44-2) 30/**1**) des binokularen Ergo-Fototubus bzw. des binokularen Fototubus [\(Bild](#page-44-4) 31/**2**) kann eine Kamera nach Wahl adaptiert werden. Zum Umschalten des Strahlengangs den Bedienknopf [\(Bild](#page-44-2) 30/**4**) des Ergo-Fototubus kurz drücken bzw. die Schubstange [\(Bild](#page-44-4) 31/**3**) des Fototubus herausziehen. Der Strahlengang wird zu 100 % zu Kamera umgeleitet. Am Ergo-Fototubus wird dies durch Aufleuchten der blauen Kontrollleuchte [\(Bild](#page-44-2) 30/**3**) angezeigt.

Durch Herausziehen des Blendenschiebers [\(Bild](#page-44-2) 30/**2**) am Ergo-Fototubus kann ein Stereoeffekt im Okularbild erzeugt werden.

Nach einem Beobachterwechsel die Schritte **3.** bis **4.** wiederholen.  $\mathbb{R}$ 

 $\mathbb{R}$ Nach einem Objektivwechsel die Schritte **5.** bis **8.** ggf. wiederholen.

#### <span id="page-46-0"></span>**4.7.2 Auflichtbeleuchtung einstellen**

Je nach verwendeter Auflichtbeleuchtung sind unterschiedliche Einstellungen notwendig:

#### **Faseroptische Spaltringleuchte** [\(Bild](#page-46-1) 33/**1**)

- − Beleuchtung: schräges 360° Auflicht
- − Anwendung: schattenfreie Ausleuchtung großer Felder, insbesondere bei kontrastreichen Proben
- − Montage: Spaltringleuchte soweit am Objektiv hochschieben, dass der freie Arbeitsabstand des Objektivs nicht eingeschränkt wird. Dann klemmen.
	- $\mathbb{R}$ Wird das Objektiv zu weit über das Objektiv geschoben, so ist die Objektfeldmitte ggf. nicht mehr homogen ausgeleuchtet (zentraler dunkler Fleck).

<span id="page-46-1"></span>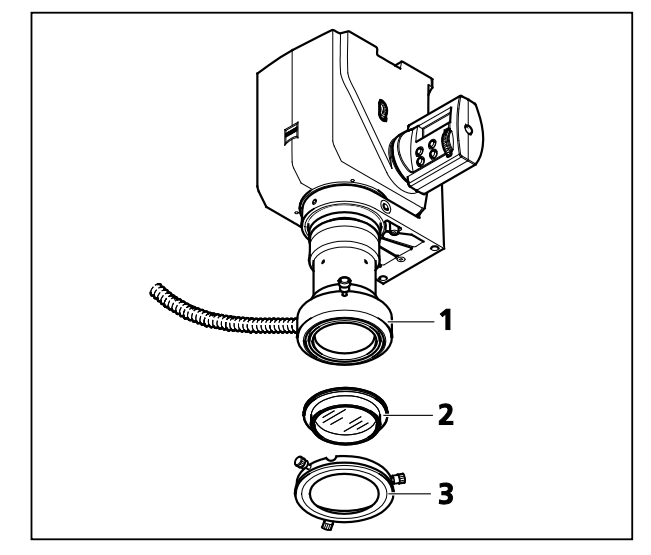

**Bild 33 Spaltringleuchte 1500 ECO**

- − Weiteres Zubehör: Polarisations-Filterset
	- Beleuchtung: schräges 360° Auflicht mit Reflexminimierung
	- Anwendung: Betrachtung kontrastreicher Proben mit Abschwächung spiegelnder Reflexe. Glänzende Probenstellen erscheinen dunkel.
	- Montage: Analysator [\(Bild](#page-46-1) 33/**2**) am Bund anfassen und von unten in die Ringleuchte einschrauben. Ringpolarisator [\(Bild](#page-46-1) 33/**3**) über den Bund des Analysators schieben und bis zum Anschlag auf die Ringleuchte stecken. Vor dem Klemmen die halbkreisförmige Aussparung in der Fassung des Polarisators mit dem Lichtleiterschlauch zur Deckung bringen. Anschließend die Ringleuchte mitsamt Polfiltern bis zum Anschlag auf das Objektiv schieben und klemmen.
	- Bedienung: Drehen des Ringpolarisators, bis spiegelnde Reflexe auf das gewünschte Maß reduziert sind.

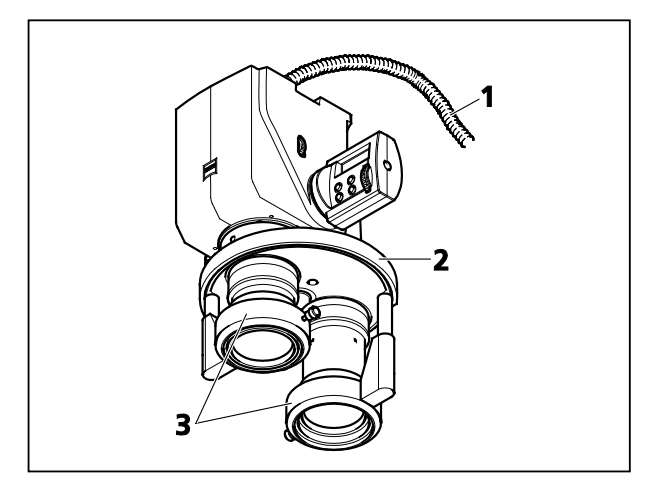

**Bild 34 Spaltringleuchte ohne Lichtleiter am Objektivrevolver**

#### **Faseroptische Spaltringleuchten zum Objektivrevolver** [\(Bild](#page-47-0) 34/**3**)

- − Beleuchtung: schräges 360° Auflicht
- − Anwendung: Schattenfreie Ausleuchtung großer Felder, insbesondere bei kontrastreichen Proben. Komfortables Arbeiten mit dem Objektivrevolver, da das Ringlicht bei Objektivwechsel mitbewegt wird.
- − Montage: Ggf. Lichtleitstab auf das Ringlicht aufstecken bzw. Distanzring in das Objektiv schrauben (gemäß nachfolgender Tabelle). Ringlicht über das Objektiv schieben und dabei die Lichtleiterhülse in die Lichtleiteraufnahme an der Unterseite des Objektivrevolvers einführen. Ringlicht bis zum Anschlag des Lichtleiters hochschieben und klemmen.
- <span id="page-47-0"></span>− Den zuführenden flexiblen Lichtleiter in die Lichtleiteraufnahme an der Oberseite des Objektivrevolvers bis zum Anschlag einschieben.
- $\mathbb{R}$ Jedes Objektiv benötigt eine eigene Ringleuchte. Der zuführende Lichtleiter [\(Bild](#page-47-0) 34/**1**) versorgt immer das Ringlicht am aktuell eingeschwenkten Objektiv mit Licht [\(Bild](#page-47-0) 34/**2**).
	- − **Uneingeschränkter** Wechsel der Objektive am Revolver in beide Richtungen ist möglich.
	- − Der Objektraum ist frei von störenden Kabeln oder Lichtleiterzuführungen.
	- − Das Polarisations-Filterset ist nicht verwendbar.

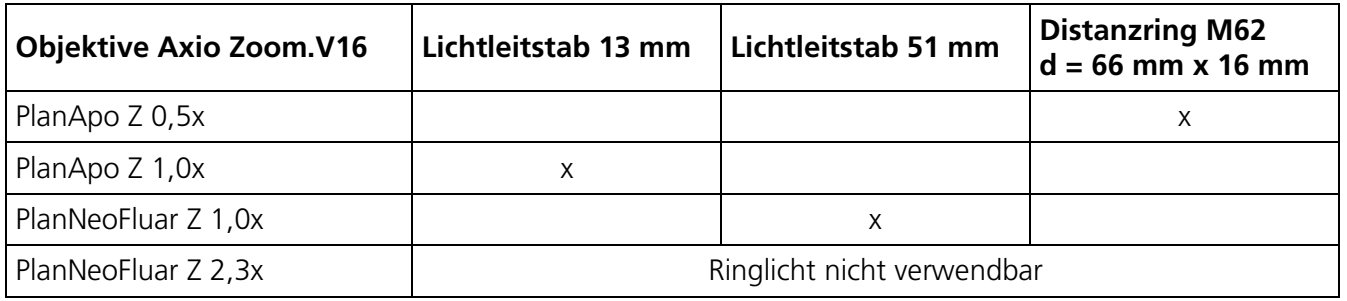

#### **LED-Ringleuchte** [\(Bild](#page-48-0) 35/**1**)

- − Beleuchtung: schräges Auflicht mit verschiedenen Beleuchtungsmodi durch Lichtsegmentierung:
	- schattenfreie Ringbeleuchtung,
	- schattenarme Halbringbeleuchtung
	- 90° Spotbeleuchtung
	- 2-Punkt und 4-Punktbeleuchtung
- − Anwendung: Beleuchtung räumlich strukturierter Objekte mit gezielter Schattenwirkung.
- − Montage: Ringleuchte soweit am Objektiv hochschieben, dass der Arbeitsabstand des Objektivs nicht eingeschränkt wird. Dann klemmen.
	- Wird das Objektiv zu weit über das  $\mathbb{R}$ Objektiv geschoben, so ist die Objektfeldmitte ggf. nicht mehr homogen ausgeleuchtet (zentraler dunkler Fleck).

<span id="page-48-0"></span>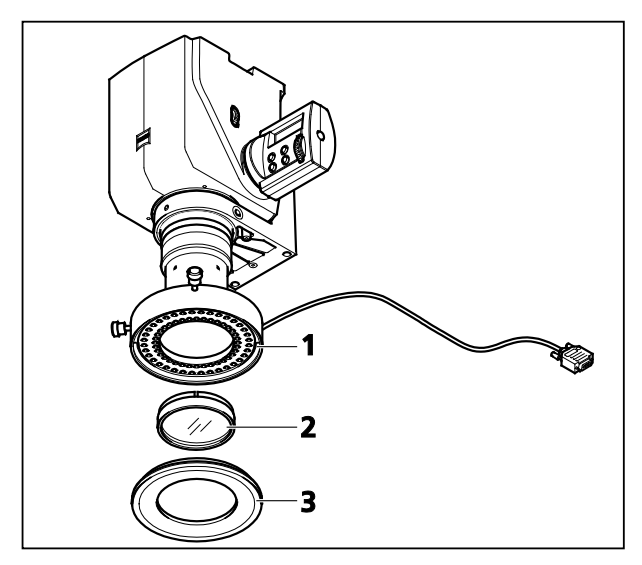

**Bild 35 VisiLED Ringlicht S 80-55 BF** 

- − Bedienung: Objekt unter 360° Ringbeleuchtung fokussieren. Durch Wechsel des Segmentmodus die gewünschte Schattenwirkung einstellen. Durch "Drehung" der Einstrahlrichtung um das Objekt unterschiedliche Objektstrukturen gezielt hervorheben. Die besten Beleuchtungsszenarien speichern und reproduzierbar wiederaufrufen (bei Verwendung des Multicontrollers MC1500).
- − Weiteres Zubehör: Polarisations-Filterset.
	- Montage, Anwendung und Bedienung von Polarisator [\(Bild](#page-48-0) 35/**2**) und Analysator [\(Bild](#page-48-0) 35/**3**) ähnlich wie beim faseroptischen Spaltringlicht. Ausnahme: der Analysator wird gesteckt, nicht geschraubt.
- $\mathbb{R}$ Spezielle schlanke LED-Ringleuchten (slim VisiLED, [Bild](#page-48-1) 36/**2** und **3**) eignen sich auch zur Nutzung am Objektivrevolver [\(Bild](#page-48-1) 36/**1**) (Schwenken des Revolvers bis zu 180° möglich).

Polarisationsfilterset mit den Slim VisiLED nicht verwendbar.

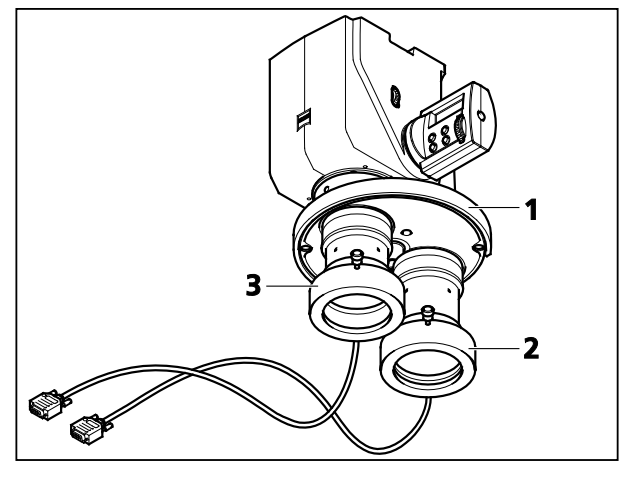

<span id="page-48-1"></span>**Bild 36 Slim VisiLED Ringlicht S am Objektivrevolver**

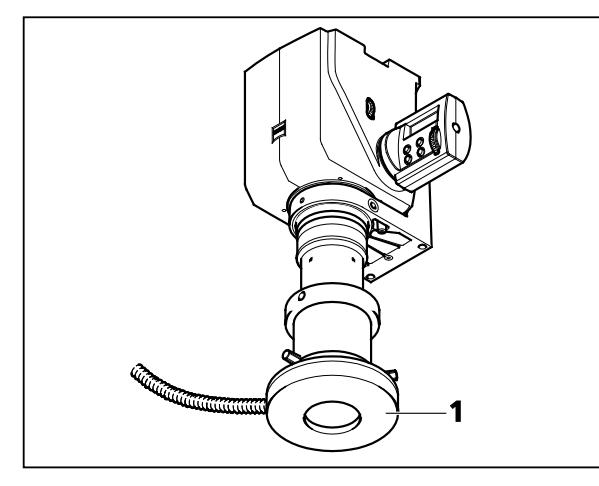

**Bild 37 Spaltringleuchte 1500**

#### **Faseroptische Ringleuchte und LED Ringleuchte für Auflicht-Dunkelfeld** [\(Bild](#page-49-0) 37/**1**)

- − Beleuchtung: allseitiges Auflicht-Dunkelfeld
- − Anwendung: Betrachtung flacher, glänzender Objekte. Betonung feinster Oberflächenstrukturen.
- − Montage: Ggf. Distanzring auf das Objektiv schieben und klemmen. Ringlicht auf dem Distanzring hochschieben, bis der Abstand zur Objektebene 5 bis 10 mm beträgt.

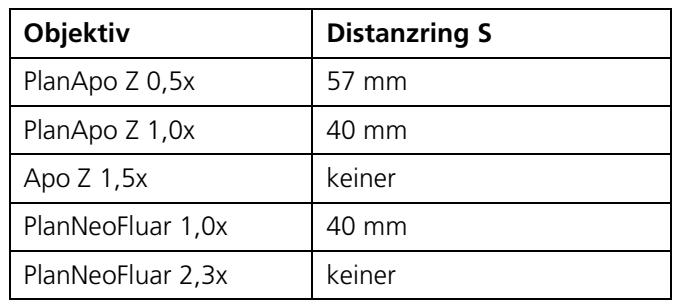

<span id="page-49-0"></span>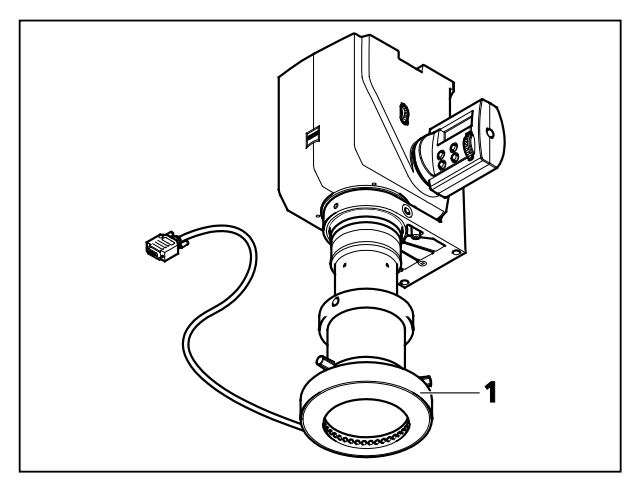

<span id="page-49-1"></span>**Bild 38 VisiLED-Ringlicht S 40-10 DF S**

 $\mathbb{R}$ 

Das VisiLED-Ringlicht für Auflicht-Dunkelfeld [\(Bild](#page-49-1) 38/**1**) verfügt über verschiedene Dunkelfeld-Modi durch Lichtsegmentierung: Ring- und Halbring¬beleuchtung, 90° Spotbeleuchtung, 2-Punkt- und 4-

Punktbeleuchtung.

Die "Drehung" der Beleuchtungsrichtung um das Objekt ermöglicht es, die Objektstrukturen richtungsabhängig hervorzuheben.

#### **Flexible Lichtleiter** [\(Bild](#page-50-0) 39/**1** und [Bild](#page-50-1) 40/**1**) **mit Fokussiervorsatz** [\(Bild](#page-50-0) 39/**2** bzw. [Bild](#page-50-1) 40/**2**)

- − Beleuchtung: schräge Auflicht-Spot-Beleuchtung
- − Anwendung: Betrachtung räumlicher Objekte mit gezielter Schattenwirkung. Die Dreidimensionalität des Objekts wird stark hervorgehoben
- − Montage mit Leuchtenträger S:
	- Schrauben der Segmente des Leuchtenträgers [\(Bild](#page-50-0) 39/**3**) so weit lockern, dass sich alle Gelenke leicht bewegen lassen.
	- Leuchtspot zum Objekt ausrichten.
	- Schrauben der Segmente vorsichtig fixieren. Bei dem Segment direkt am Mikroskop beginnen und bis zum Lichtleiter vorarbeiten.
- − Montage mit Spanngelenkhalter S:
	- Klemmschraube des Gelenkhalters [\(Bild](#page-50-1) 40/**3**) soweit lockern, dass sich alle Gelenke bewegen lassen.
	- Leuchtspot zum Objekt ausrichten.
	- Klemmschraube vorsichtig festziehen. Die progressive Klemmung des Gelenkarmhalters S ermöglicht, dass sich die Gelenke nacheinander (nicht gleichzeitig) klemmen/ lösen.
- Ausrichtung des Spots ggf. unter  $\mathbb{R}$ Betrachtung des Objekts durch die Okulare korrigieren.

Je flacher der Spot auf das Objekt leuchtet, umso stärker die 3D Wirkung, aber auch die Schattenbildung.

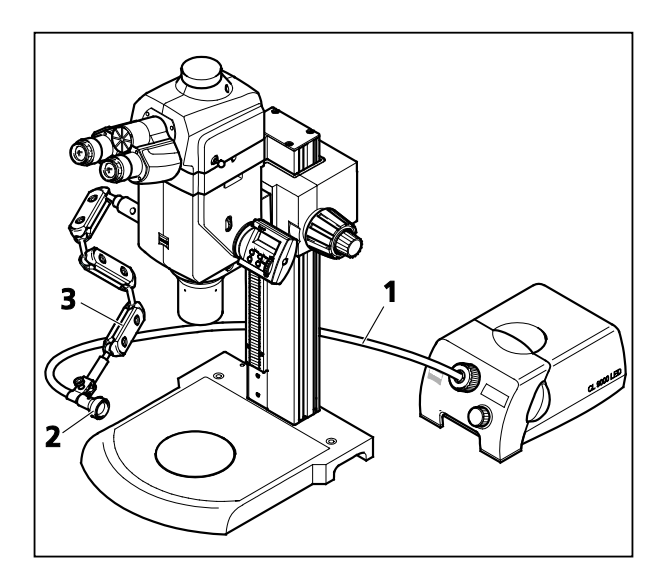

<span id="page-50-0"></span>**Bild 39 Fokussiervorsatz und Lichtleiter am Leuchtenträger S**

<span id="page-50-1"></span>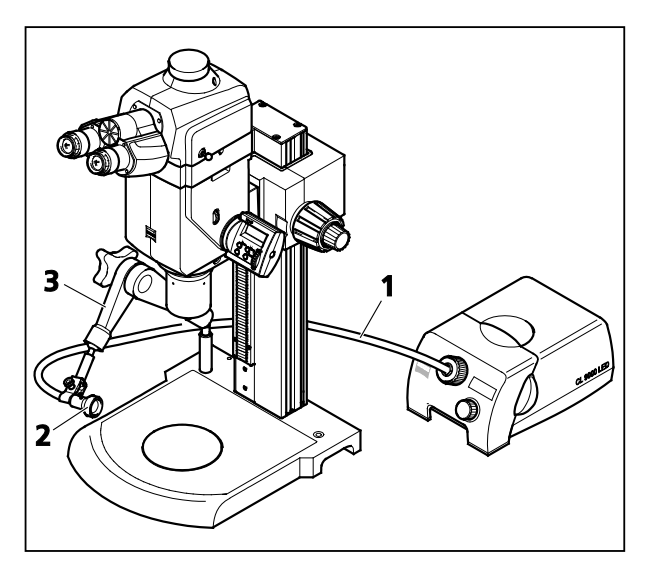

**Bild 40 Fokussiervorsatz und Lichtleiter am Spanngelenkhalter S**

 $\mathbb{R}$ Es lassen sich auch zweiarmige Spotbeleuchtungen installieren, die das Objekt beidseitig beleuchten. Einzelspots erzeugen dunkle Schlagschatten, Doppelspots aufgehellte Doppelschatten.

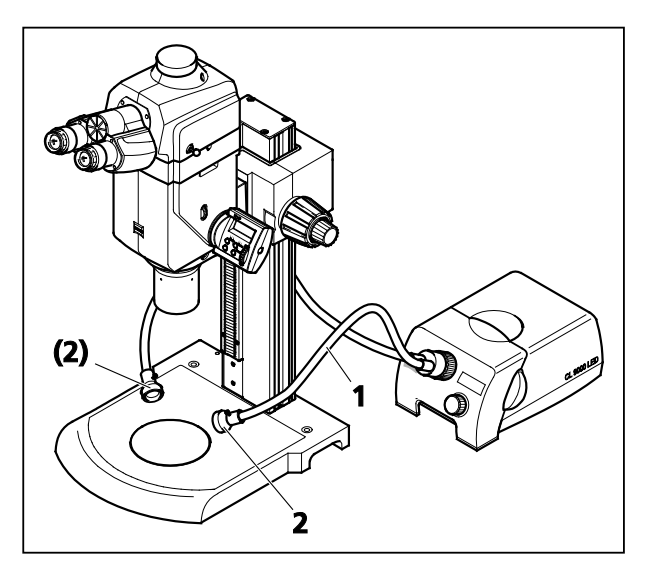

**Bild 41 Fokussiervorsätze am selbsttragenden Schwanenhals-Lichtleiter**

#### **Schwanenhals-Lichtleiter** [\(Bild](#page-51-0) 41/**1**) **mit zwei Fokussiervorsätzen** [\(Bild](#page-51-0) 41/**2**)

- − Beleuchtung: variable schräge Auflicht-Beleuchtung (beidseitig)
- − Anwendung: Betrachtung räumlicher Objekte mit gezielter Schattenwirkung. Die Dreidimensionalität des Objekts wird hervorgehoben, unter Vermeidung dunkler Schlagschatten.

Je flacher die Schwanenhalsarme auf rs) das Objekt leuchten, umso stärker die 3D-Wirkung, aber auch die Schattenbildung.

> Es können auch einarmige Schwanenhals-Lichtleiter mit starker Schattenwirkung verwendet werden

- <span id="page-51-0"></span>− Weiteres Zubehör zu flexiblen Lichtleitern und Schwanenhals-Lichtleitern:
	- Polarisations-Filter
	- − Anwendung: Minimierung von spiegelnden Reflexen und störendem Glanz
	- − Montage: Polarisatoren in die Fokussiervorsätze schrauben. Analysator auf das Objektiv stecken und klemmen.
	- − Bedienung: Jeden Polarisator separat drehen, bis störende Reflexe auf das gewünschte Maß reduziert sind. Sind alle Polarisatoren derart eingestellt, können alle spiegelnden Reflexe simultan durch Drehen am Analysator abgeschwächt bzw. verstärkt werden.

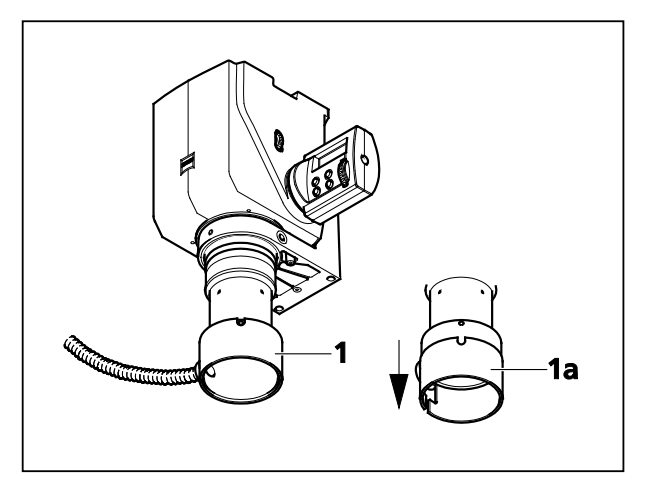

**Bild 42 Diffusor S, ausziehbar**

#### **Faseroptischer Diffusor S, ausziehbar** [\(Bild](#page-51-1) 42/**1**)

- − Beleuchtung: allseitiges, diffuses Auflicht
- − Anwendung: reflexarme Ausleuchtung glänzender dreidimensionaler Objekte. Glänzende Objektstellen erscheinen hell, aber ohne zu überstrahlen.
- − Montage: Diffusor S bis zum Anschlag auf das Objektiv schieben und klemmen.
- Geeignet für Objektive mit Arbeits- $\mathbb{R}$ abstand ab 60 mm.
- − Bedienung:
- Die äußere Hülse des Diffusors [\(Bild](#page-51-1) 42/**1a**) ggf. nach unten ausziehen, um die Lichtwirkung am Objekt zu verstärken.
- <span id="page-51-1"></span>• Einstrahlungsrichtung des zuführenden Lichtleiters ggf. gezielt zum Objekt ausrichten, um Restreflexe zu vermeiden.
- Zur Beobachtung dreidimensionaler, glänzender Objektstellen wird die Verwendung von Gleittisch und Kugeltisch zur optimalen Objektausrichtung empfohlen.

#### **Faseroptische Flächenleuchte** [\(Bild](#page-52-0) 43/**2**)

- − Beleuchtung: diffuse seitliche Schräg-Beleuchtung
- − Anwendung: reflexarme Ausleuchtung glänzender dreidimensionaler Objekte, wenn sich der Diffusor nicht verwenden lässt.
- $\mathbb{R}$ Geeignet für Axio Zoom-Objektive mit Arbeitsabstand ab 10 mm

Gewährleistet gute Objektzugänglichkeit, besonders wenn die Flächenleuchte hinter dem Objekt angeordnet wird.

- − Montage:
	- Spanngelenkhalter [\(Bild](#page-52-0) 43/**1**) lockern.
	- Flächenleuchte in eine optimale Position zum Objekt bringen und Spanngelenkhalter fixieren.

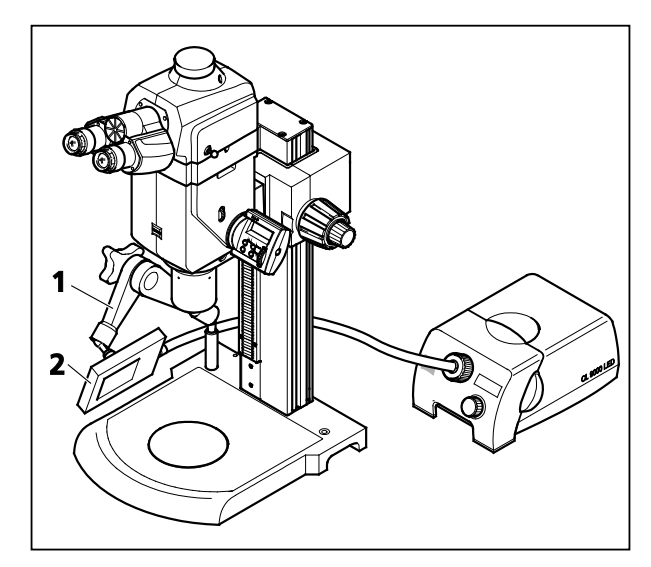

**Bild 43 Flächenleuchte M8**

#### **Linienlicht S** [\(Bild](#page-52-1) 44/**2**)

- − Beleuchtung: variable schräge kontrastreiche Beleuchtung
- − Arbeitsposition: frei einstellbar
- Spanngelenkhalter [\(Bild](#page-52-1) 44/**1**) oder Leuchtenträger S lockern.
- Linienlicht S in eine möglichst flache Position zur Oberfläche des Objekts bringen und fixieren.

<span id="page-52-0"></span>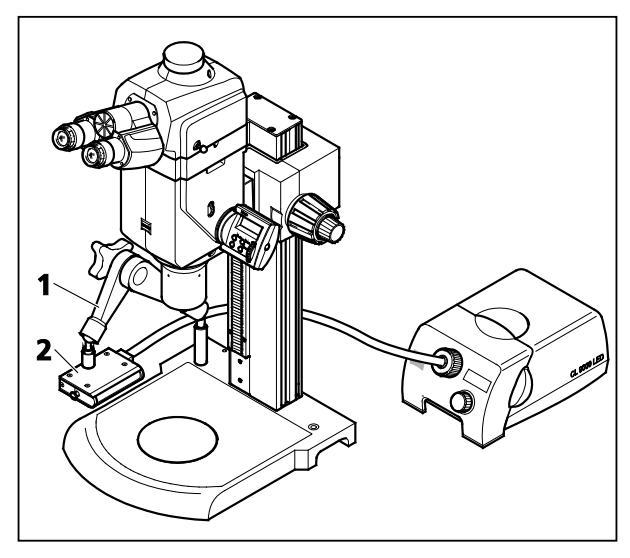

<span id="page-52-1"></span>**Bild 44 Linienlicht S**

#### **Allgemeine Anmerkung**

• Controller für VisiLED einstellen.

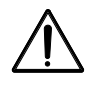

Zur Einstellung der Beleuchtungsintensität an der faseroptischen Kaltlichtquellen bzw. zur Ansteuerung der LED Beleuchtungen bitte die separaten Bedienungsanleitungen der Kaltlichtquellen und LED-Beleuchtungen lesen und beachten!

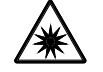

Die LED-Beleuchtung ist eine Einrichtung der LED-Klasse 1. Das direkte Hineinschauen in das LED-Licht ist zu vermeiden.

- Das direkte Hineinschauen in die Kaltlichtquelle, die Lichtleiter oder LEDs sowie in Reflexionen  $\mathbb{R}$ an spiegelnden Oberflächen ist zu vermeiden.
- Mitunter ist es zweckmäßig, mehrere der hier beschriebenen Beleuchtungen zu kombinieren.  $\mathbb{R}$ (Mischlichtbeleuchtung).

# <span id="page-54-0"></span>**4.7.3 Durchlichtbeleuchtung einstellen**

#### **Durchlichteinrichtung S**

Die Durchlichteinrichtung S ist angeschlossen und eingeschaltet.

- Für schwache Vergrößerungen Opalglasplatte ∅ 84 mm einlegen.
- Um Blendungen im Durchlicht zu vermeiden, Blendschutz einschwenken.
- Beleuchtungsintensität an der Kaltlichtquelle anpassen.
- Über die Beleuchtungssteuerung [\(Bild](#page-54-1) 45/**1**) das gewünschte Verfahren [\(Bild 46\)](#page-54-2) einstellen.

Zur Einstellung der Beleuchtungsverfahren (Hellfeld, Dunkelfeld, schräge Beleuchtung) lässt sich der Spiegel mittels Schieberegler in mehreren Freiheitsgraden bewegen.

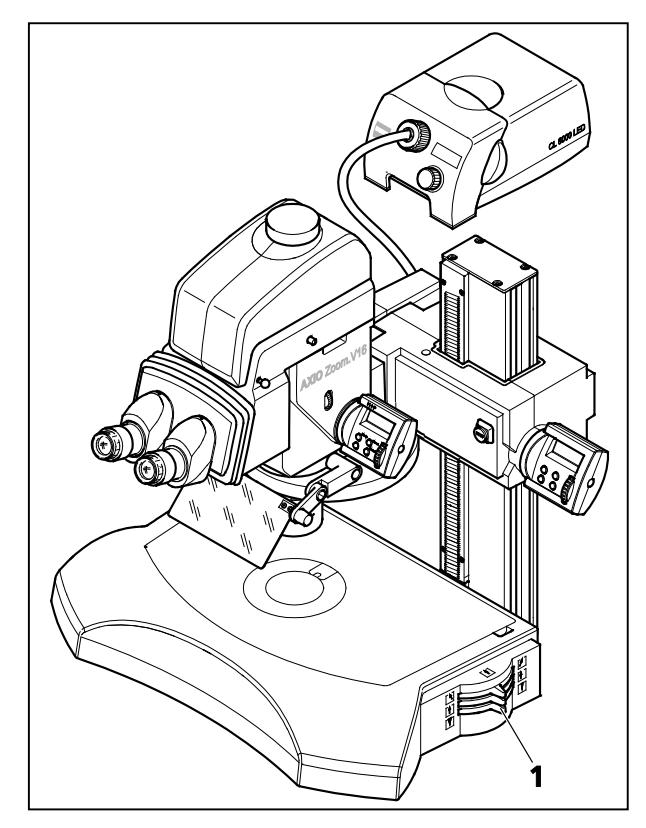

**Bild 45 Beleuchtungssteuerung**

#### **Durchlicht-Hellfeld** [f]  $[1]$  $\mathbb{N}$  $\boxed{\underline{\textbf{t}}}$  $F1$  $\mathbf{H}$ TU.  $\boldsymbol{\mathsf{T}}$ oder

**Durchlicht-Dunkelfeld** 

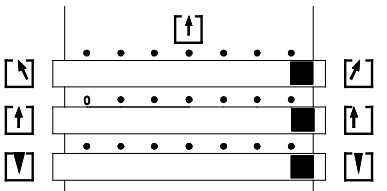

## <span id="page-54-1"></span>Durchlicht-Schräge Beleuchtung

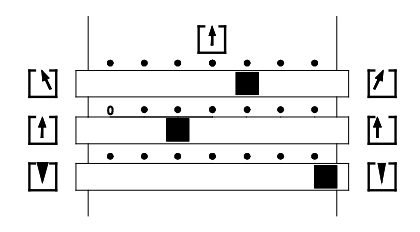

<span id="page-54-2"></span>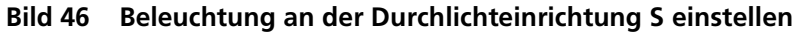

Zur Kontrastoptimierung können eine Vielzahl weiterer Zwischenpositionen genutzt werden.

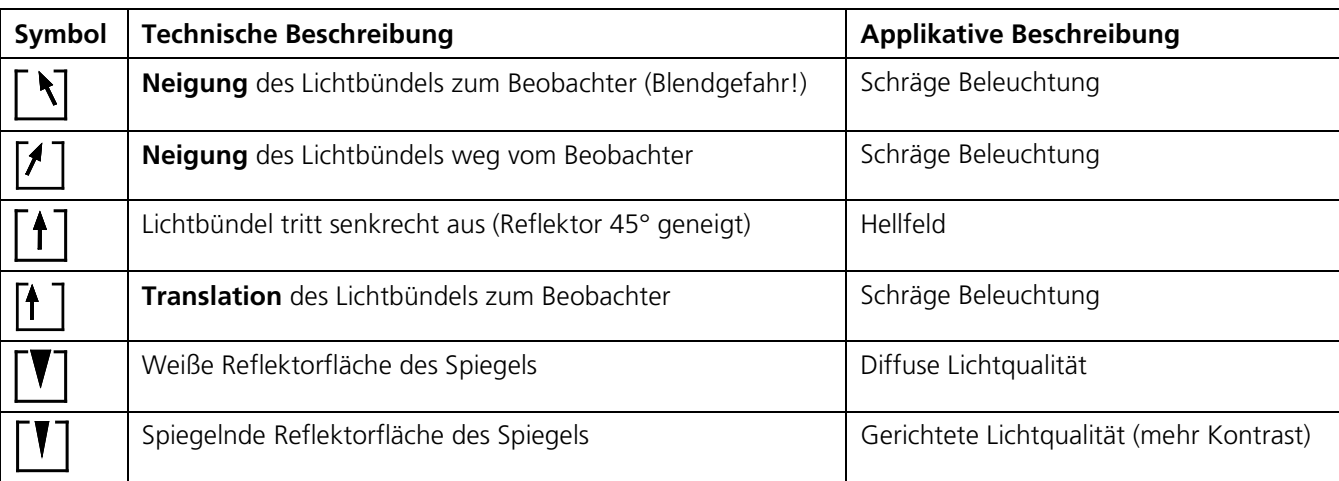

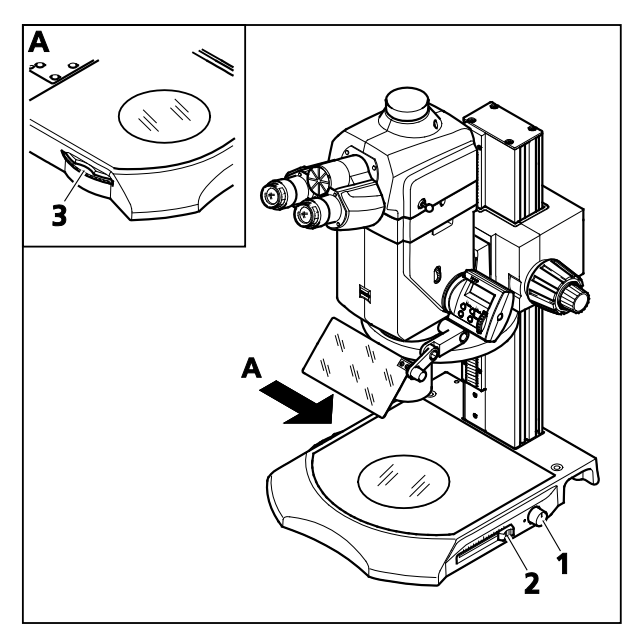

## **Durchlicht-Basis 300 einstellen**

Die Durchlicht-Basis ist angeschlossen.

- Mit Drehknopf [\(Bild](#page-55-0) 47/**1**) einschalten und Beleuchtungsintensität regeln. Die blaue Netzkontrollleuchte leuchtet im eingeschalteten Zustand.
- Mit Stellrad [\(Bild](#page-55-0) 47/**3**) das gewünschte Beleuchtungsverfahren wählen.

<span id="page-55-0"></span>**Bild 47 Durchlicht-Basis 300 einstellen**

Dabei können mit dem Blendenschieber [\(Bild](#page-55-0) 47/**2**) in den einzelnen Beleuchtungsverfahren unterschiedliche Effekte erzielt werden.

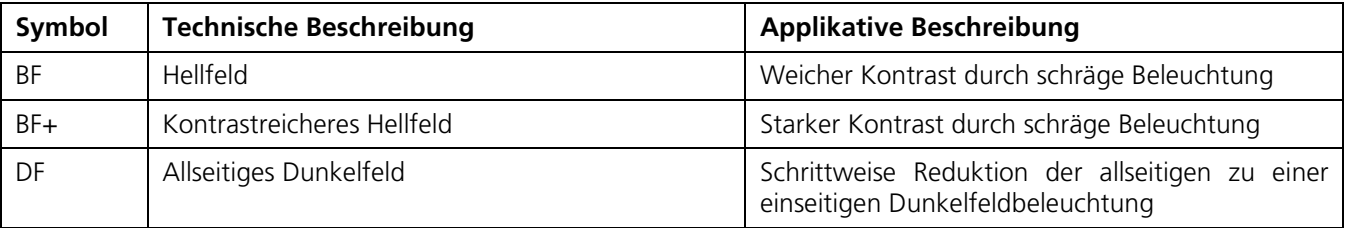

 $\mathbb{R}$ Der Blendenschieber [\(Bild](#page-55-0) 47/**2**) soll sich zum Beginn am hinteren Anschlag befinden, um ein großes homogenes Leuchtfeld zu erzielen.

Anschließend diesen langsam während des Beobachtens des mikroskopischen Bildes nach vorn ziehen, um den gewünschten Effekt zu erzielen.

 $\mathbb{R}$ Mit dem Blendenschieber lässt sich die Durchlichtbeleuchtung vollständig abdecken (vorderer Anschlag), um einen dunklen Hintergrund zu erhalten, z. B. bei Fluoreszenzbeleuchtung.

# <span id="page-56-0"></span>**5 PFLEGE, WARTUNG UND SERVICE**

#### <span id="page-56-1"></span>**5.1 Pflege**

Die Pflege der Geräte beschränkt sich auf die nachstehend aufgeführten Arbeiten:

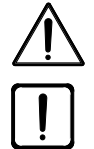

Die Geräte sind mit keinen besonderen Vorrichtungen zum Schutz vor ätzenden, potentiell infektiösen, toxischen, radioaktiven oder sonstigen die Gesundheit beeinträchtigenden Proben ausgestattet. Alle gesetzlichen Erfordernisse, insbesondere nationale Vorschriften zur Unfallverhütung, sind im Umgang mit solchen Proben zu beachten.

- Kontaminationen am Gerät entsprechend den Vorschriften zur Unfallverhütung beseitigen.
- Nach dem Gebrauch sind die Geräte von Netz zu trennen. Geräte mit geeigneter Abdeckung (Geräteschutzhülle) vor Staub und Feuchtigkeit schützen.
- Geräte nie längere Zeit unzulässigen Klimabedingungen (erhöhter Luftfeuchtigkeit und Temperatur) aussetzen.

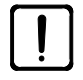

Vor der Reinigung sind die Geräte vom Netz zu trennen. Achten Sie darauf, dass keine Reinigungsflüssigkeiten in das Geräteinnere gelangen.

Hartnäckige Verunreinigungen an Glasoberflächen, wie z. B. Fingerabdrücke und Fettspuren, reinigt man am besten mit einem um ein Rundholzstäbchen aufgedrehten Wattebausch und einer geringen Menge destilliertem Wasser oder einem nicht aggressiven Lösungsmittel:

- Destilliertes Wasser: Glasoberfläche mit leicht angefeuchtetem Wattebausch in kreisender Bewegung von der Mitte zum Rand säubern.
- Optik-Reinigungslösung, bestehend aus 15 % Isopropanol und 85 % Wundbenzin (Gasolin): Glasoberfläche mit leicht angefeuchtetem Wattebausch in kreisender Bewegung von der Mitte zum Rand säubern.
- Staub auf optischen Flächen mit einem Naturhaarpinsel entfernen oder mit Gummibalg (air blower) abpusten.
- Kunststoffteile sind mit handelsüblichen Reinigungsmitteln (keine Lösungsmittel!) zu säubern. Hartnäckige Verunreinigungen können mit Waschbenzin oder Spiritus vorsichtig behandelt werden.
- Alle Schilder an den Komponenten dürfen nur mit einem trockenen Baumwolltuch gereinigt werden.

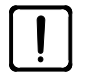

Das Steckernetzteil ist nicht mit Feuchtigkeit in Berührung zu bringen.

• Zur Reinigung des Steckernetzteils muss dieses vom Netz getrennt werden.

#### <span id="page-57-0"></span>**5.2 Wartung**

#### <span id="page-57-1"></span>**5.2.1 Sicherheitstechnische Kontrollen**

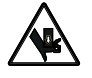

Es besteht **Quetschgefahr** im Arbeitsbereich, wenn der motorische Fokussiertrieb abgesenkt wird.

Überprüfen Sie regelmäßig den Verfahrbereich des motorischen Fokussiertriebs auf die einwandfreie Funktionsfähigkeit der Endschalter entsprechend Abschnitt [4.6,](#page-43-0) Seite [44.](#page-43-0)

#### <span id="page-57-2"></span>**5.2.2 Kurztransport**

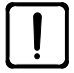

Transportieren Sie das aufgebaute, aufrecht stehende System nicht über längere Strecken. Vermeiden Sie starke Stöße auf den Fokussiertrieb, sonst könnte die Zahnstange der Säule beschädigt werden.

Für den Transport über längere Strecken demontieren Sie das Gerät und transportieren es in der  $\mathbb{R}$ Originalverpackung.

Um das Gerät kurzzeitig, z. B. innerhalb eines Labors, zu transportieren, verfahren Sie wie folgt:

- Fokussiertrieb bis an den unteren Anschlag fahren.
- Gerät ausschalten und alle Kabelverbindungen lösen.
- Fototubus, Distanztubus, Objektiv(e) und Mikroskopkörper demontieren. Siehe dazu Abschnitt [3.3,](#page-19-0) Seite [20](#page-19-0) (umgekehrte Reihenfolge bei der Demontage beachten).
- Falls verwendet, Durchlichteinrichtung S bzw. Durchlicht-Aufsatz 450 mot. demontieren. Siehe dazu Abschnitt [3.9,](#page-30-0) Seite [31](#page-30-0) (umgekehrte Reihenfolge bei der Demontage beachten).
- $\mathbb{R}$ Beachten Sie, dass der Schwerpunkt oberhalb der Stativplatte liegt. Tragen Sie daher das Gerät nicht über längere Strecken. Kippen oder neigen Sie das Gerät nicht. Verwenden Sie die seitlichen Griffmulden an der Stativplatte, um das Gerät anzuheben und abzusetzen.
- Über die Griffmulden an der Stativplatte Gerät anheben und transportieren, Gerät nicht am Fokussiertrieb anheben.
- Demontierte Komponenten wieder montieren und Gerät ordnungsgemäß verkabeln und einschalten.

#### <span id="page-58-0"></span>**5.2.3 Verschleißteile**

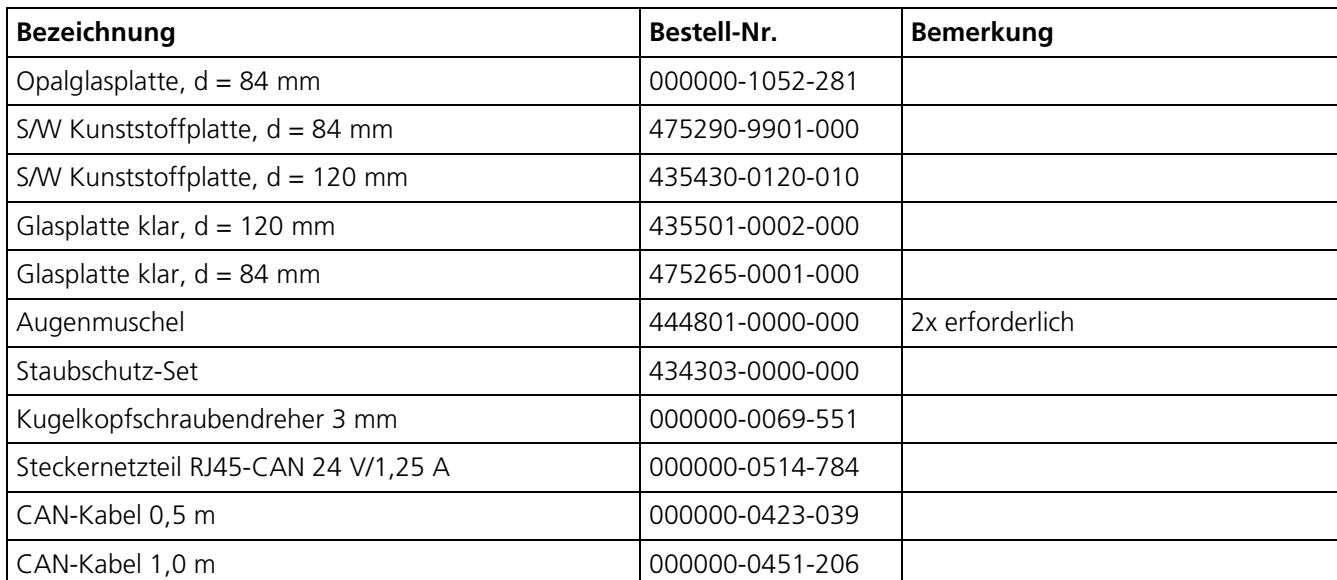

Folgende Verschleißteile können direkt bei Carl Zeiss bestellt werden:

#### <span id="page-58-1"></span>**5.3 Service**

Sämtliche Eingriffe an mechanischen, optischen und elektronischen Teilen im Innern des Mikroskops dürfen nur vom Carl Zeiss-Kundendienst oder von speziell **autorisiertem** Fachpersonal durchgeführt werden.

Damit Ihr Mikroskop auch über einen längeren Zeitraum optimal eingestellt ist und fehlerfrei funktioniert, empfehlen wir Ihnen, einen Service-/Wartungsvertrag mit Carl Zeiss abzuschließen.

Bei Nachbestellungen oder im Servicefall wenden Sie sich bitte an die für Sie zuständige Carl-Zeiss-Vertretung.

#### <span id="page-59-0"></span>**5.4 Produktentsorgung**

Das Produkt wurde in Übereinstimmung mit den geltenden Vorschriften und Richtlinien des Umweltrechts der Europäischen Union entwickelt, geprüft und gefertigt.

Das Produkt und das entsprechende Zubehör erfüllen die Anforderungen der EU-Richtlinien 2002/95/EG (RoHS) und 2002/96/EG (WEEE) sowie das deutsche Gesetz über Elektro- und Elektronikgeräte (ElektroG).

Das Produkt enthält elektronische Bauteile, die nicht über den Hausmüll sondern entsprechend der WEEE-Richtlinie 2002/96/EG entsorgt werden müssen. Außerdem müssen die nationalen Gesetze eingehalten werden.

Für nähere Informationen über die Entsorgung und das Recycling wenden Sie sich bitte an Ihre zuständige Verkaufs- oder Kundendienstorganisation von Carl Zeiss.

# <span id="page-60-0"></span>**6 ANHANG**

# <span id="page-60-1"></span>**6.1 Abkürzungsverzeichnis**

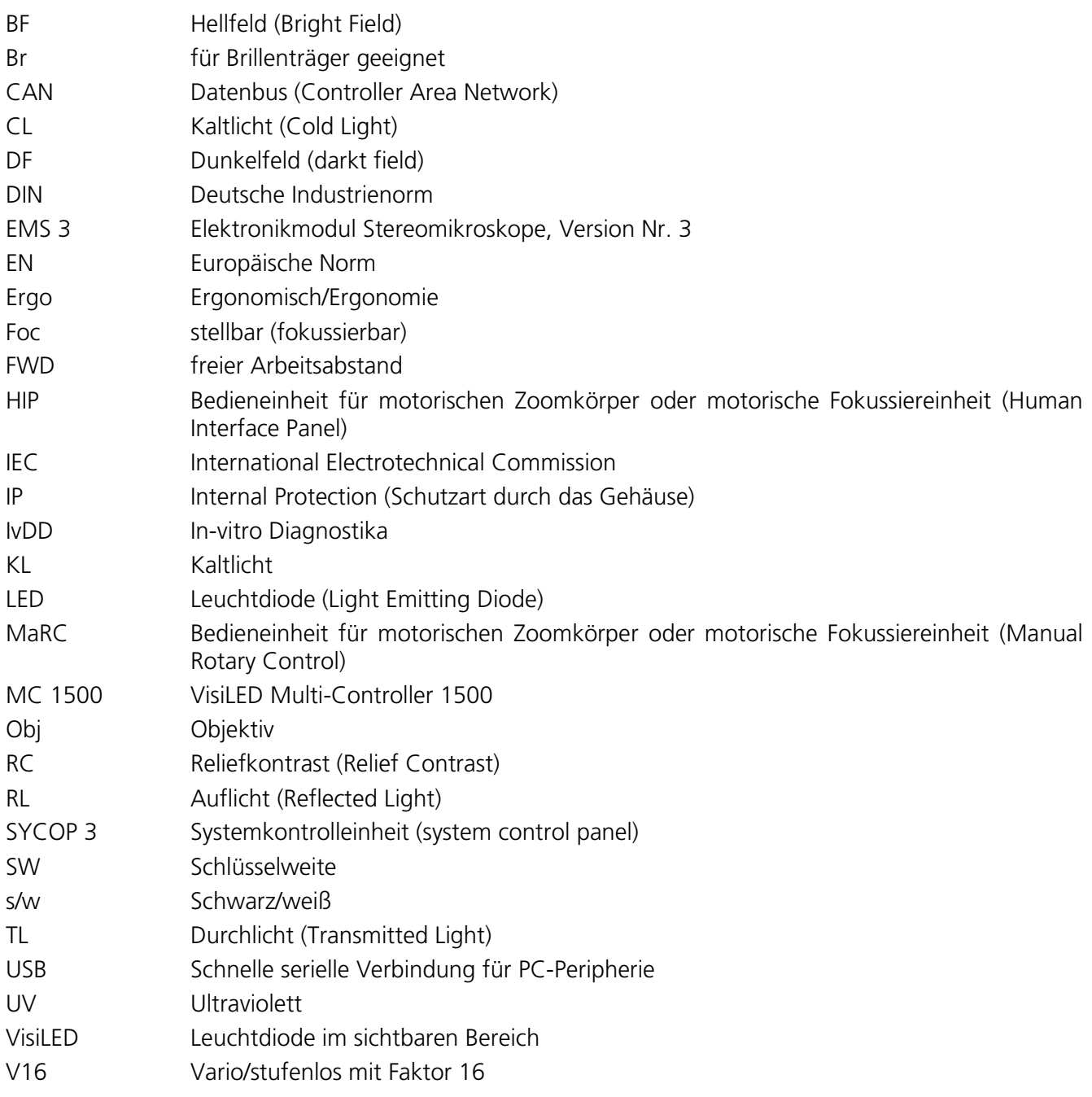

# <span id="page-61-0"></span>**6.2 Fehlersuche**

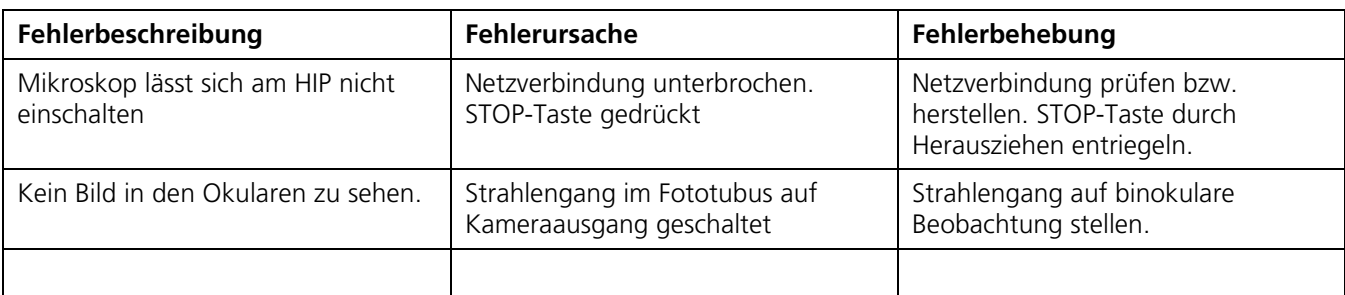

# <span id="page-62-0"></span>**6.3 Abbildungsverzeichnis**

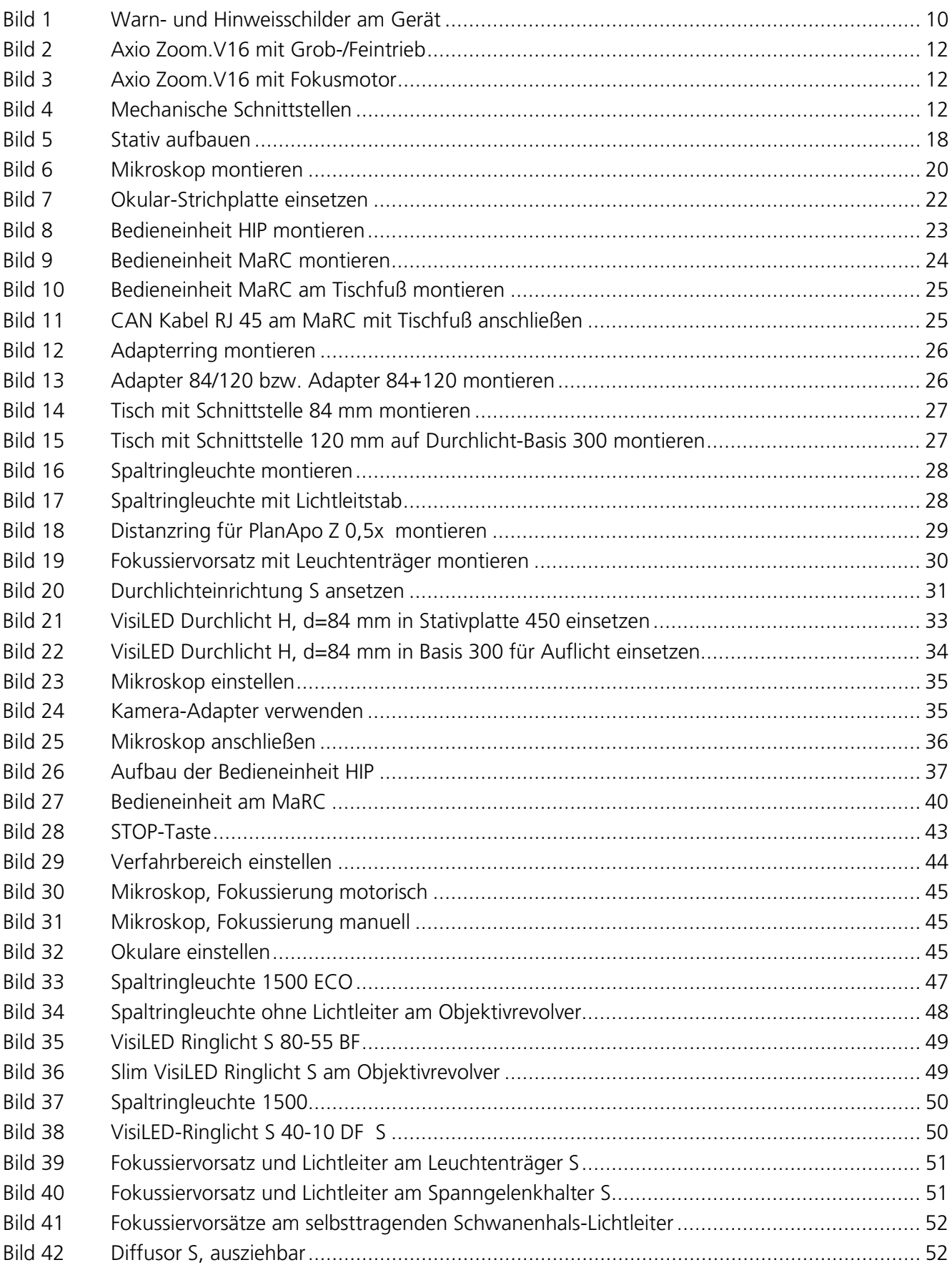

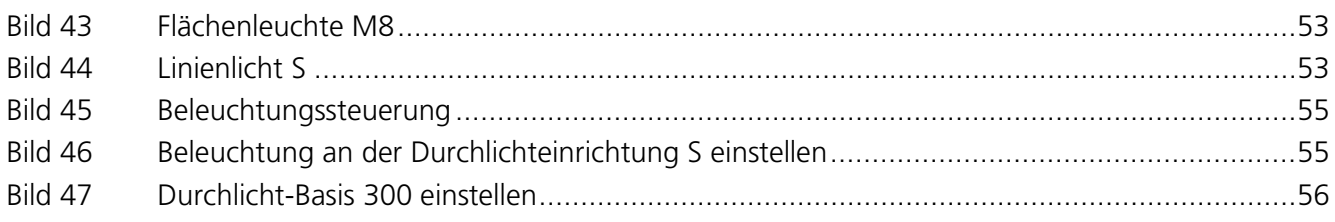

#### <span id="page-64-0"></span> $6.4$ Stichwortverzeichnis

## $\mathbf{A}$

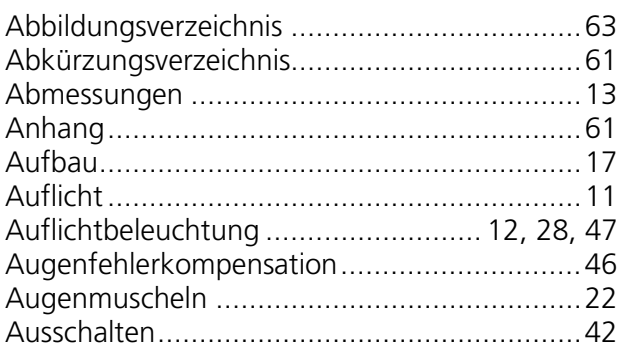

# $\, {\bf B}$

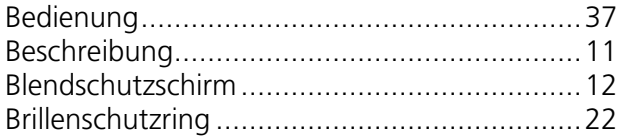

# $\mathsf C$

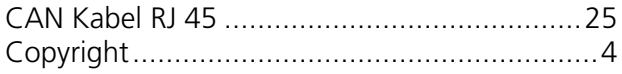

# D

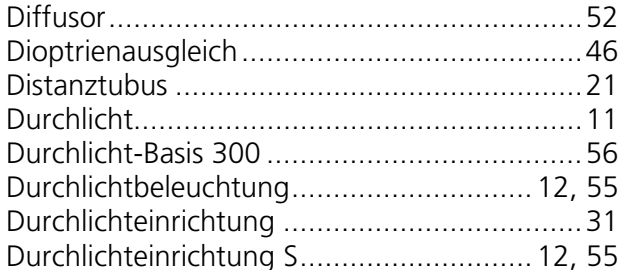

# $\mathsf E$

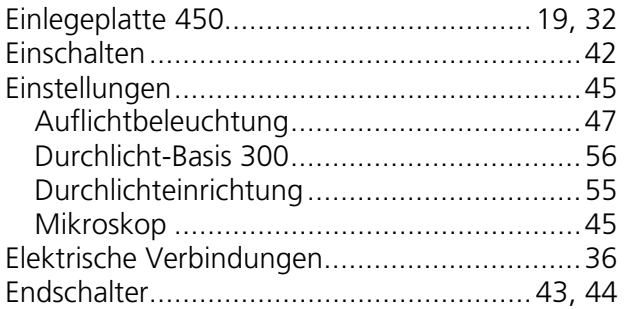

# $\mathsf F$

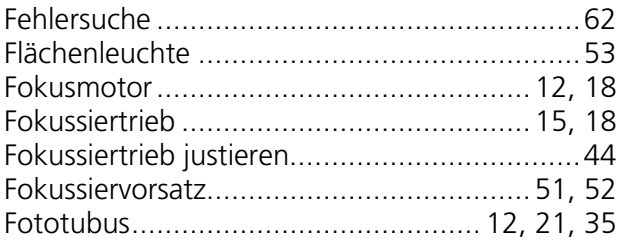

# G

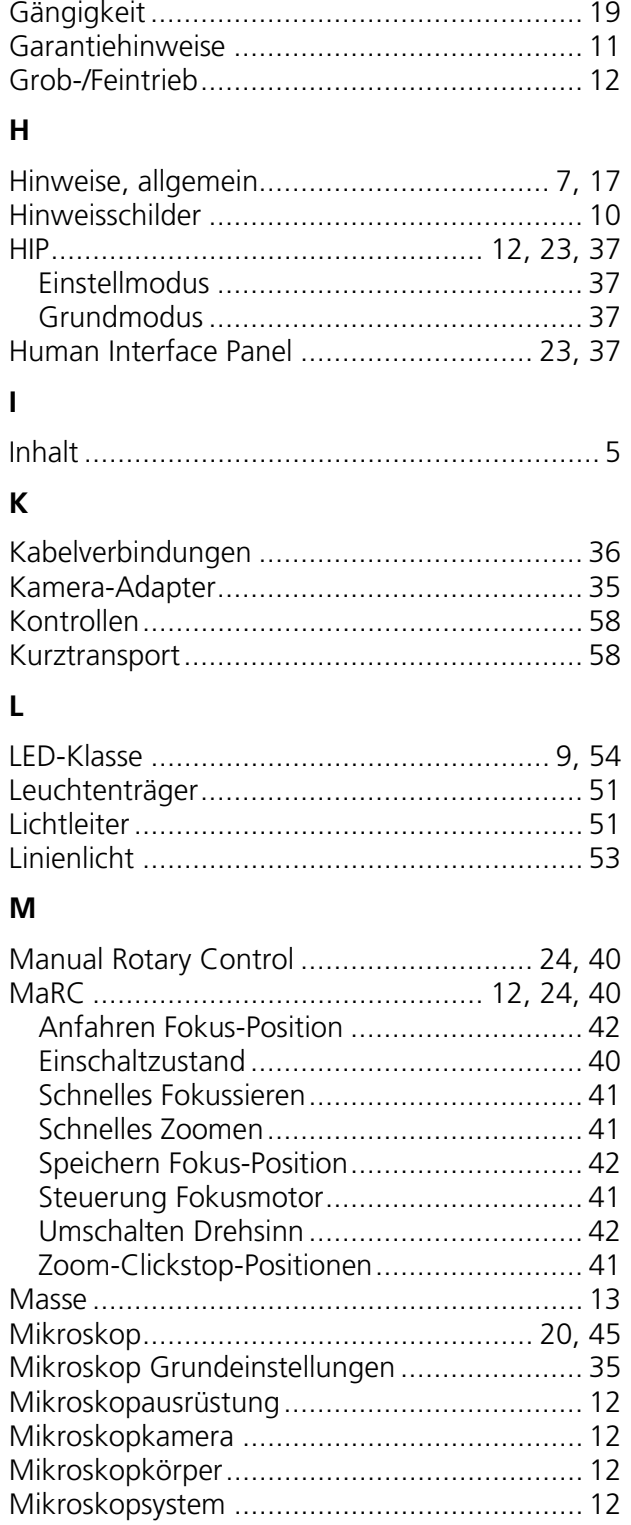

# $\mathbf O$

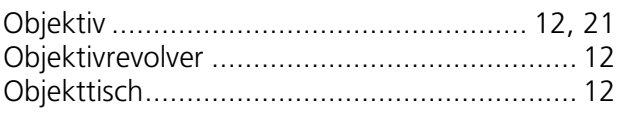

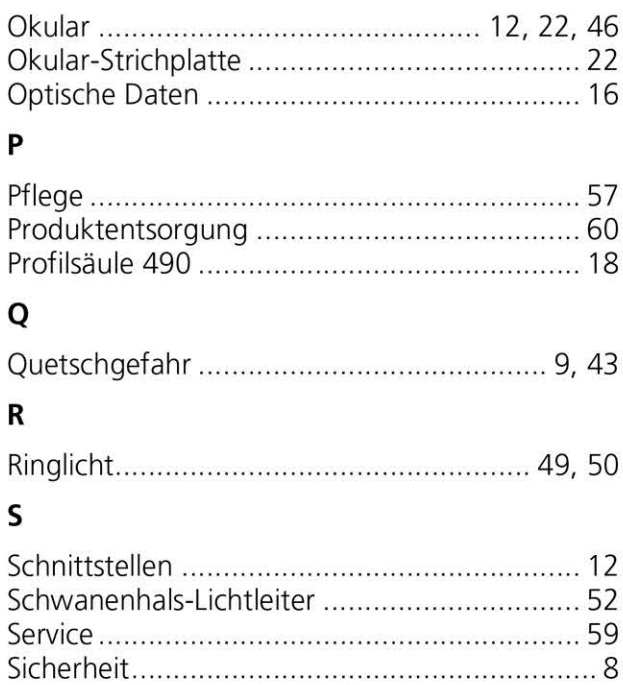

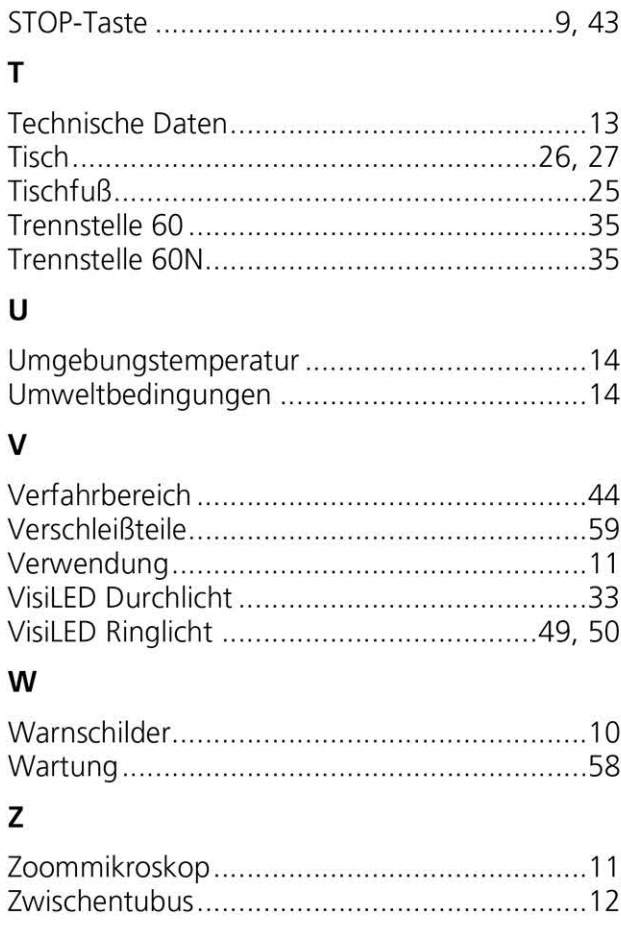

MICROSCOPY O METROLOGY SERVICES

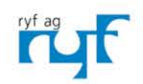

We show quality<br>Nous rendons la qualité visible<br>Wir machen Qualität sichtbar

Bettlachstrasse 2 | 2540 Grenchen | Switzerland phone +41 32 654 21 00 | +41 22 776 82 28 ryfag@ryfag.ch I www.ryfag.ch